DISEÑO DE INSTRUMENTACIÓN PARA EL MONITOREO DE INSTALACIONES SOLARES FOTOVOLTAICAS.

## ARMANDO LOSADA MEDINA FÉLIX ALEJANDRO SÁNCHEZ BONILLA

UNIVERSIDAD SURCOLOMBIANA FACULTAD DE INGENIERÍA PROGRAMA DE INGENIERÍA ELECTRÓNICA NEIVA 2012

### DISEÑO DE INSTRUMENTACIÓN PARA EL MONITOREO DE INSTALACIONES SOLARES FOTOVOLTAICAS.

### ARMANDO LOSADA MEDINA FÉLIX ALEJANDRO SÁNCHEZ BONILLA

Trabajo de grado presentado como requisito para optar al título de Ingeniero Electrónico

> **Director** Edilberto Polanía Puentes Ingeniero Electrónico

UNIVERSIDAD SURCOLOMBIANA FACULTAD DE INGENIERÍA PROGRAMA DE INGENIERÍA ELECTRÓNICA NEIVA 2012

Nota de aceptación:

Presidente del Jurado

Jurado

Jurado

Neiva, 19 de Octubre de 2012

#### **DEDICATORIA**

A mis padres, por su apoyo incondicional y por sus sabios consejos. Por la paciencia y disciplina que me han brindado y sobre todo por educarme como ser hombre de ciencia y sobretodo como ser humano, a mis hermanos, por ser mi fuente de inspiración, y por sus críticas constructivas y a Dios por brindarnos esta oportunidad de hacer algo por nuestro país. *Armando*.

Finalmente ha llegado, el momento de una etapa más de la vida que se va, afortunadamente con excelentes recuerdos que perdurarán en mi memoria de esta linda experiencia que es la universidad. Por haber sido participes de esta grata experiencia y por haberme apoyado, dedico este momento a mis padres, que con su paciencia y esfuerzo me han brindado un excelente ejemplo de una persona integral. A mi gran y mejor amigo Armando, persona que hasta ahora no ha descifrado el misterio del cómo ha logrado soportarme mis locuras en estos semestres, a mis demás compañeros que en esos momentos tensos logramos sacar adelante nuestros proyectos, a los miembros del Semillero de Energías Alternativas SEA-USCO, el cual han hecho mucho por mí y me han enseñado el precioso arte del liderazgo, muchas gracias por haber depositado su confianza en mi persona, a algunos profesores del programa de Ingeniería Electrónica por ser un ejemplo de cómo ser un excelente profesional, a los miembros del programa Sonia y Don Eduardo por su amabilidad, paciencia y ayudada brindada, y a todas las demás personas que partieron pero de alguna forma me ayudaron a ser el profesional en que me convertiré. *Félix.*

## AGRADECIMIENTOS

Edilberto Polanía Puentes, Ingeniero Electrónico, Docente de la carrera, Director del proyecto y del Semillero de Energías Alternativas (SEA-USCO), por ofrecernos un espacio para la creatividad y el desarrollo de proyectos de alto impacto social y amigables al medio ambiente, esperamos que siga en su misión de promover cada vez más el desarrollo de tecnología limpia en nuestro departamento.

Tecnoparque Nodo Neiva y nodo Angostura del SENA, institución nacional y publica por el apoyo técnico y logístico que fueron de gran ayuda para el desarrollo de este proyecto.

Universidad Surcolombiana Neiva, Oficina de Bienestar Universitario y a la Vicerrectoría de Investigación por su apoyo financiero y por creer en nuestras propuestas, que ayudarán al desarrollo de la Universidad y de la región.

Y por último queremos agradecer de forma especial a profesor Diógenes Araujo (Q.E.P.D.) docente del programa de física de la Universidad Surcolombiana, quien sin su apoyo y fe en nosotros no hubiéramos llegado a cumplir nuestras metas.

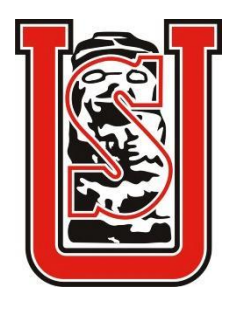

 Universidad Surcolombiana

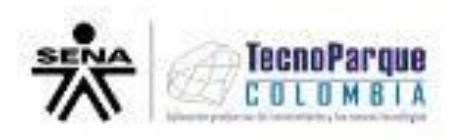

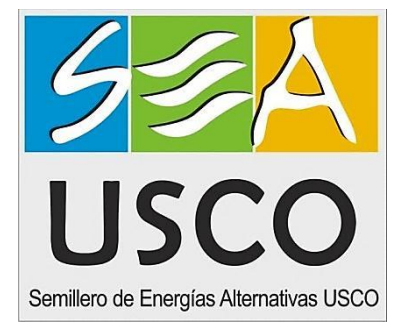

# CONTENIDO

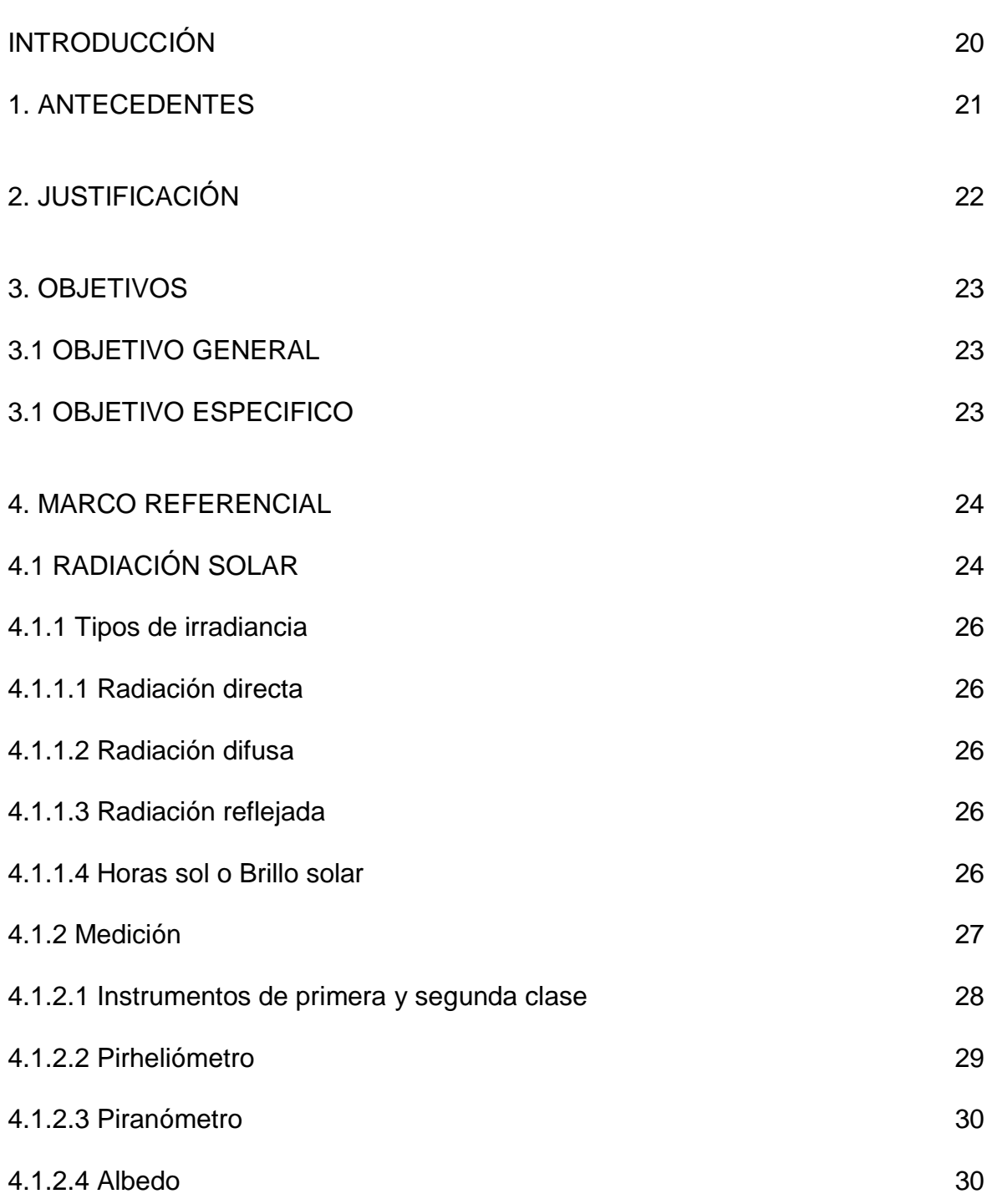

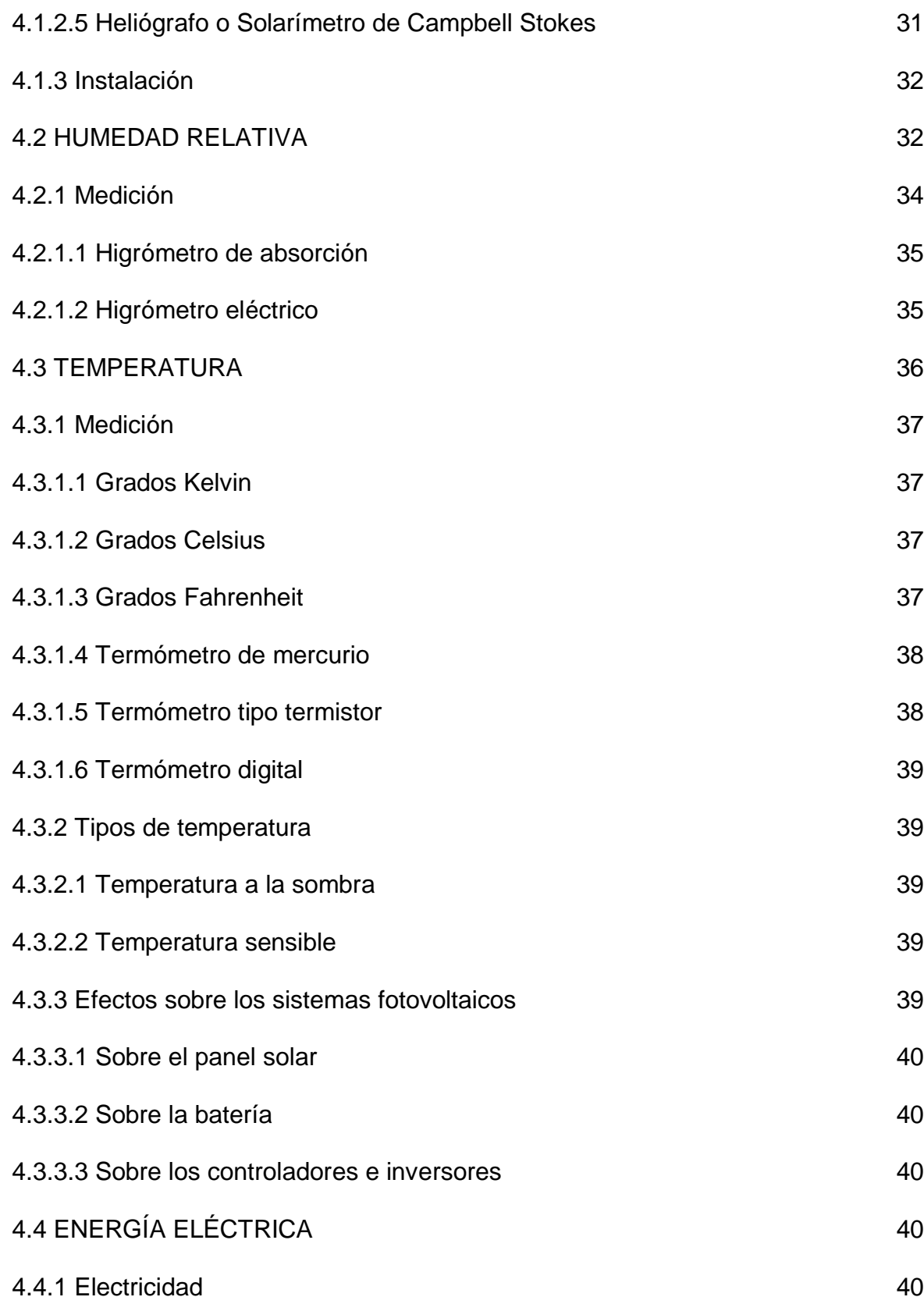

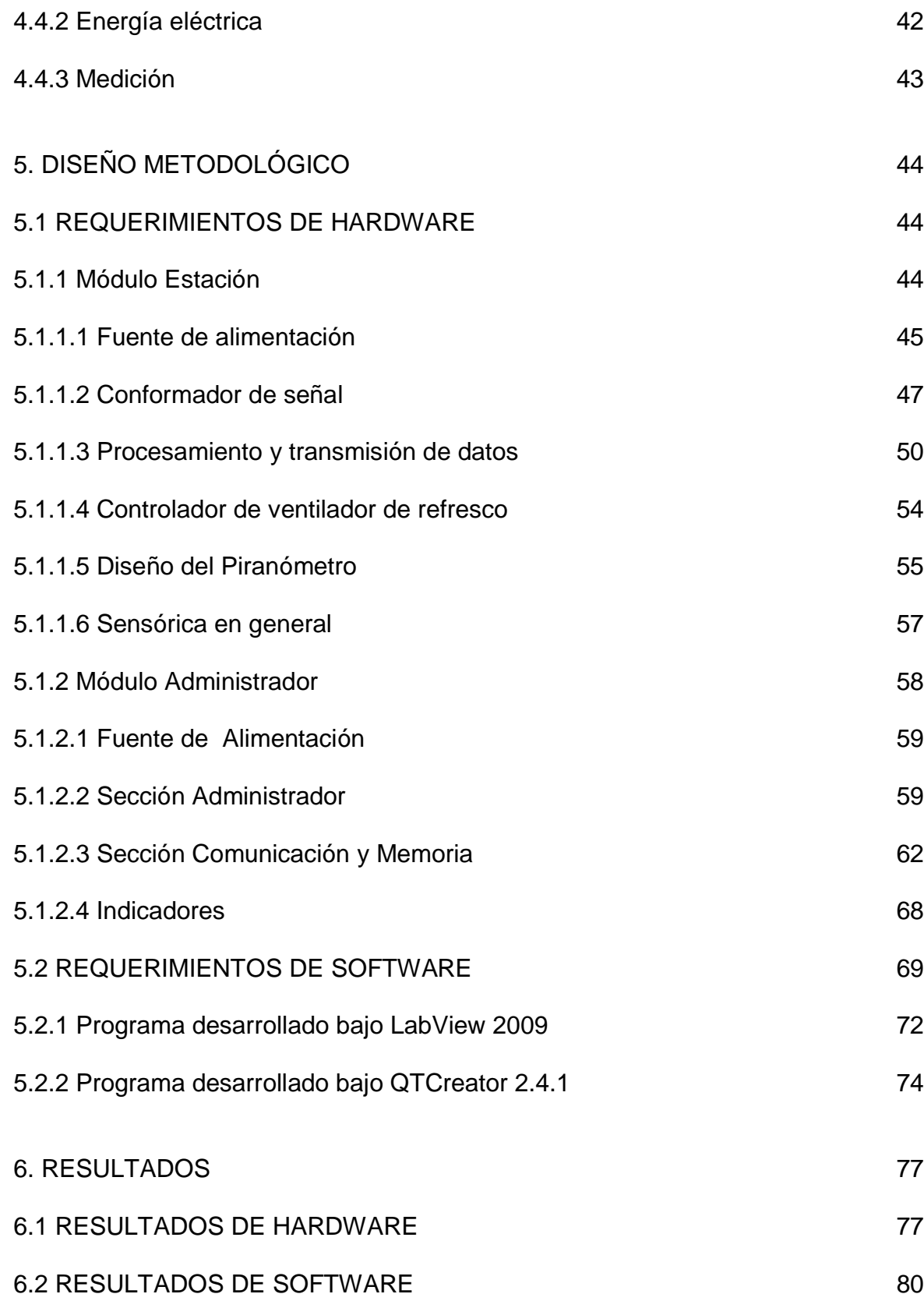

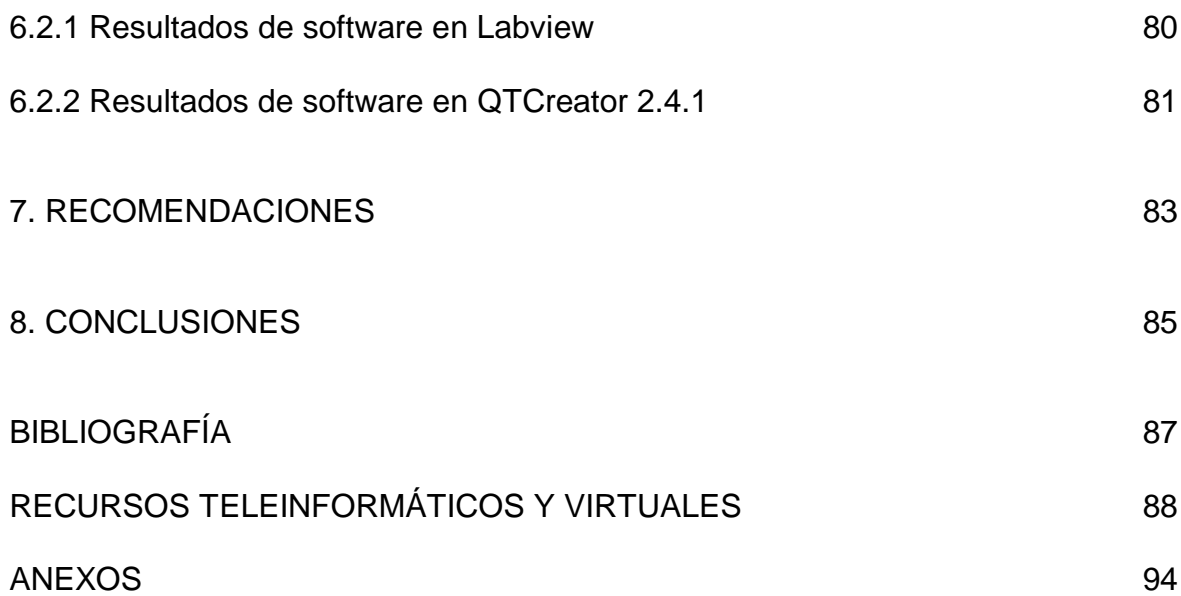

# LISTA DE TABLAS

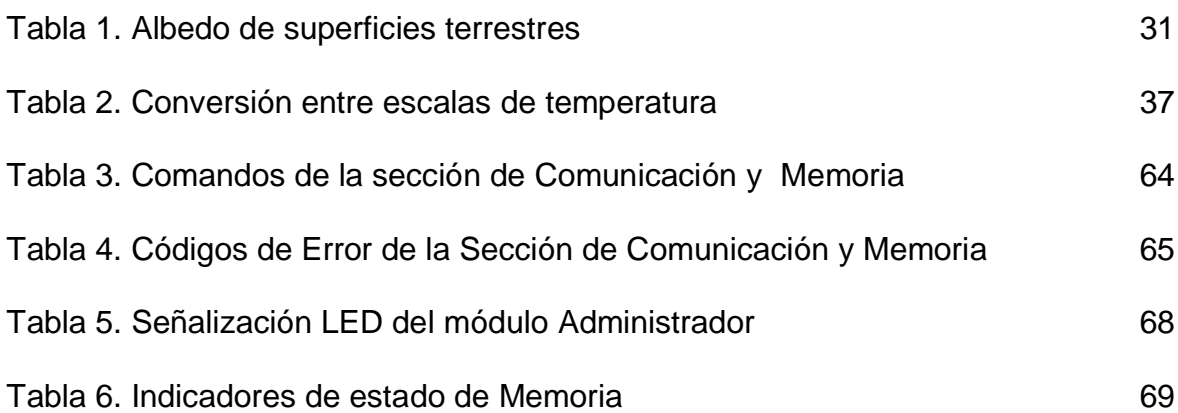

# LISTA DE FIGURAS

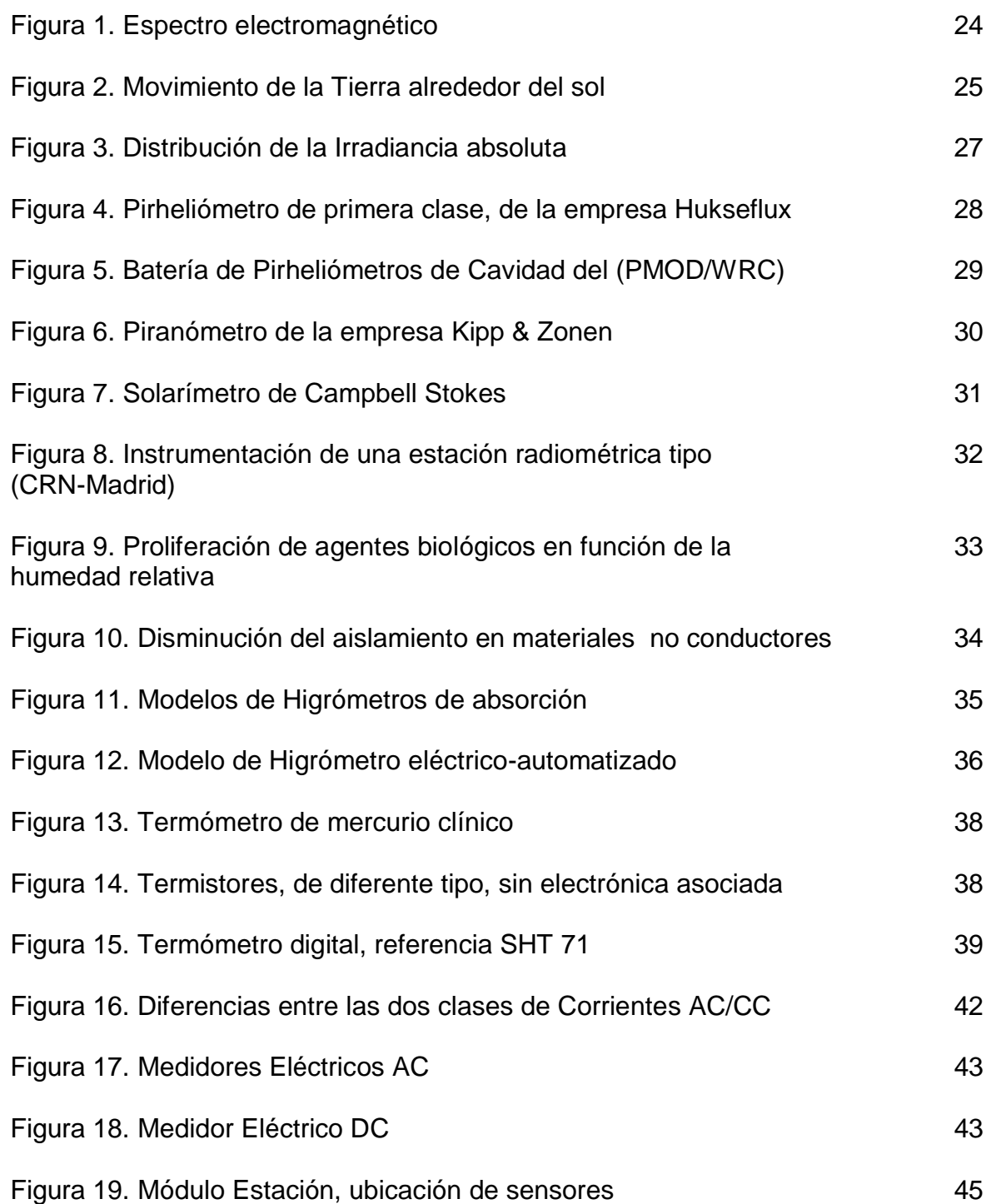

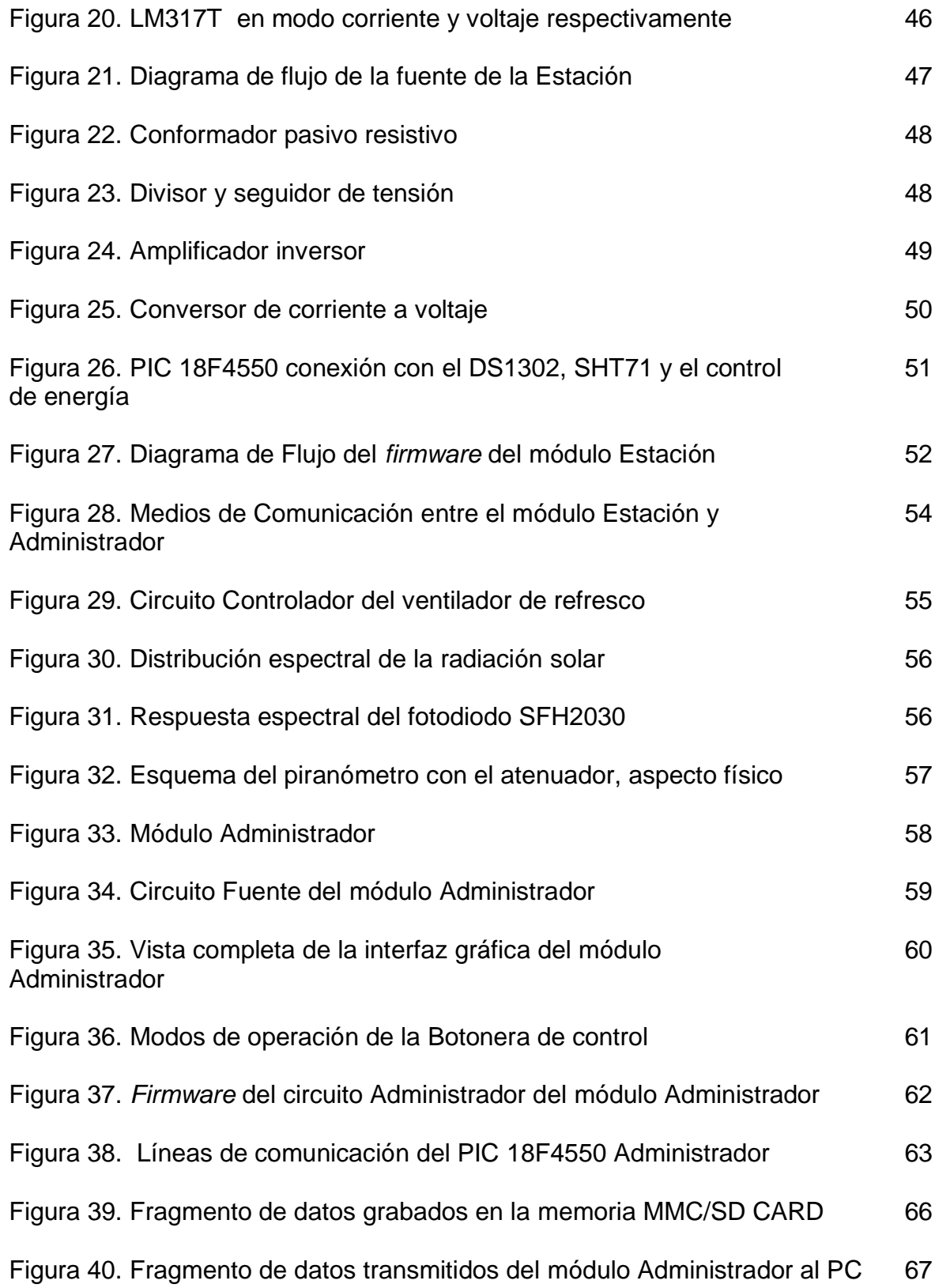

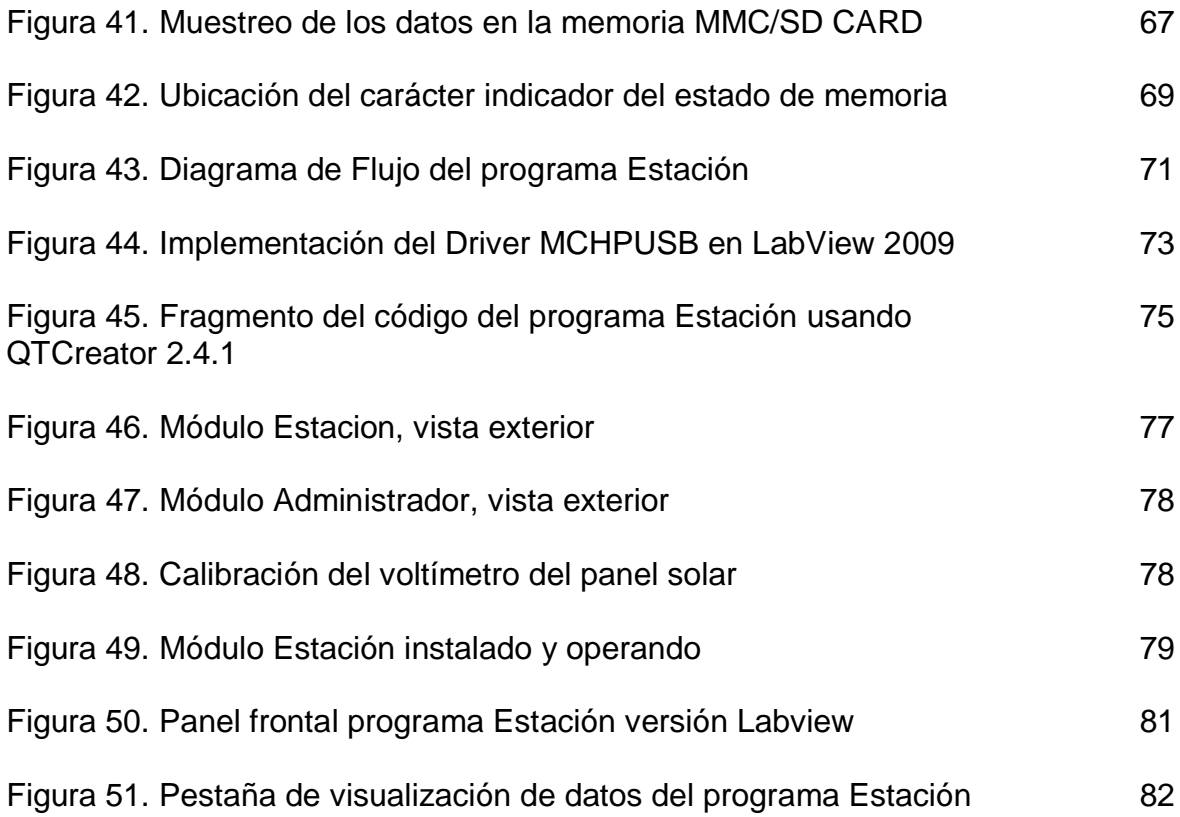

## LISTA DE ECUACIONES

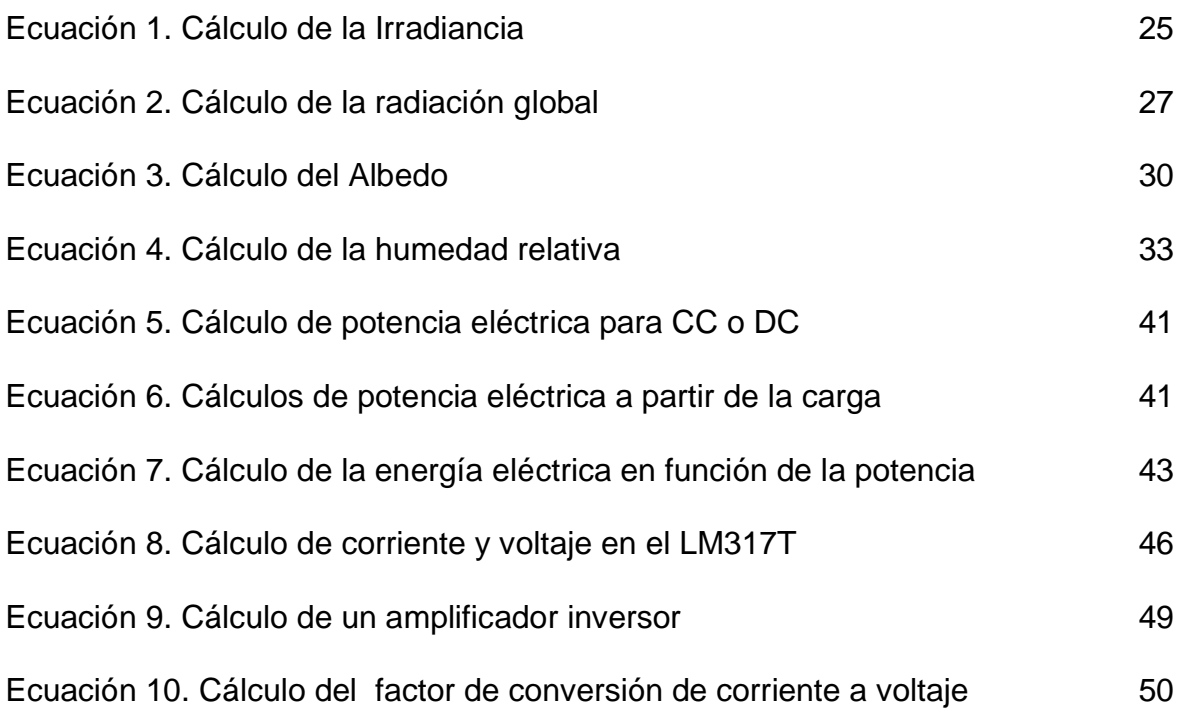

## LISTA DE ANEXOS

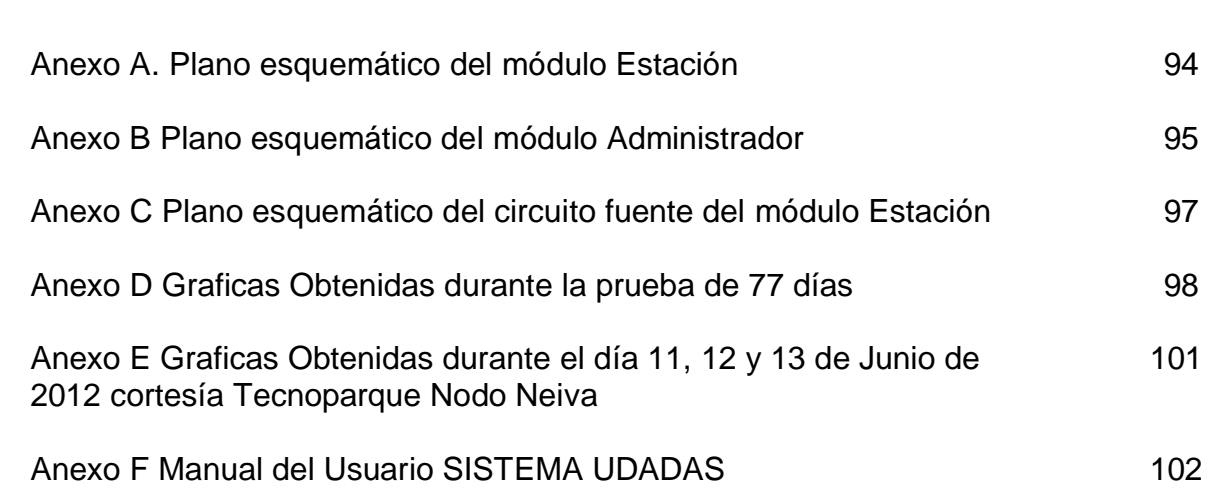

### GLOSARIO

ASCII: acrónimo inglés de **A**merican **S**tandard **C**ode for **I**nformation **I**nterchange — *Código Estándar Estadounidense para el Intercambio de Información,*  básicamente es un estándar que hace equivaler un numero binario de 7 bits a un carácter alfanumérico. Este código ha sido ampliado y se han realizado otros estándares que abarcan más caracteres únicos de determinador lenguajes, como la "ñ" en el idioma español o caracteres orientales.

BUFFER: tiene varias acepciones por lo que acá se especificara sobre el buffer de datos, el cual es una reducida memoria destinada a guardar los datos temporalmente mientras se realiza una operación. Es utilizada en procesos donde los datos no pueden ser procesados al mismo tiempo o con una velocidad superior pero que en ningún momento el proceso puede quedarse sin flujo de los mismos.

CLIMATOLOGÍA: ciencia encargada del estudio del clima y las distintas variaciones que ha tenido a través del tiempo histórico, realiza estudios a largo o un extenso plazo con el fin de obtener características globales o locales.

DISTRIBUCIÓN LINUX: es un conjunto de paquetes de software que incorporan un núcleo Linux para ofrecer al público un sistema operativo funcional, aunque en el ambiente no se le conocen como sistemas operativos Linux sino distribuciones debido a la facilidad con la cual los componentes pueden ser manipulados para satisfacer distintos objetivos y necesidades con una característica común, el cual es el núcleo Linux.

ENDPOINT: (DESDE EL PUNTO DE VISTA DE LA COMUNICACIÓN USB) concepto abstracto empleado para señalar las diferentes vías de comunicación empleadas en el dispositivo USB que no deben ser confundidas con las líneas físicas del puerto. Algunas de estas vías proveen de configuraciones del mismo mientras que otras proveen los datos que vienen o van hacia al dispositivo USB.

ESPECTRO VISIBLE: es la radiación electromagnético que el ojo humano puede percibir, la cual se conoce como Luz, de tal forma que lo que el ser humano asigna y distingue los diferentes colores son en realidad varias radiaciones con diferente componente frecuencial.

ESTACIÓN METEOROLÓGICA: instalación destinada a registrar variables meteorológicas con regularidad, posee varios instrumentos desde los típicos instrumentos que se requieren para llamarse estación hasta algunos instrumentos especializados. Dependiendo de la sofisticación de los equipos meteorológicos, se requería que un operario este tomando medidas periódicamente en el sitio o que la estación posea equipo que permitan comunicaciones a larga distancia, igualmente hay estaciones donde siempre hay presencia humana con instalaciones adecuadas para el personal mientras que hay estaciones donde únicamente residen los equipos.

ESTACIÓN RADIOMÉTRICA: estación equipada con sensores de radiación electromagnética que miden diferentes longitudes de onda sin abarcar el espectro visible. Normalmente estas instalaciones poseen equipos de medición meteorológica para complementar los estudios realizados por parte del personal capacitado de dicha estación.

GARITA U HOGAR: chasis donde reside el instrumento meteorológico.

GNU: proyecto visionario iniciado por Richard Stallman con el fin de crear un SO libre. El proyecto como tal nunca estuvo completo, pues un componente importante, el núcleo denominado HURD no se terminó, sin embargo, el proyecto ofreció diversas y elaboradas herramientas junto con ideales de libertad y cooperación altruista que facilitaron la labor para que otros desarrolladores crearan software que finalmente desembocarían en el proyecto GNU/Linux y sus múltiples distribuciones.

GNU/LINUX: en términos coloquiales, se conoce GNU/Linux al sistema operativo el cual combina el núcleo libre denominado Linux con componentes GNU. En términos estrictos, es el kernel diseñado por Linus Torvalds el cual es empleado en un sistema operativo junto con herramientas GNU y demás software libre, en casos no deseados software privativo. Existe una polémica bastante fuerte respecto a la unión de estos términos, el cual no describiremos en esta sección.

IDE: corresponde a las siglas en ingles de *integrated development environment*  o entorno de desarrollo integrado, composición de diferentes herramientas para la creación de software en un solo o múltiples lenguajes de programación. Típicamente se compone de en un editor de código, un compilador, un depurador y un constructor de interfaz gráfica (GUI), ofrece también herramientas de corrección de errores y conexión con diferentes repositorios o servicios de control de versiones, ideales para programar en grupo.

LENGUAJE C: uno de los lenguajes más populares empleados por los desarrolladores, posee instrucciones de medio nivel, es decir, emplea instrucciones de bajo nivel con el cual se pueden desarrollar estructuras y funciones dignas de los lenguajes de alto nivel, esto brinda una facilidad ambigua pues es bastante flexible al emplear pero hay que estar atentos a detalles que podrían impedir el desarrollo exitoso de un programa o un coste innecesario en recursos de computación. El lenguaje C posee muchas características, ventajas y dificultades que son imposibles de añadir en esta breve definición, por lo que se recomienda consultar con fuentes externas y compararlo con otros lenguajes de programación para que el desarrollador encuentre un lenguaje que se ajuste a sus necesidades.

LENGUAJE C++: extensión del lenguaje C con el objetivo de que orientarlo a la manipulación de objetos. Conserva ciertas características de su predecesor al igual que se le han agregado elementos para facilitar la labor de programación, como la asignación de memoria a nuevas variables en tiempo de ejecución.

METEOROLOGÍA: ciencia que estudia el clima con el fin de obtener previsiones casi inmediatas o muy corto plazo de distintas zonas del planeta. No debe ser confundida con la climatología

MMC/SD CARD: esta definición es compleja debido hay que 3 términos involucrados. La palabra "CARD" se refiere a la tecnología de almacenamiento de datos el cual vemos en forma de tarjetas y que usan conectores y zócalos diferentes a la tecnología USB. El término "SD" se refiere a la tecnología inventada por Panasonic, actualmente posee diferentes tamaños y versiones de formato que se especifican en distintos estándares. "MMC" es otra tecnología de tarjetas desarrollada por Siemens AG y SanDisk, el cual su forma física la hace compatible con los zócalos de la SD siempre y cuando el dispositivo lector este en capacidad de leer ambas tarjetas de diferente tecnología. Debido a las distintas versiones del estándar, tamaños físicos, capacidad, velocidad de transferencia de datos y demás importantes diferencias es pertinente revisar la documentación técnica para encontrar el dispositivo que se ajuste a la necesidad del usuario, antes de realizar cualquier proyecto que emplee esta tecnología.

OBJETOS (PROGRAMACIÓN): unidad elemental del paradigma de programación orientado a objetos, el cual se define como el elemento que realiza procesos en un programa durante la ejecución del mismo, los objetos poseen propiedades que los definen y permiten al usuario, programador u otros objetos interactuar con ellos. En términos más abstractos, un objeto representa un elemento de la vida real.

PANEL SOLAR: pieza que aprovecha la radiación solar convirtiéndola en energía eléctrica continua. Compuesto por diferentes elementos que resalta el cristal semiconductor, del cual se obtiene la energía a través del fenómeno fotoeléctrico, como de otros componentes que le dan firmeza, robustez y conectividad con otros paneles. La potencia del panel depende de su tamaño y del número de elementos semiconductores que posea.

QT4: IDE empleado por los desarrolladores que usan lenguaje C++ y desean aprovechar la amplia plataforma QT compuestas de abundantes librerías con soporte de distintas tecnologías y diferentes sistemas operativos. Al momento de realizar este proyecto, QT4 estaba en manos de Nokia que proporcionaba una versión libre y una versión de pago para el desarrollo de programas con licencias cerradas. Abundantes aplicaciones libres y cerradas ofrecen experiencia y una buena imagen de este IDE y su plataforma.

RADIACIÓN: energía propagada en el vacío o cualquier medio material, en forma de ondas electromagnéticas o partículas subatómicas. Algunas radiaciones puede propagarse a gran velocidad y con una gran cantidad de energía, siendo responsables de diferentes fenómenos físicos.

SEA-USCO: Sigla correspondiente al nombre del Semillero de Energías Alternativas de la Universidad Surcolombiana de la ciudad de Neiva-Huila.

SECTOR O BLOQUE DE MEMORIA: agrupación de bytes. La cantidad de bytes dependerá del hardware o software que se esté empleando, en el caso de la MMC/SD CARD se puede trabajar con bloque mínimo de 512 bytes o 512 espacios de memoria.

SISTEMA FOTOVOLTAICO: conjunto de elementos que aprovechan la radiación solar para obtener energía aprovechable, energía que puede ser empleada directamente a través de paneles solares fotovoltaicos o energía aprovechada en la manifestación y conversión a través de paneles térmicos, el cual se puede aprovechar directamente el agua caliente para usos específicos o aprovechada en el calentamiento de sustancias hasta su evaporación para ser empleadas en generadores eléctricos.

SISTEMA OPERATIVO (SO): es el programa que gestiona todos los recursos de un equipo de cómputo, ofreciendo un ambiente donde los demás programas del usuario pueden ejecutarse correctamente y el mismo pueda interactuar con ellos y con los periféricos del equipo.

SOFTWARE LIBRE: es el tipo de software que permite que el usuario libremente sin ninguna restricción u obstáculo legal, pueda usar, copiar, estudiar o modificar el software que este bajo esta denominación. El software libre no implica que el software en cuestión sea gratis y tampoco induce a que programadores inescrupulosos copien y hagan pasar como propios, trabajos de otros programadores sin su merecido reconocimiento. Es una excelente alternativa a los programas con licencias cerradas en ambientes educativos donde el estudio del código fuente es esencial para el aprendizaje, desafortunadamente el uso del software libre no es tan extendido en usuarios hogareños, sin embargo, esto no es más que una desventaja circunstancial.

TIEMPO HISTÓRICO: se refiere al compendio de datos almacenados en una memoria digital.

TIEMPO REAL: es la medición y visualización de datos de forma inmediata y simultanea de uno o varios fenómenos físicos que se estén estudiando.

UDADAS: Seudónimo del trabajo de grado presente "Unidad De Adquisición De Datos Solares y Atmosféricos".

#### RESUMEN

Este trabajo consiste, en presentar el diseño y la implementación de un instrumento que ayude al diagnóstico de una instalación solar fotovoltaica y a la medición de las características atmosféricas que le afecten. El instrumento está compuesto por 3 elementos secciones: la primera, es una estación que trabaja en exteriores y es alimentada con paneles solares, la segunda es una terminal, de interacción con el usuario donde se graban los datos, y por ultimo un programa de administración, el cual permitirá el registro y visualización de los datos.

Palabras claves: climatología, variables atmosféricas, variables eléctricas, tarjeta de memoria MMC SD CARD, conexión USB, programa de administración, energía.

### ABSTRACT

This work presents the design and implementation of an instrument to help the diagnosis and measuring of atmospheric variables that affects a photovoltaic solar installation. The instrument consist of three modules:

first, a station works in outdoors and powered with solar panels.

Second, a terminal with data store where user operating the station.

Third, manage software which allows register and display data.

Keywords: atmospheric variables, electrical variables, memory SD MMC CARD, USB connection, solar photovoltaic installation, energy, diagnosis, measures.

## INTRODUCCIÓN

La instrumentación electrónica es la base para la investigación y la automatización de procesos. En los inicios del semillero SEA-USCO, este propuso realizar diferentes investigaciones que le permitiera registrar la magnitud de los recursos naturales que goza la región Surcolombiana, por lo que es imprescindible la adquisición o el desarrollo interno de la instrumentación adecuada para dichos fines.

Al inclinarse por la segunda opción, se propone no solo desarrollar e investigar los elementos sensores, sino también complementarlo con un sistema de registro y procesamiento el cual permite una rápida interpretación de los datos, una sencilla instalación y manejo del mismo, para que cualquier persona con mínimos conocimientos pueda usarlo y recoger la información obtenida después de un largo periodo de medición; dispositivo debe ser capaz de trabajar de forma continua e ininterrumpida.

Se espera que este trabajo se convierta en una herramienta que propicie el desarrollo y el crecimiento del Semillero SEA-USCO, del programa ingeniería electrónica, de toda la universidad y del país, ya que se ofrece una plataforma para el registro de datos atmosféricos, valiosa información para una nación con un clima cada vez más inestable gracias a los diferentes fenómenos climáticos que se han desatado por el trato inadecuado del hombre hacia el medio ambiente.

El proyecto se realiza con fines académicos, el cual incentiva la investigación y el continuo desarrollo, al dejar las puertas abiertas para los miembros del SEA-USCO incrementen sus funcionalidades para obtener el más completo equipo para registrar con más claridad y exactitud las variaciones de nuestro clima.

## 1. ANTECEDENTES

En los primeros años de fundación del SEA – USCO, los miembros se propusieron a realizar investigaciones en el campo de la Energía Alternativa, específicamente en la energía solar fotovoltaica. El curso normal de las diferentes propuestas fue interrumpido debido a la carencia y poca calidad de los datos meteorológicos necesarios para realizar estudios de eficiencia de los sistemas fotovoltaicos en la región, los cuales puede solucionar el déficit de cobertura en el servicio de energía eléctrica.

El SEA – USCO inicio una búsqueda de información relacionada, encontrando los datos proporcionados por el Instituto de Hidrología, Meteorología y Estudios Ambientales (IDEAM), los cuales son insuficientes para los propósitos del semillero, sin olvidar que los datos suministrados se han calculado en base a otras variables indirectas al sol como se expresa en el siguiente fragmento:

"El Atlas de Radiación Solar de Colombia contiene una aproximación a la distribución espacial del recurso solar, desarrollada con base en información radiométrica medida directamente en 71 estaciones sobre el territorio nacional, complementada con 383 estaciones meteorológicas donde se realizan medidas rutinarias de brillo solar, y 96 estaciones donde se realizan mediciones de humedad relativa y temperatura, variables que fueron correlacionadas con la intensidad radiante sobre la superficie." 1

El semillero llega a la conclusión de la necesidad de obtener una base de datos que agrupe las variables climáticas pertinentes en el correcto funcionamiento de los sistemas fotovoltaicos. Se descartó la adquisición de un instrumento comercial pues su elevado costo excedía ampliamente el presupuesto asignado para el grupo y algunos no ofrecían mediciones de variables eléctricas, dudosa garantía de funcionamiento y necesidades especifica de nuestra región.

Finalmente, el semillero toma la decisión de iniciar el diseño e implementación de una herramienta de trabajo que apoye las investigaciones del mismo, tomando como ejemplo diferentes iniciativas y proyectos realizados a nivel mundial como la actividad realizada en el año 2008 en Chile llamada "Midiendo la Radiación en mi Pais", proyecto llevado a cabo por el Departamento de Física de la Universidad de Santiago de Chile ( Profísica ), el Observatorio Europeo Austral ( ESO ), el Núcleo Milenio de Magnetismo Básico y Aplicado, y el Programa EXPLORA CONICYT.

\_\_\_\_\_\_\_\_\_\_\_\_\_\_\_\_ 1 Atlas de Radiación Solar de Colombia del 2004 Instituto de Hidrología, Meteorología y Estudios Ambientales (IDEAM). Colombia 2004. p. 16.

## 2. JUSTIFICACIÓN

El diseño e implementación del instrumento se realiza por diferentes motivos siendo el más importante satisfacer las necesidades de un equipo de medición de variables que afecten positiva o negativamente la correcta operación de una instalación fotovoltaica.

El instrumento no solo será empleado en procesos de investigación sino que su diseño permite ser empleado en estudios de prefactibilidad, los cuales determinaran que región es adecuada para la realización de instalaciones solares además de proveer datos para el mantenimiento preventivo y correctivo.

Aunque el uso del instrumento se restringe al campo educativo, el equipo en si evitaría continuar con construcciones de instalaciones de forma empírica, otorgando los estudios necesarios que permita resolver problemas para la implementación de este tipo de proyectos, registrando en dichos sistemas sus valores para evitar que trabajen fueran de sus parámetros nominales, lo cual acelera dramáticamente su deterioro causando inevitablemente el acortamiento de la vida útil del sistema, pérdidas económicas y una mala imagen por parte de los inversionistas sobre dichas tecnologías de energías alternativas.

Dicha omisión de estos sistemas de monitoreo generalmente se debe a que estos dispositivos incrementan los costos a la hora de realizar una nueva instalación, lo cual se evitaría con la implementación de este instrumento amigable con presupuestos reducidos.

El SEA – USCO realizara a futuro un mapa de radiación solar de la ciudad de Neiva y posteriormente de la región del Huila, para lo cual es imprescindible empleo de este instrumento. Los resultados obtenidos serán condensados en bases de datos para uso posterior del semillero.

Este sistema de monitoreo cuenta con medición de potencia eléctrica producida, es decir, medir la cantidad de energía eléctrica generada por el panel, variable necesaria para asegurar la vida útil de los mismos y empleada como elemento de garantía del éxito de una instalación solar fotovoltaica.

Su diseño permite el "cuasi-abandono" por parte del operario del mismo al momento de realizar las medidas, pues resiste agrestes condiciones medioambientales y posee una gran capacidad de almacenamiento de datos, lo cual ahorra en costos de mantenimiento y visitas periódicas regulares para la toma de los datos.

## 3. OBJETIVOS

#### 3.1 OBJETIVO GENERAL

 Elaborar un dispositivo capaz de medir y registrar variables climatológicas y eléctricas provenientes de las instalaciones solares fotovoltaicas.

### 3.2 OBJETIVOS ESPECÍFICOS

- Estudiar las variables físicas como la radiación solar global y reflejada, humedad relativa, temperatura ambiente y de la superficie del panel con sus respectivos sensores.
- Medir las variables eléctricas como voltaje, corriente y por ende potencia eléctrica, producidas por el panel.
- Diseñar el circuito y la electrónica necesaria para la captura de las señales medidas.
- Diseñar una fuente de energía eléctrica que aproveche la energía solar de un pequeño sistema fotovoltaico para alimentar el dispositivo.
- Implementar el método más adecuado para la recepción de los datos generados por el instrumento.
- Desarrollar el software necesario para visualizar los datos en un ordenador.

#### 4. MARCO REFERENCIAL

Dentro del marco de una buena instalación de paneles solares fotovoltaicos, es necesario tener en cuenta un cierto número de variables, que a corto o largo plazo, son determinantes, para garantizar el éxito y la longevidad en estos sistemas que cada vez, son más populares y necesarios para satisfacer la demanda energética, sin una afectación grave al medio ambiente.

Para garantizar lo anterior, se debe conocer primero la radiación solar presente en la región, la temperatura y la humedad relativa de la zona, y para asegurar su operación y durabilidad, también es menester conocer su producción energética, y su temperatura de superficie.

#### 4.1 RADIACIÓN SOLAR

Es una de las principales características a tener en cuenta y es la fuente primaria de todas las formas de energías conocidas. Está compuesta por la agrupación de un conjunto de radiaciones electromagnéticas emitidas por el sol, dentro de su proceso de reacciones que consume materia, para luego convertirla en energía. Esta energía es liberada al exterior en forma de radiación solar, que se distribuye desde el infrarrojo hasta el ultravioleta, del espectro electromagnético el cual se puede observar en la Figura 1.

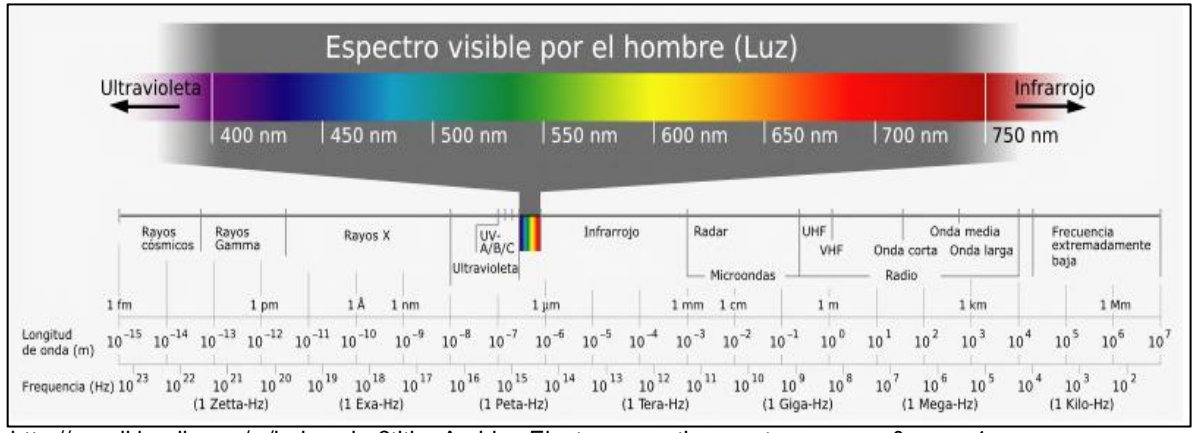

#### Figura 1. Espectro electromagnético

http://es.wikipedia.org/w/index.php?title=Archivo:Electromagnetic\_spectrum-es.svg&page=1

No todo el espectro logra entrar a la superficie de la tierra debido a que las longitudes de onda más pequeñas como la ultravioleta, son filtradas por la capa de ozono limitando el ancho de este espectro.

Sin embargo la porción que entra a nuestra atmósfera es la necesaria para el sostenimiento de la vida y de paso para desencadenar otros fenómenos naturales, como las variaciones de temperatura y presión atmosférica, que posteriormente genera los vientos a nivel mundial.

Su magnitud es la **irradiancia**, que expresa la relación de potencia incidente (vatio) por unidad de superficie (área), su unidad es el W/m<sup>2</sup> tal como se muestra en la siguiente ecuación:

Ecuación 1. Cálculo de la Irradiancia

$$
I = \frac{P_{inc}}{A_s}
$$

*I Irradiancia Pinc → Potencia incidente. As Área de la superficie en que incide la onda.*

http://es.wikipedia.org/wiki/Irradiancia

La irradiancia afuera de la atmosfera o radiación solar extraterrestre, se define como la cantidad de energía recibida en la parte exterior de la atmósfera, por unidad de superficie. Esta posee un valor comprendido entre 1338 y 1386 W/m<sup>2</sup>.

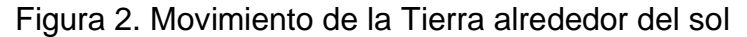

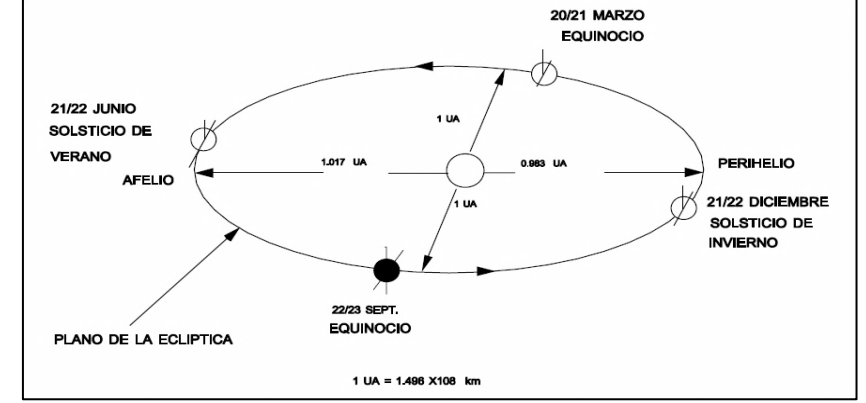

http://ocw.unia.es/ciencias-de-la-ingenieria/caracterizacion-y-evaluacion-de-la-radiacion-solar/tema-1

Esta magnitud suele variar debido a la trayectoria elíptica de la tierra en su órbita alrededor del sol (Figura 2), sin embargo, se asume el valor de **1367 W/m<sup>2</sup> como constante solar** y fue establecido por el *Physikalisch-Meteorologisches* 

*Observatorium Davos/World Radiation Center* (PMOD/WRC) en la ciudad de Davos, Suiza.

4.1.1 Tipos de irradiancia: la irradiancia absoluta o radiación global (cuyo símbolo es G es aquella que se encuentra dentro de nuestra atmosfera y llega a la superficie terrestre pero está condicionada por dos factores de distinta naturaleza:

- Factores astronómicos: estos son determinados por la trayectoria entre el sol y la tierra, su posición y de las coordenadas geográficas del lugar de interés (latitud y longitud). Determina la trayectoria de la radiación a través de la atmosfera y el ángulo en que inciden los rayos solares.
- Factores climáticos: La radiación solar máxima no será la misma para cada sitio a una altura y ubicación específica. El clima juega un importante factor, ya que este atenuará la misma. Las nubes, la cantidad de vapor de agua, el ozono, los aerosoles, entre otros residen en la atmosfera y son responsables de esta atenuación, que ocurre principalmente por fenómenos como la absorción, reflexión y difusión de la radiación.

Estos factores hacen que la radiación global se derive en otras clases de radiación como las que se nombran a continuación (Figura 3).

4.1.1.1 Radiación directa: símbolo (I) es la que llega a la tierra directamente en línea con el disco solar, sin ninguna obstrucción, desviación o atenuación, su unidad es el W/m<sup>2</sup>.

4.1.1.2 Radiación difusa: símbolo (D) originada por los efectos de dispersión de las componentes de la atmósfera, incluidas las nubes, a igual que la radiación directa comparten la misma unidad de medida.

4.1.1.3 Radiación reflejada: símbolo (R) radiación incidente en la superficie que procede de la reflejada por el suelo, similarmente posee la misma unidad de medida a las dos anteriores.

4.1.1.4 Horas sol o Brillo solar: esta variable sirve para determinar en número de horas al día en que el sol se encuentra activo, en pocas palabras, sin sombreado (Horas de insolación), a partir de este dato también es posible hacer cálculos con respecto a la radiación directa.

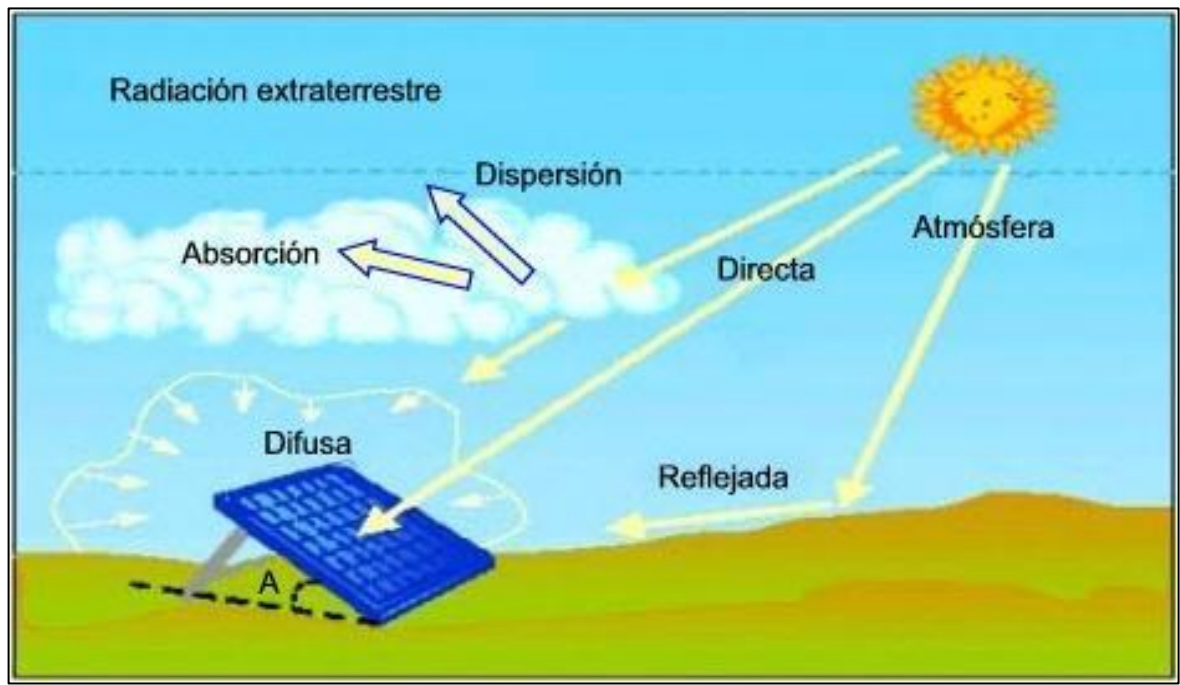

Figura 3. Distribución de la Irradiancia absoluta

http://www.pce-iberica.es/medidor-detalles-tecnicos/instrumento-de-radiacion/dosimetro-de-radiacionmacsolar.htm

De lo anterior se concluye, que la radiación global es la sumatoria de la radiación directa, difusa y reflejada, como se puede observar ver en la siguiente ecuación:

Ecuación 2. Cálculo de la radiación global

*G = I + D + R G Radiación global I Radiación directa D Radiación difusa R Radiación reflejada*

http://ocw.unia.es/ciencias-de-la-ingenieria/caracterizacion-y-evaluacion-de-la-radiacion-solar/tema-2

4.1.2 Medición: es importante registrar y establecer estas magnitudes, con las cuales podemos realizar las siguientes tareas:

- Estudiar las transformaciones de la energía en sistema Tierra-Atmósfera.
- Analizar las propiedades, distribución y elementos que constituyen la atmósfera, tales como los aerosoles, el vapor de agua, el ozono, etc.
- Estudiar la distribución y variaciones de la radiación directa, reflejada, total y difusa.
- Satisfacer las necesidades derivadas de las actividades de la biología, medicina, agricultura, arquitectura, ingeniería y de más industrias relacionadas con la radiación.

4.1.2.1 Instrumentos de primera y segunda clase: un instrumento se considera de primera clase (Figura 4), cuando en su proceso de medición no requiere un método de comparación con respecto a otra variable, es decir que su medida va directamente en función a la variable física a la cual mide. Un instrumento de segunda clase es aquel que su medida va en función de una compensación o comparación con respecto a otra medida, es decir que para medir la variable física, debe esperar a que el dispositivo entregue la medida en función de un patrón, que es dada generalmente por otra magnitud física.

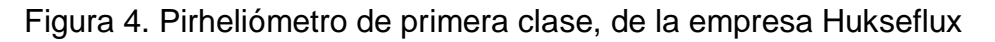

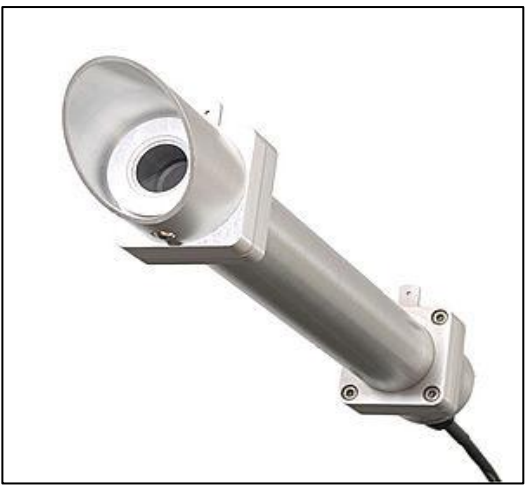

http://img.directindustry.es/images\_di/photo-m2/pirheliometros-826371.jpg

Este concepto es aplicado de forma abierta a cualquier herramienta de instrumentación, con la cual se quiera medir una variable física.

Para establecer la magnitud de la radiación global y sus derivados se debe hacer uso de una instrumentación especializada (sea de primera o segunda clase) llamados **Pirheliómetros** y **Piranómetros**, cada uno con una misión específica para registrar diferentes clases de radiación solar.

4.1.2.2 Pirheliómetro: instrumento que se utiliza exclusivamente para la medición de la radiación solar directa y difusa (Figura 5), "solamente mide la radiación procedente del sol y de una región anular del cielo muy próxima al astro"<sup>2</sup>, con un semiángulo de 8° en modelos antiguos y de 2.5° en los modernos, con respecto al centro del sol, por ende este instrumento debe contar con un mecanismo muy preciso que le permita seguir al sol en todo momento, desde el amanecer hasta el atardecer (sistema girasol). Para registrar la radiación Directa, solo se debe posicionar el pirheliómetro de tal forma que quede perpendicular a los rayos directos del sol, en caso de la radiación difusa, se debe dotar de un mecanismo de sombra, para que eclipse el sol, de esta forma la radiación directa es detenida, y solo se registrará la que esta difusa en el aire.

Figura 5. Batería de pirheliómetros de cavidad del (PMOD/WRC)

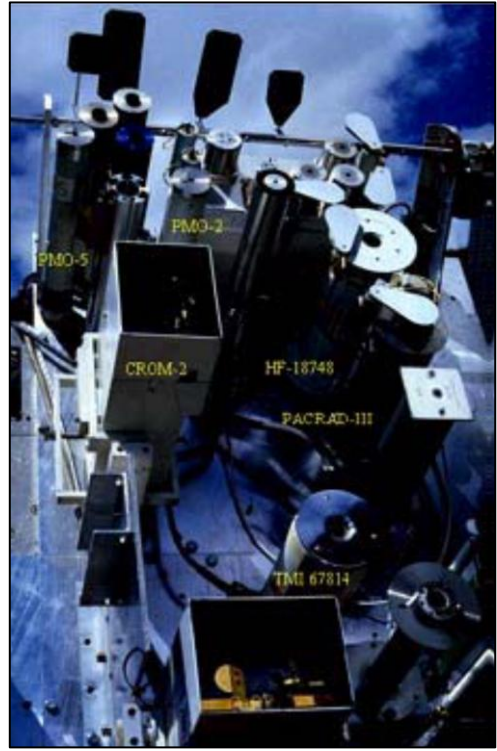

http://www.aemet.es/documentos/es/eltiempo/observacion/radiacion/Radiacion\_Solar.pdf

\_\_\_\_\_\_\_\_\_\_\_\_\_\_\_\_ 2

AGENCIA ESTATAL de Meteorología (España). [online]. Página 3. URL:[http://www.aemet.es/documentos/es/eltiempo/observacion/radiacion/Radiacion\_Solar.pdf]. 4.1.2.3 Piranómetro: este instrumento solo es usado para la medición de la radiación global (Figura 6), radiación sobre una superficie inclinada y radiación reflejada. Para registrar la radiación global se dispone el piranómetro sobre un plano a un ángulo solido de 2π estereorradianes sobre una superficie horizontal. Para medir la radiación reflejada es puesto en una posición invertida a dos metros de altura con respecto a la superficie. Los piranómetros no requieren de un sistema girasol para su operación, salvo si se quieren usar por Pirheliómetros (caso que es muy poco común ya que el semiángulo de piranómetro es mucho mayor que el de un Pirheliómetro).

Figura 6. Piranómetro de la empresa Kipp & Zonen

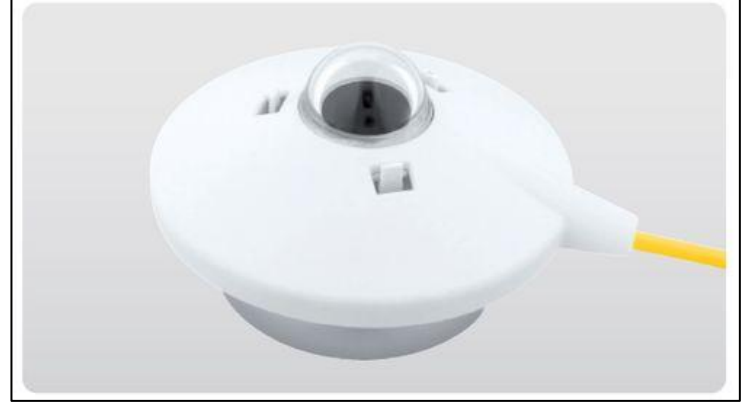

http://img.directindustry.es/images\_di/photo-g/piranometro-27700.jpg

4.1.2.4 Albedo: Con los datos de radiación directa y de radiación reflejada, es posible calcular el Albedo que es la relación existente entre estas dos radiaciones mediante la siguiente formula:

Ecuación 3. Cálculo del Albedo

$$
\rho = \frac{R}{I}
$$

*ρ Albedo R Radiación reflejada I Radiación directa* http://ocw.unia.es/ciencias-de-la-ingenieria/caracterizacion-y-evaluacion-de-la-radiacion-solar/tema-2

El albedo no posee un instrumento como tal pero determinar su valor es importante, ya que con él se puede evaluar el total de radiación que incide sobre

una superficie (Tabla 1) como una edificación o un colector de energía solar (sea fotovoltaico o térmico), tampoco posee una magnitud como tal, ya que solo establece la relación entre estas dos radiaciones.

| <b>Superficies</b>        | <b>Intervalo</b> | Valor medio típico |
|---------------------------|------------------|--------------------|
| Tierra sin vegetación     | $0.04 - 0.25$    | 0.12               |
| Arena                     | $0.20 - 0.40$    | 0.30               |
| Tierras cultivadas        | $0.10 - 0.30$    | 0.20               |
| Nieve Fresca              | $0.70 - 0.90$    | 0.80               |
| Nieve Vieja               | $0.30 - 0.70$    | 0.55               |
| Agua, sol en el cenit     | $0.03 - 0.07$    | 0.05               |
| Agua, sol bajo            | $0.15 - 0.65$    | 0.20               |
| <b>Nubes</b>              | $0.30 - 0.85$    | 0.60               |
| Planeta tierra (promedio) |                  | 0.32               |

Tabla 1. Albedo de superficies terrestres

http://ocw.unia.es/ciencias-de-la-ingenieria/caracterizacion-y-evaluacion-de-la-radiacion-solar/tema-2

4.1.2.5 Heliógrafo o Solarímetro de Campbell Stokes: **c**onsiste en una esfera maciza de cristal pulimentada de acuerdo a un calibrador y con un índice de refracción determinado (Figura 7), el cual se encuentra suspendido sobre un armazón que ajusta el punto focal sobre un riel el cual contiene una cartulina calibrada en horas para registrar en tiempo en que el sol incide sobre la superficie. De acuerdo al grado de quemado de la cartulina es posible determinar el número de horas de sol, y calcular posteriormente junto con otras variables (como la humedad y temperatura) la radiación solar directa de la zona.

Figura 7. Solarímetro de Campbell Stokes

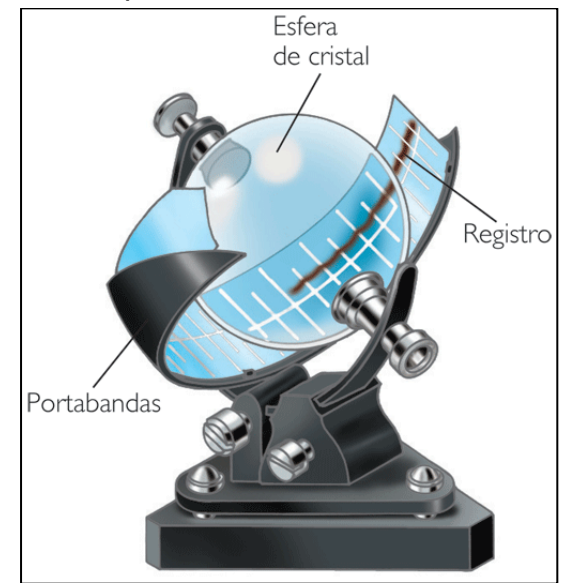

heliografo.html?x1=20070418klpcnaecl\_39.Ees

4.1.3 Instalación: en torno a la radiación solar hay otras variables igualmente importantes, como lo son la componente infrarroja (Pirgeómetro) y la componente ultravioleta (piranómetro con filtro UV), pero estas variables no son de interés en este proyecto. Como ejemplo de una instalación completa para instrumentación solar se muestra en la Figura 8:

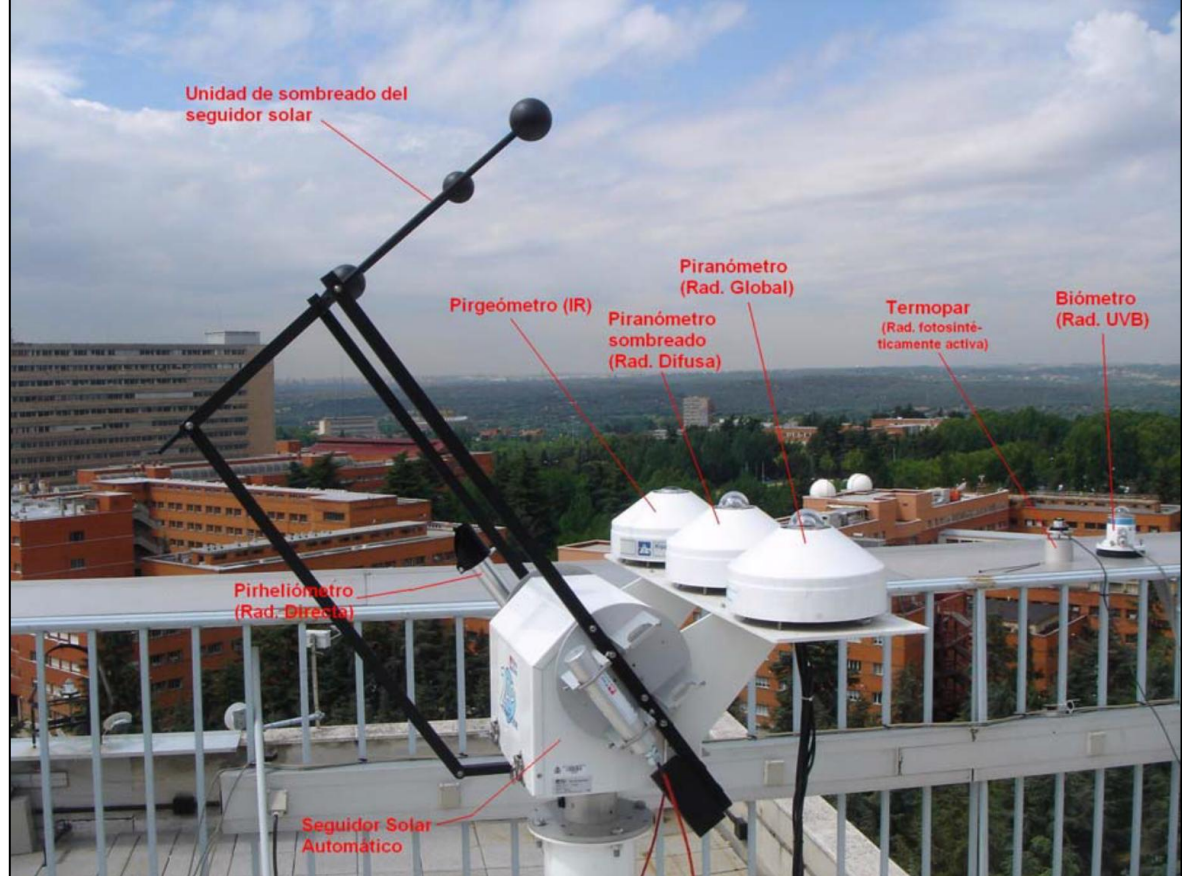

Figura 8. Instrumentación de una estación radiométrica tipo (CRN-Madrid)

http://www.aemet.es/documentos/es/eltiempo/observacion/radiacion/Radiacion\_Solar.pdf

#### 4.2 HUMEDAD RELATIVA

Es importante tener en cuenta esta variable aparentemente inocua, debido a que es un factor que puede resultar nocivo no solo en la producción de energía sino también, en la vida útil de la misma, sin olvidar de las afectaciones de la biología de la zona (Figura 9). La humedad relativa es una medida para referirnos a la humedad ambiente, que en pocas palabras es la cantidad de vapor de agua presente en el aire.

La humedad relativa indica la humedad que contiene una masa de aire en relación a la humedad absoluta (masa de agua en forma de vapor por unidad de volumen contenida en el aire), que podría admitir sin producirse condensación conservando las mismas condiciones de temperatura y presión atmosférica (Ecuación 4), al ser una relación porcentual no posee una unidad física como tal (%).

Ecuación 4. Cálculo de la humedad relativa

$$
RH = \frac{p_{(H_2O)}}{p^*_{(H_2O)}} \times 100\%
$$

*RH* → *Humedad relativa P(H2O) Presión parcial de vapor de agua en la mezcla de aire P\*(H2O) Presión de saturación de vapor de agua a la temperatura en la mezcla de aire.* http://es.wikipedia.org/wiki/Humedad

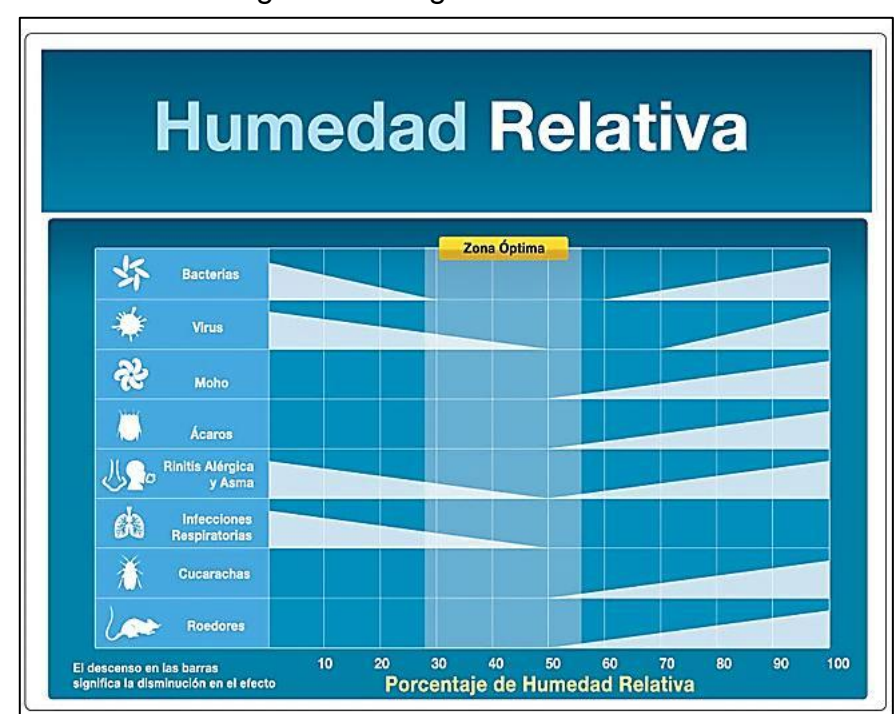

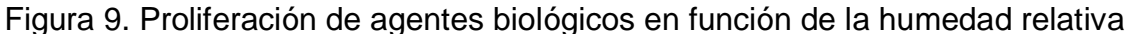

http://www.alergiayasmashop.com/control-de-humedad/indicador-de-humedad-relativa-higrometro/
Su importancia radica en tres aspectos:

- Es uno de los factores climáticos que afecta la radiación solar absoluta, ya que entre mayor humedad relativa, mayor radiación difusa en el medio ambiente, disminuyendo en igual grado la presencia de radiación directa.
- Acelera la corrosión y deterioro de los equipos eléctricos y electrónicos, debido a que estos posee una temperatura de trabajo que hace que la humedad relativa se condense, provocando daño o envejecimiento de los mismos y disminuyendo el aislamiento en las líneas y cables eléctricos (Figura 10).
- Expresa la capacidad de evaporar la transpiración, importante regulador de la temperatura del cuerpo humano, y en la menor o mayor proliferación de diferentes especies, virus y bacterias.

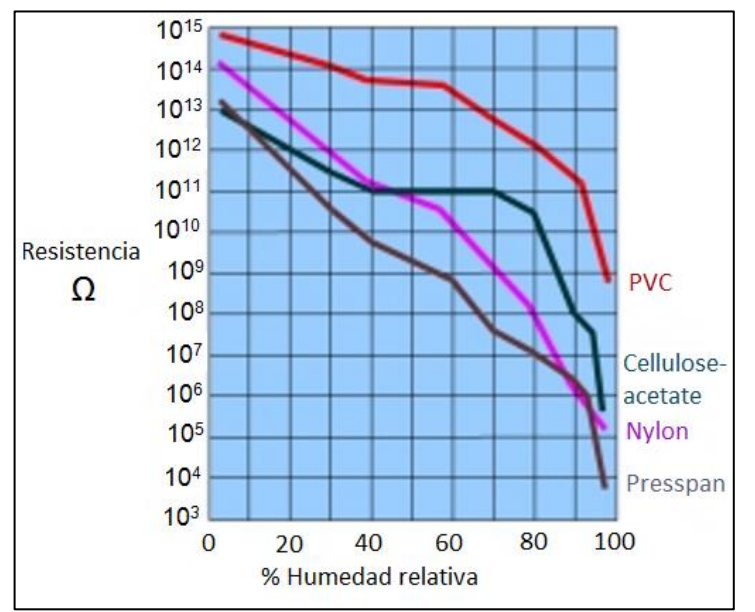

Figura 10. Disminución del aislamiento en materiales no conductores

http://www.munters.es/es/es/Productos-y-Servicios/Division-de-Tratamiento-del-Aire/DH-specific-pages-ES/Industrias-y-Problemas/Soluciones/Fallos-electronicos/

4.2.1 Medición: para su medición se implementa el **higrómetro** el cual es usado no solo para medir la cantidad de humedad en el aire, sino también en medio de otros gases.

Existen diferentes tipos de higrómetros, dependiendo del tipo de humedad que se quiera registrar (en forma de presión de vapor, absoluta, especifica, razón de mezcla, relativa). Pero para generalizar, se ilustran los siguientes modelos:

4.2.1.1 Higrómetro de absorción: es un instrumento que cuenta con sustancias **higroscópicas** (Figura 11), las cuales tienen la capacidad de absorber y o ceder humedad al medio ambiente, según las condiciones en que se encuentre rodeado (ubicación, temperatura, presión atmosférica y obviamente la humedad).

Figura 11. Modelos de Higrómetros de absorción

http://www.maquinariapro.com/maquinas/higrometro.html

4.2.1.2 Higrómetro eléctrico: consiste en dos electrodos enrollados en espiral, que en medio de ellos se encuentra un tejido impregnado de cloruro de litio acuoso (Figura 12). A estos electrodos es aplicado una tensión de corriente alterna provocando el calentamiento del tejido y evaporando una porción del agua condensada en él. A una temperatura definida, se logra un equilibrio entre el agua evaporada y el agua absorbida de la humedad del aire, esto debido a la higroscopicidad del cloruro de litio. Con base a estos datos se determina con un alto grado de precisión la cantidad de la humedad ambiente.

Figura 12. Modelo de Higrómetro eléctrico-automatizado

http://www.monografias.com/trabajos60/equipacion-segun-tipo/equipacion-segun-tipo2.shtml

### 4.3 TEMPERATURA

La temperatura es una de las variables físicas que también es necesario conocer no solo por su relación con la producción energética, si no prácticamente en todo lo que tiene que ver con la materia y la vida en el universo.

Es el elemento físico que nos ayuda a referenciarnos a elementos calientes o fríos, en pocas palabras es un claro indicador de si un elemento está o no estable energéticamente. Esto debido a que un incremento de la temperatura es un claro reflejo de un incremento del movimiento de las partículas de la materia.

El movimiento de dichas partículas indica que la materia ha sido "energizada" por alguna fuente de energía, en nuestro caso la fuente natural de este fenómeno es el sol a través de la radiación solar que ya ha sido estudiado.

Este movimiento varía de acuerdo a la sustancia que se energiza, en el caso de materia sólida el movimiento es una vibración de las partículas, mientras que en un gas se puede presentar además de la vibración, la rotación y la traslación también.

Cuando la materia se considera fría, es por la disminución de dicho movimiento de las partículas producto de la perdida de energía de dicha materia.

La temperatura en el medio ambiente, en la materia y en los aparatos electrónicos es importante debido a que permite y regula la forma en que viven los seres vivos en el planeta, determina el funcionamiento de los dispositivos electrónicos y las propiedades de la materia. Esto se debe a que la temperatura influye de manera directa en el estado de la materia (solido, liquido, gaseoso, plasma), en su volumen, en la solubilidad, en la presión de vapor, en su color o en la conductividad eléctrica, sin olvidar que es uno de los factores que influye en la velocidad de las reacciones químicas, y en el metabolismo de los seres vivos.

4.3.1 Medición: el termómetro es el instrumento utilizado para medir la temperatura existiendo muchas clases y modelos, además de diferentes tipos de escalas para su interpretación. A continuación se mencionan algunas de estas escalas:

4.3.1.1 Grados Kelvin: (K) también conocida como escala absoluta, está basada en la escala Celsius, con su misma dimensión, pero con el valor de cero en el cero absoluto (−273,15 °C), el cual es considerado, como el punto en que cualquier sistema molecular o atómico posee la menor energía térmica posible.

4.3.1.2 Grados Celsius: (°C) es una de las escalas más conocidas en nuestro país, y en otras partes del mundo, esta se encuentra definida a partir del estado de congelación y ebullición del agua (0 °C y 100 °C respectivamente).

4.3.1.3 Grados Fahrenheit: (°F) esta escala prácticamente solo es usada en los países anglosajones, actualmente solo en Estados Unidos. Está definido a partir de tres patrones diferentes: agua salada congelada y liquida, agua sin sal congelada y liquida, y de la temperatura humana corporal, a partir de estos datos se obtiene la temperatura de congelación y ebullición del agua a 32 °F y 212 °F respectivamente.

| <b>Escalas</b>    | <b>Kelvin</b>             | <b>Celsius</b>                 | <b>Fahrenheit</b>                    |
|-------------------|---------------------------|--------------------------------|--------------------------------------|
| <b>Kelvin</b>     | K=K                       | $K = C + 273.15$               | $K=(\degree F+459.67)/1.8$           |
| <b>Celsius</b>    | $°C = K - 273.15$         | $^{\circ}$ C= $^{\circ}$ C     | $°C = (°F-32)/1.8$                   |
| <b>Fahrenheit</b> | $\degree$ F=1.8(K-459.67) | $\degree$ F=1.8 $\degree$ C+32 | $\mathrm{P} = \mathrm{P} \mathrm{F}$ |

Tabla 2. Conversión entre escalas de temperatura

http://es.wikipedia.org/wiki/Temperatura

En el caso de meteorología, la escala más comúnmente usada (excepto en Estados Unidos) es la escala Celsius por la cual se hace la calibración de los termómetros para esta misión.

Así como existen diferentes tipos de escalas, también existen diferentes tipos de termómetros, pero solo se explicarán tres tipos de termómetros:

4.3.1.4 Termómetro de mercurio: consiste en un tubo de vidrio que contiene una pequeña cantidad de mercurio (Figura 13), el cual cambia su volumen en función de la temperatura de forma lineal, estos vienen calibrados de fábrica de acuerdo a la escala que el usuario desee.

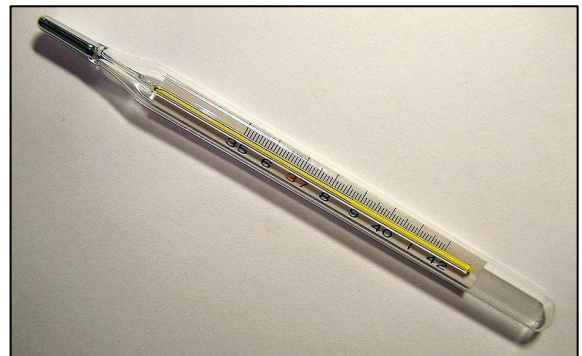

Figura 13. Termómetro de mercurio clínico

http://commons.wikimedia.org/wiki/File:Clinical\_thermometer\_38.7.JPG?uselang=es

4.3.1.5 Termómetro tipo termistor: este aprovecha el fenómeno de la variación resistiva de algunos materiales en función de la temperatura, por ende producirá variaciones de voltaje si se le hace circular una pequeña corriente a través de ellos (Figura 14). Al cambiar el voltaje se puede determinar el grado de temperatura por la relación existente entre la resistencia y la temperatura. En la mayoría de los casos esta relación no es lineal, ya que no vienen calibrados, por lo que algunos termistores poseen electrónica asociada la cual permite linealizar y calibrar la medición y obtener una relación sencilla entre temperatura, resistencia y voltaje, como el LM35.

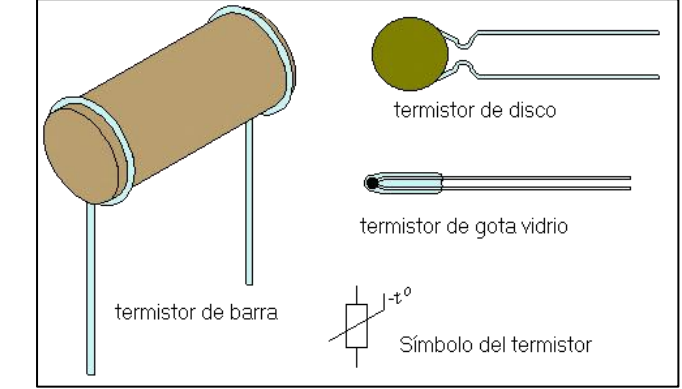

Figura 14. Termistores, de diferente tipo sin electrónica asociada

http://kagiva.galeon.com/3ds/tutores/divstension.html

4.3.1.6 Termómetro digital: a igual que el termistor aprovecha un fenómeno eléctrico para determinar la temperatura, pero en vez de entregar la medida en una relación temperatura/voltaje, la medida es entregada en una forma de señal digital la cual contiene el valor en binario de la temperatura a la cual es sometido dicho termómetro, esto gracias a que posee una electrónica superior a la del termistor, y por lo general vienen calibrados desde fábrica.

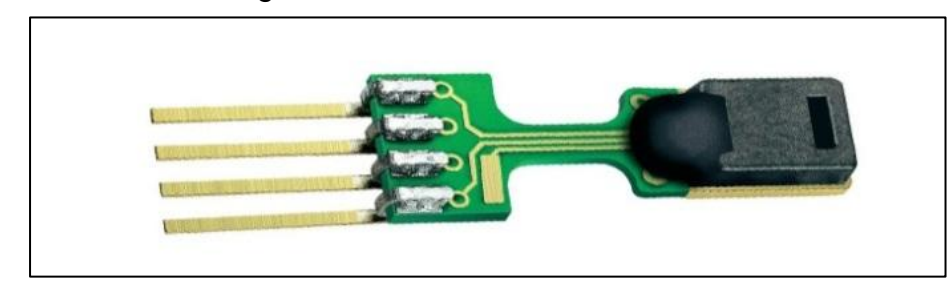

Figura 15. Termómetro digital, referencia SHT71

http://agrobasis.com/2012/02/308/

4.3.2 Tipos de temperatura: así como hay variedad en escalas y termómetros, también hay variedad de temperaturas, se explicara de forma breve en que consiste algunas de estas:

4.3.2.1 Temperatura a la sombra: es la temperatura que se mide dentro de un cobertizo o una garita meteorológica, esta temperatura es la que usa con fines meteorológicos.

4.3.2.2 Temperatura sensible: es aquella a la cual representan un cambio en la percepción de temperatura en los seres vivos.

Hay casi 21 tipos de temperatura más, las cuales son importantes en otras ramas de la ciencia.

4.3.3 Efectos sobre los sistemas Fotovoltaicos: cuando se menciona los efectos de la temperatura sobre los sistemas fotovoltaicos, son diversos e importantes ya que esta condición altera de forma significativa el desempeño de la instalación. Debido a esto se explicará brevemente los efectos de la temperatura sobre las diferentes partes de estos equipos.

4.3.3.1 Sobre el panel solar: los paneles solares fotovoltaicos son diseñados para una operación a 25 °C, en la cual el fabricante garantiza el máximo desempeño del panel, al incrementar la temperatura de operación, las celdas del panel solar por condiciones de su material (silicio) comienza a disminuir su producción, pasando a convertirse en un simple conductor, este decremento es su producción, tiene una tendencia de -0.44% por grado Celsius por encima de los 25 °C. En caso de bajar la temperatura, se produce otro fenómeno que al igual que el anterior, disminuye la energía que produce pero por una razón distinta. (véase teoría de conducción en cristales)

4.3.3.2 Sobre la batería: debido a que su funcionamiento se basa en reacciones químicas, la temperatura influye de forma directa en su forma de operar. Al igual que los paneles fotovoltaicos (y la electrónica en general) el fabricante garantiza su normal funcionamiento bajo 25 °C, a bajas temperaturas, produce un retardo en las reacciones químicas, quedando estas incompletas, y no liberando adecuadamente su carga, a una temperatura superior, las reacciones químicas se aceleran facilitando la liberación de la energía almacenada, pero a costa de su vida útil.

4.3.3.3 Sobre los controladores e inversores: estos componentes por su naturaleza 100% electrónica, de igual manera sufren por los cambios extremos de temperatura. Como ya se mencionó, estos componentes son diseñados para una operación a 25 °C donde se garantiza su óptimo rendimiento y larga vida útil, al incrementar la temperatura, su capacidad de disipación térmica disminuye haciendo que los componentes electrónicos se deterioren y se acorte su vida útil (Factor de reducción). A temperaturas muy bajas, el equipo podría entrar en un estado de "inanición" debido a que esto hace que los componentes no puedan operar efectivamente la energía, entrando en estado de falla.

## 4.4 ENERGÍA ELÉCTRICA

La energía en el universo se manifiesta de diferentes formas, unas como las que ya hemos mencionado: la radiación solar en forma de luz, la temperatura en forma de calor, la química en las reacciones de una batería y otras como la cinética, la potencial, etc. La energía en general es definida como la capacidad para hacer un trabajo, en este caso la energía eléctrica es aquella que puede hacer un trabajo usando la electricidad.

4.4.1 Electricidad: es el producto del movimiento de los electrones dentro de los átomos, este movimiento puede ser originado químicamente (baterías), por inducción electromagnética (generadores y dinamos), o por fenómenos físicos (celdas fotovoltaicas), a través de un diferencial de potencial (voltaje V) entre dos extremos de un material conductor. La cantidad de electrones que se mueven dentro del conductor a partir del diferencial de potencial por unidad de tiempo se denomina corriente (Amperio A). Al conectar una carga (elemento que realiza algún trabajo), éste permite la circulación de la corriente a través de él, dependiendo del tipo de carga, el trabajo realizado por la circulación de la corriente puede ser lumínica, térmica, sonora, mecánica, etc. El producto del voltaje y de la corriente se denomina potencia eléctrica (vatio W) y es la relación de paso de un flujo de energía eléctrica por unidad de tiempo. También la potencia eléctrica es definida como el producto entre la carga (en ohmios) por la corriente al cuadrado o el voltaje al cuadrado dividido por la carga (Ecuación 5 y 6).

Ecuación 5. Cálculo de potencia eléctrica para CC o DC

$$
P = \frac{aw}{dt} = \frac{aw}{dq} \cdot \frac{aq}{dt} = V \cdot I
$$
  
\n
$$
P \rightarrow \text{Potencia}
$$
  
\n
$$
dw \rightarrow \text{Diferencial de trabajo}
$$
  
\n
$$
dq \rightarrow \text{Diferencial de carga}
$$
  
\n
$$
V \rightarrow \text{Voltaje}
$$
  
\n
$$
I \rightarrow \text{Corriente}
$$

http://es.wikipedia.org/wiki/Potencia\_el%C3%A9ctrica#Eqnref\_1

Ecuación 6. Cálculos de potencia eléctrica a partir de la carga

$$
P = R \cdot I^2 = \frac{V^2}{R}
$$

*P* → *Potencia R Resistencia o carga I* → *Corriente V* → *Voltaie* 

http://es.wikipedia.org/wiki/Potencia\_el%C3%A9ctrica#Eqnref\_1

Las anteriores ecuaciones solo son validas para la energía eléctrica continua (CC o DC), es decir la que no varía en el tiempo, este tipo de energía eléctrica es la misma que se produce en los paneles solares y en las baterías por lo que no se estudiarán las otras formas de energía eléctrica como la corriente alterna (AC).

En el siguiente gráfico se mostrará una simulación rápida como ejemplo de estos tipos de energías y sus diferencias, la onda de color rojo es un clásico ejemplo de una señal de voltaje AC a 10Vp (voltios pico), mientras que la onda de color azul es una línea recta indicando una señal de voltaje en CC a 10VDC.

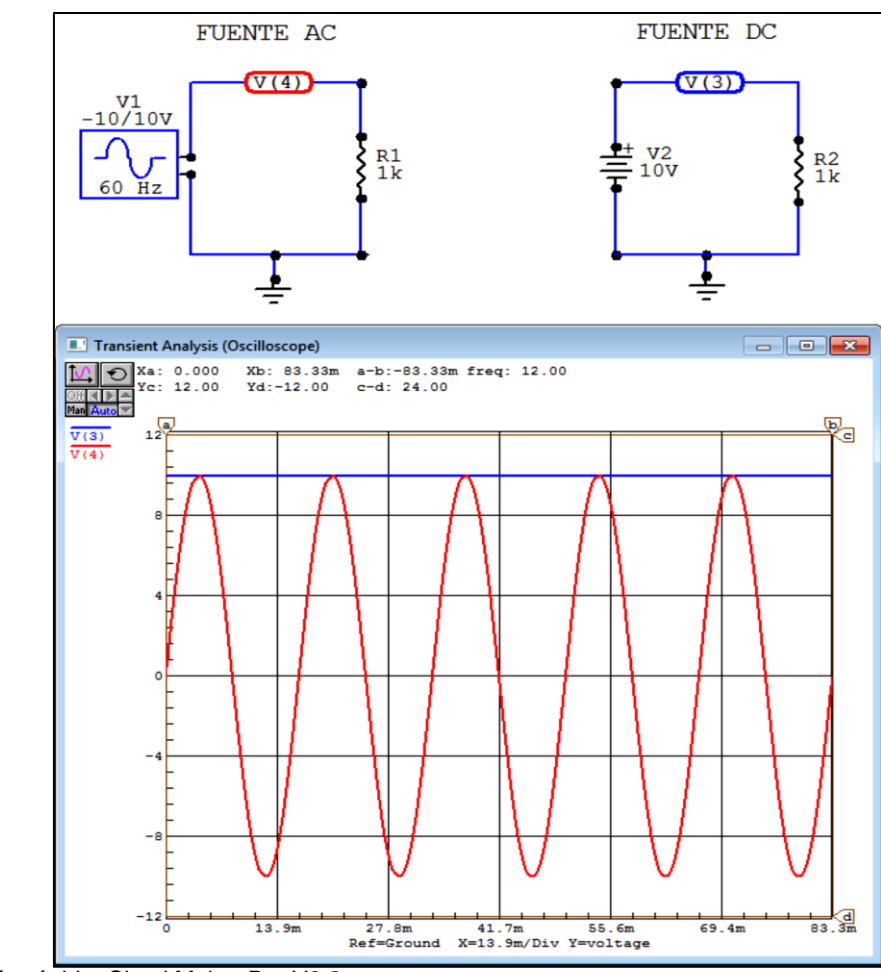

Figura 16. Diferencias entre las dos clases de corrientes AC/CC

Simulación rápida, CircuitMaker Pro V6.2c

4.4.2 Medición de Energía eléctrica: con la potencia eléctrica definida es posible realizar la medida de la energía eléctrica la cual es el producto de la potencia por el tiempo (Ecuación 7). Al registrar la potencia en función del tiempo, es posible determinar la cantidad de energía eléctrica producida o consumida por los generadores o las cargas respectivamente. Su unidad es el **Julio** o J*oule* (J) en términos generales, pero para fines eléctricos es usado el **Kilovatio Hora** (kWh).

Ecuación 7. Cálculo de la energía eléctrica en función de la potencia

$$
W=\int_{t1}^{t2}\!\!p(t).dt
$$

*W → Energía t1 Tiempo inicial*  $t2 \rightarrow$  *Tiempo final p(t) Potencia en función del tiempo*

http://www.ingelec.uns.edu.ar/lmei2773/docs/LME1-NC14-Medidas-Medicion%20de%20P-E-FP.PDF

4.4.3 Medición: para la medición de energía eléctrica, se puede implementar un dispositivo muy común como el **contador eléctrico** o **medidor eléctrico**, pero existen de dos tipos, el primero es el que se utiliza en las residencias donde la energía eléctrica es de componente AC (Figura 17) y el segundo es para el registro de la energía eléctrica en DC (Figura 18), el cual cuenta con un medidor simultaneo de voltaje y corriente que luego realiza el producto de estas dos obteniendo potencia y lo integra en el tiempo en el que se esté consumiendo o produciendo dicha energía.

Figura 17. Medidores Eléctricos AC

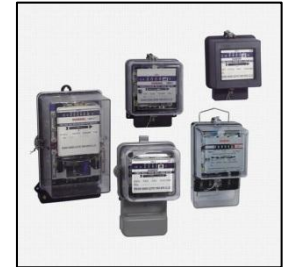

http://www.chinaenergymeters.es/3-mechanical-energy-meter/1b.jpg

Figura 18. Medidor Eléctrico DC

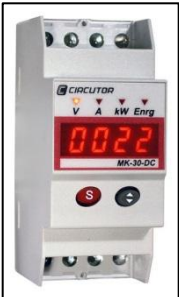

http://www.directindustry.es/prod/circutor/contadores-de-energia-electrica-dc-sobre-riel-din-11644-438340.html

# 5. DISEÑO METODOLÓGICO

## 5.1 REQUERIMIENTOS DE HARDWARE

Para empezar es necesario crear un sistema con un hardware capaz de soportar condiciones agrestes, ya que estará a merced de las condiciones medio ambientales del exterior, su sensórica de alta fidelidad es sensible a las variables de interés pero a su vez inmunes a agentes que los deteriore, con un alto grado de estabilidad desde el punto de vista circuital, de almacenamiento de datos y de sencillo manejo.

Para ello, se optó por un diseño modular el cual agilizará el mantenimiento a futuro y facilita la localización de fallas.

5.1.1 Módulo Estación: el módulo Estación (figura 19) es una unidad de captura de datos, que transmite las medidas de los distintos sensores al **Módulo Administrador**. Dentro de estos datos están las variables que afectan el desempeño de los paneles solares, las cuales son las siguientes:

- Radiación Solar Global, símbolo: (G)
- Radiación solar reflejada, símbolo: (R)
- Temperatura Ambiente, símbolo: (Ta)
- Humedad Relativa, símbolo: (RH)
- Temperatura del Panel Solar, símbolo: (Tp)
- Voltaje de producción del Panel, símbolo: (Vp)
- Corriente de producción del Panel, símbolo: (Ip)

Además de estas variables se registran otros datos como lo son el tiempo (fecha y hora), voltaje y temperatura de la estación (Batt y Ts respectivamente), con fines de auto diagnostico y control del registro de datos por fecha y hora.

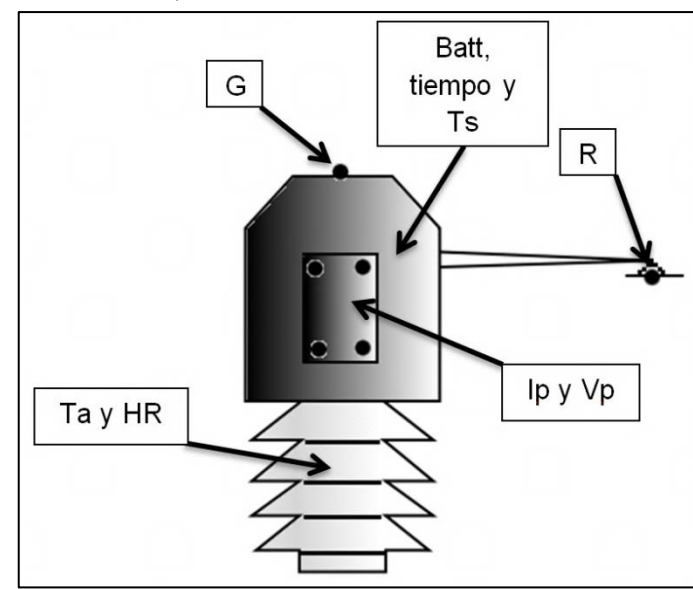

Figura 19. Módulo Estación, ubicación de sensores

Módulo Estación, aspecto físico y ubicación de sensores, SEA USCO, GIMP 2.6.11.

Como se puede observar el módulo estación debe contar con la robustez suficiente para poder desempeñarse en el medio ambiente, cumpliendo con un adecuado diseño según las normas de instalación meteorológica, las cuales sugieren que todo el conjunto de sensores que no sean de radiación solar, estén dentro de una garita blanca, en nuestro caso esta garita está representada en la parte inferior del módulo con una series de platos de color blanco, los cuales actúan como radiadores térmicos y lumínicos para garantizar una correcta toma de datos de temperatura ambiente y humedad relativa. En la parte superior se encuentran los sensores de radiación solar posicionados para garantizar la correcta medida de la radiación global y de la radiación reflejada, esta sección es de color negro para evitar generar reflexión de la radiación solar, elemento que altera la medida de estas variables como se puede observar en la Figura 19.

Como dispositivo electrónico que es, necesita de forma constante de una fuente de energía eléctrica la cual le garantice su constante alimentación durante las 24 horas del día.

5.1.1.1 Fuente de alimentación: Consiste en una serie de circuitos reguladores lineales de corriente y voltaje, con el fin de garantizar una correcta carga de la batería interna del sistema, posteriormente un regulador lineal que estabiliza la tensión de alimentación del sistema en general y por ultimo un generador de tierra para convertir la fuente de voltaje simple en una fuente de voltaje dual,

característica necesaria para alimentar correctamente los circuitos y sensores de la unidad.

Estas características, permiten trabajar con voltajes de alimentación externos entre un rango de 15 VDC a 48 VDC y con una corriente de 1 ADC a 2 ADC máximos, para garantizar no solo el funcionamiento del sistema en general si no también la correcta carga de la batería. El regulador de corriente y de voltaje está conformado por el circuito integrado LM317T dispuesto en sus respectivas modalidades:

Figura 20. LM317T en modo corriente y voltaje respectivamente

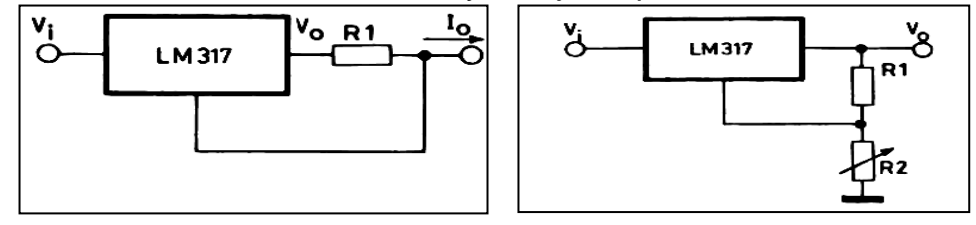

Manual técnico del fabricante STMicroelectronics

http://www.datasheetcatalog.org/datasheet2/c/0hj5dxz6qa1kdqxjigl5zpok4iky.pdf

Ecuación 8. Cálculo de corriente y voltaje en el LM317T

$$
I_O = \frac{V_{ref}}{R_1} + I_{ADJ} \approx \frac{1.25V}{R_1}
$$

 $V_{O} = V_{RFF} (1 + R_{2}/R_{1}) + I_{ADJ} R_{2}$ 

*Io corriente de salida IADJ Corriente de ajuste Vref Voltaje de referencia (1.25V) Vo Voltaje de salida*

Manual técnico del fabricante STMicroelectronics

http://www.datasheetcatalog.org/datasheet2/c/0hj5dxz6qa1kdqxjigl5zpok4iky.pdf

Al usar estos dos circuitos se logra controlar la carga de la batería sin dañarla. La batería es de plomo asido sellada recargable, de 12 VDC a 4A/h, por lo tanto los reguladores son configurados para una entrega de 13 VDC a una corriente de 0.5 mADC (Ecuación 8). La batería es usada con fines de UPS. Ayuda a proveer una constante fuente de energía para el sistema, el cual en caso de falla de la fuente externa provee un máximo de 26 horas de autonomía con el modulo estación en modo activo u *ON* y de 66 Horas en modo dormido o *SLEEP.*

El módulo Estación puede ser alimentado de diversas fuentes DC que cumplan los parámetros de alimentación ya mencionados, dentro de los cuales podemos nombrar: adaptadores de voltaje 120 VAC a 15 VDC a 1 ADC, módulos de paneles solares fotovoltaicos en configuración de 48 VDC, 24 VDC o 18 VDC a 1 ADC, Aerogeneradores etc.

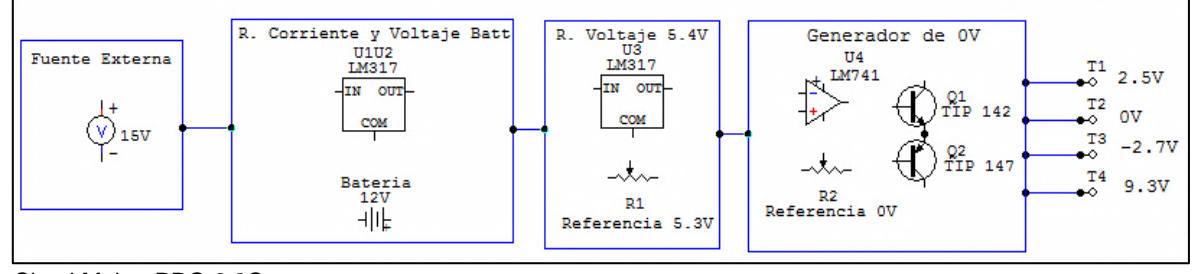

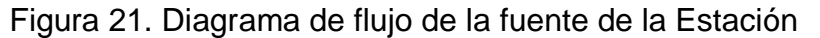

CircuitMaker PRO 6.2C

Después del circuito regulador de carga, la batería alimenta directamente el amplificador operacional LM324 y TL082 el cual necesita tener esta tención para poder entregar las señales adecuadamente de los sensores, después de la batería sigue un segundo regulador igualmente conformado por un LM317T en modo voltaje, este se asegura de entregar una tención estable de 5.4 VDC que es el voltaje en el cual es alimentado los sensores de Ip, Ts y Tp, estos sensores trabajan a 5 VDC pero como posee un control transistorizado de encendido, los 0.4 VDC son consumidos por el mismo conservando el valor de 5 VDC para su buen funcionamiento y por ultimo pasa por un circuito conformado por un amplificador operacional de referencia LM741 y unos transistores bipolares complementarios como reforzadores de corriente, los cuales se encarga de generar los 0 VDC para el PIC 18F4550, el modulo XBEE de comunicación, el STH71 de temperatura y humedad relativa, y el reloj DS1302. El circuito esquemático completo de la fuente se encuentra en el Anexo E.

5.1.1.2 Conformador de Señal: los conformadores de señal son circuitos que permiten tomar las señales de los diversos sensores y estandarizar su magnitud de tensión a un rango de 0 VDC a 2.5 VDC, con una respuesta lineal en función a la variable física que se esté registrando. Estas adecuaciones se realizan con el fin de que todas la señales estén normalizadas para una correcta conversión análogo digital que posteriormente realizará el microcontrolador PIC 18F4550.

El sensor STH71 y el reloj, por ser circuitos y sensores de carácter digital y por tener un rango de operación dentro de los 2.5 V, y gracias a la naturaleza de los sensores de corriente a voltaje de referencia ACS714ELCTR-30A-T no requieren de estos conformadores. Debido a la diversa naturaleza de los sensores análogos, el modulo Estación posee 4 tipos de conformadores de señal, uno pasivo resistivo,

un seguidor de tensión, un amplificador inversor y dos convertidores de corriente a voltaje, siendo estos últimos 3 circuitos, activos.

 Pasivo resistivo: consiste simplemente en un divisor de tensión por medio de un potenciómetro de precisión de 20 vueltas (Figura 22), este mismo componente es ampliamente usado para calibrar otros valores en el circuito. Él toma una muestra de la tensión procedente de la batería, reduciendo la tensión de un máximo de 14 VDC a 2.5 VDC, ofreciendo un buen rango para registrar su carga. Por último la muestra es entregada a unas de las entradas del PIC 18F4550.

Figura 22. Conformador pasivo resistivo

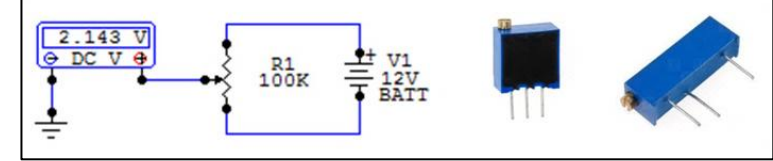

CircuitMaker PRO 6.2C

 Seguidor de Tensión: esta configuración en realidad no es usada para adecuar la señal como tal, sino para proveer una protección e incrementar la impedancia a la hora de medir la señal del voltaje del panel (Figura 23). Esta tensión esta dentro del rango de 0 VDC a 200 VDC, por lo que necesita ser reducida dentro del rango de 0 VDC a 2.5 VDC. Para lograr esto se procede con un divisor de tensión con valores resistivos muy altos (alrededor de los 13.8 MΩ), del cual se extrae la señal de uno de los extremos de un potenciómetro de 20 vueltas este nos ofrece un rango de calibración de casi +/-10 V y se hace pasar por un seguidor de tensión el cual va conectado a una de las entradas del PIC 18F4550.

#### Figura 23. Divisor y seguidor de tensión

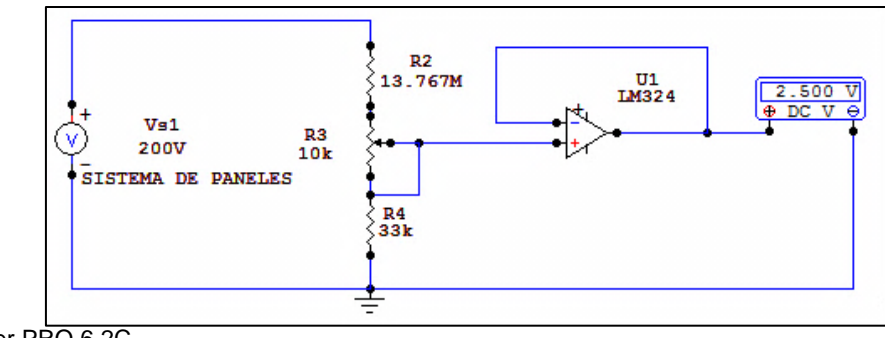

CircuitMaker PRO 6.2C

 Amplificador inversor: es implementado para convertir una señal de tensión negativa a una positiva, y de paso para darle una ganancia (Figura 24). Este circuito es usado en los sensores de temperatura interna (Ts) y del panel solar (Tp) conformados por el LM35, debido a que este trabaja bajo un voltaje de 5 VDC de alimentación, su señal de salida está referenciada a -2.5 VDC, lo que hace que la señal censada además de estar fuera del rango de los 2.5 VDC, sea negativa.

Para hacer el ajuste primero se toma la señal del LM35 y es reducida a la mitad por un divisor de tensión para luego ser amplificada con una ganancia de -1, de esta manera se obtiene una señal dentro de los 2.5 VDC requeridos para conectarlos al PIC 18F4550 (Ecuación 9).

Figura 24. Amplificador inversor

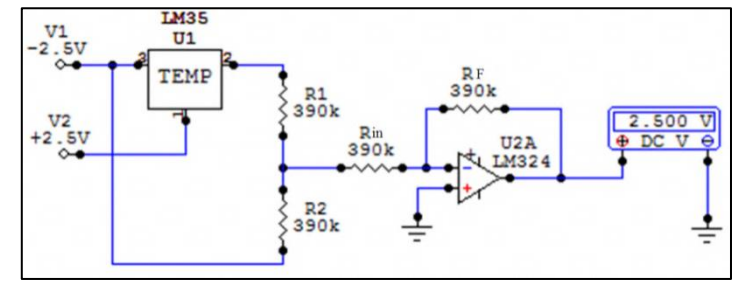

CircuitMaker PRO 6.2C

Ecuación 9. Cálculo de un amplificador inversor

$$
V_{out} = -V_{in} \frac{R_f}{R_{in}}
$$

*Vout Voltaje de salida Rf Resistor de ganancia Vin* → *Voltaje de entrada* Rin → Resistor de entrada

http://es.wikipedia.org/wiki/Amplificador\_operacional

 Convertidor de Corriente a Voltaje: como su nombre lo indica es un circuito que toma un flujo de corriente y lo convierte a voltaje con una respectiva ganancia (Figura 25). Este conformador de señal es usado para tomar la corriente de los fotodiodos que usamos como piranómetros (G y R), al ser fotodiodos su salida de corriente es proporcional a la incidencia de radiación solar o irradiancia en la zona, por lo cual debemos convertir a voltaje para que el PIC 18F4550 lo pueda registrar. Debido a que el convertidor de voltaje a corriente es un amplificador inversor, es necesario invertir la entrada de corriente para que el voltaje de salida esté dentro del rango de 0 VDC a 2.5 VDC para que el PIC 18F4550 lo pueda detectar (Ecuación 10).

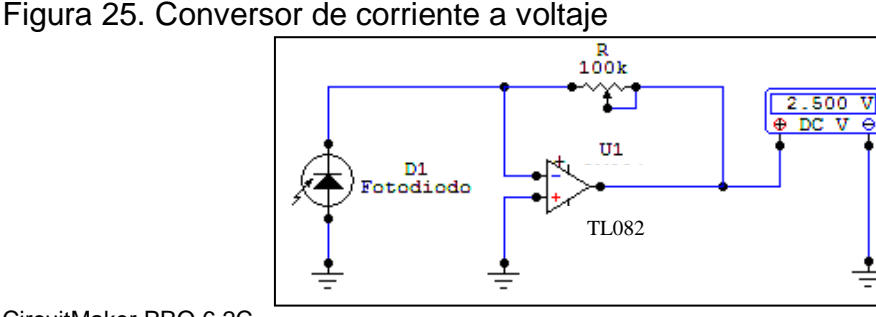

CircuitMaker PRO 6.2C

Ecuación 10. Cálculo del factor de conversión de corriente a voltaje

$$
V_{out} = -R \cdot I_{in}
$$

*Vin Voltaje de entrada ganancia*

*Vout → Voltaje de salida R → Resistor de control de* 

http://es.wikipedia.org/wiki/Amplificador\_operacional

5.1.1.3 Procesamiento y transmisión de datos: una vez normalizada la magnitud y la linealidad de las señales provenientes de los sensores análogos, estos son sometidos a un proceso de conversión análogo – digital (A/D) para su procesamiento, posteriormente se leen los sensores digitales y el reloj, ya con esta información se define un formato y un protocolo para la transmisión de forma segura de los datos, tanto de los sensores digitales como de los análogos y el reloj.

Para la conversión A/D y para el procesamiento se implementa un PIC 18F4550, el cual gracias a su especificación de operación a bajo voltaje con una frecuencia de operación a 20 MHz es usado para realizar la conversión A/D de las salidas de los conformadores de señal y de algunos sensores que no lo requieren, en las cuales contiene la información de las siguientes variables físicas:

- Piranómetro de radiación global (Fotodiodo calibrado)
- Piranómetro de radiación reflejada (Fotodiodo calibrado)
- Termómetro interno y de superficie del panel (Dos LM35)
- Corriente del panel (Dos ACS714ELCTR-30A-T)
- Voltaje del panel (Divisor de tensión con seguidor de voltaje)
- Batería (Divisor de tensión)

Además de la conversión A/D, realiza la inicialización, lectura y reprogramación del circuito integrado DS1302, el cual es un reloj digital que se comunica por un bus serie síncrono de un hilo con reinicializador, también ejecuta la inicialización y lectura del circuito integrado SHT71 sensor de humedad relativa y de temperatura ambiente, este a igual que al DS1302 se comunica por bus serie síncrono de un hilo pero sin reinicializador (Figura 26), además cuenta con un circuito que controla la energización de circuitos no vitales como lo son los sensores análogos, los amplificadores operacionales, el ventilador de refresco para el sensor de humedad relativa y de temperatura ambiental y del módulo de comunicación XBee-PRO S1 802.15.4, en caso de que el módulo Estación se encuentre en modo *SLEEP*.

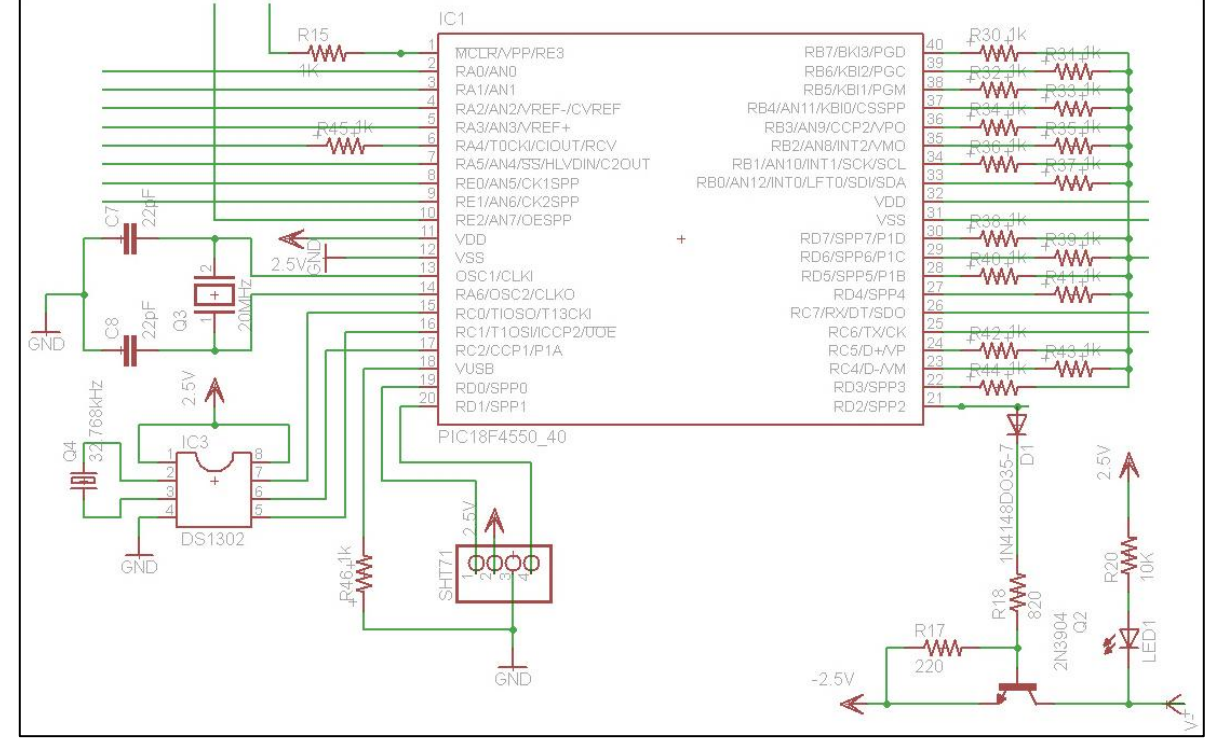

Figura 26. PIC 18F4550 conexión con el DS1302, SHT71 y el control de energía

Fragmento del circuito ADC Estación, EAGLE 5.4.0 Professional

El modo *SLEEP* consiste en un sencillo temporizador basado en una hora de encendido y una hora de apagado para controlar la **sesión** o tiempo en el que el módulo Estación estará activo. Previamente es ajustado y programado por el

usuario a través del módulo Administrador, para lograr esto es aprovechado la constante lectura del reloj del DS1302 y se comparar si dicha hora se encuentra dentro del rango de las horas de inicio y fin de la sesión, de esta forma el PIC 18F4550 controla la activación del pin 21 que es el que controla la energización de los circuitos no vitales, ahorrando consumo de energía durante periodos en los cuales no se quiera registrar datos.

El *firmware* del PIC 18F4550 del modulo Estación se encuentra en el CD de memorias de este libro.

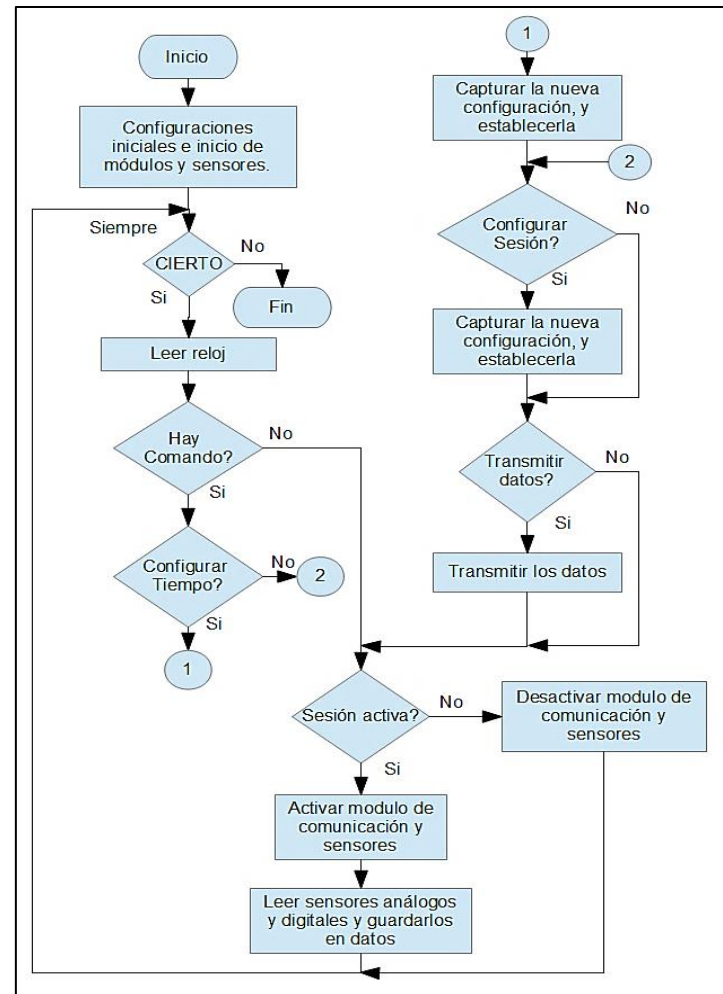

Figura 27. Diagrama de Flujo del *firmware* del módulo Estación

Diagrama de flujo del *firmware* del PIC 18F4550, LibreOffice 3.5.1.2

La transmisión de los datos del módulo Estación al módulo Administrador se realiza en 3 secciones o ráfagas de cadena de caracteres mediante el protocolo

RS232, en el cual el módulo Estación es esclavo al módulo Administrador, esto quiere decir que el módulo Estación no realiza comunicación alguna a no ser que reciba una orden directa del módulo Administrador.

Las órdenes también son cadenas de caracteres que el módulo Estación identifica y de acuerdo al carácter identificado, puede ejecutar las siguientes órdenes:

- Si recibe el carácter "1", transmite la primera ráfaga de datos.
- Si recibe el carácter "2", transmite la segunda ráfaga de datos.
- Si recibe el carácter "3", transmite la tercera y última ráfaga de datos.
- Si recibe el carácter "S", transmite la cadena de confirmación "*SET*" y espera la configuración de tiempo de encendido y el tiempo de apagado.
- Si recibe el carácter "C" transmite la cadena de confirmación "*TIME*" y espera la configuración de la fecha y de la hora.

El formato de las cadenas que contiene las ráfagas de datos es el siguiente:

 Ráfaga1: DÍA(2 caracteres)\*MES(2 caracteres)\*AÑO(2 caracteres)\*HORA(2 caracteres)\*MINUTO(2 caracteres)\*SEGUNDO(2 caracteres)\*(ENTER).

Ejemplo: *(05\*08\*12\*16\*58\*10\*←↓).*

 Ráfaga2: RADIACIÓN GLOBAL(4 caracteres)\*RADIACIÓN REFLEJADA(4 caracteres)\*TEMPERATURA PANEL(4 caracteres)\*TEMPERATURA SISTEMA(4 caracteres)\*CORRIENTE PANEL(4 caracteres)\*(ENTER).

Ejemplo: *(1000\*0547\*0420\*0400\*0057\*←↓).*

 Ráfaga3: VOLTAJE PANEL(4 caracteres)\*BATERÍA(4 caracteres)\*TEMPERATURA AMBIENTE(4 caracteres)\*HUMEDAD RELATIVA(4 caracteres)\*(ENTER).

Ejemplo: *(0678\*0987\*0354\*0251\*←↓).*

Los datos transferidos son en "binario puro" es decir tal cual como se cuantifico en el módulo ADC del interior del PIC 18F4550, por lo que no poseen una interpretación física.

El medio de transmisión de los datos puede ser de dos tipos, de acuerdo a la disposición o no del módulo de comunicación, puede ser inalámbrico hasta unos 100 mts a línea de vista usando el módulo de comunicación XBee-PRO S1, o alámbrico por un cable telefónico de 2 pares con conexión RJ11 a una distancia de 5 mts. Debido a la incompatibilidad entre estos dos medios solo se puede usar uno de los dos al mismo tiempo.

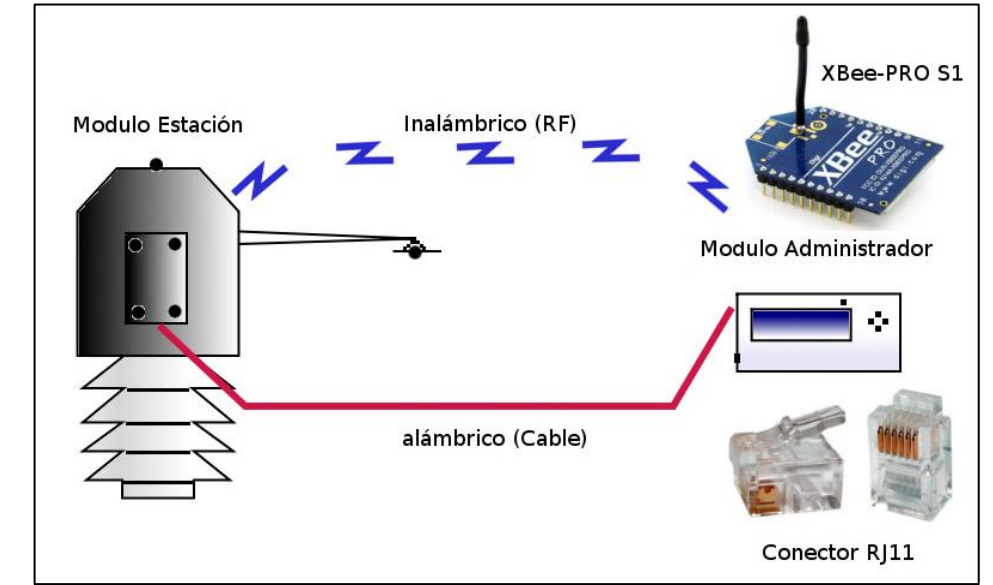

Figura 28. Medios de Comunicación entre el módulo Estación y Administrador

Modulo Estación y Modulo Administrador modos de interconexión, SEA USCO, GIMP 2.6.11

5.1.1.4 Controlador de ventilador de refresco: el ventilador de refresco consiste en un extractor de aire de 6 cm de diámetro a 12 VDC el cual mueve el aire a muy baja velocidad en el interior de la garita, lugar donde se encuentra el sensor de humedad relativa y de temperatura ambiental, con el fin de evitar el estancamiento del aire y simular una leve brisa de viento que refresca la medida de la temperatura y de la humedad. El ventilador se hace trabajar a 4 VDC para lograr un equilibrio entre el encendido del ventilador y la baja cantidad de aire que debe mover dentro de la garita, esto se logra con un circuito de encendido y regulado conformado por un optoacoplador LTV816 y un regulador de voltaje LM317T, el encendido está igual dominado por el pin 21 del PIC 18F4550 (Figura 29), de esta manera se evita que el ventilador consuma una gran cantidad de corriente quede girando de forma innecesaria.

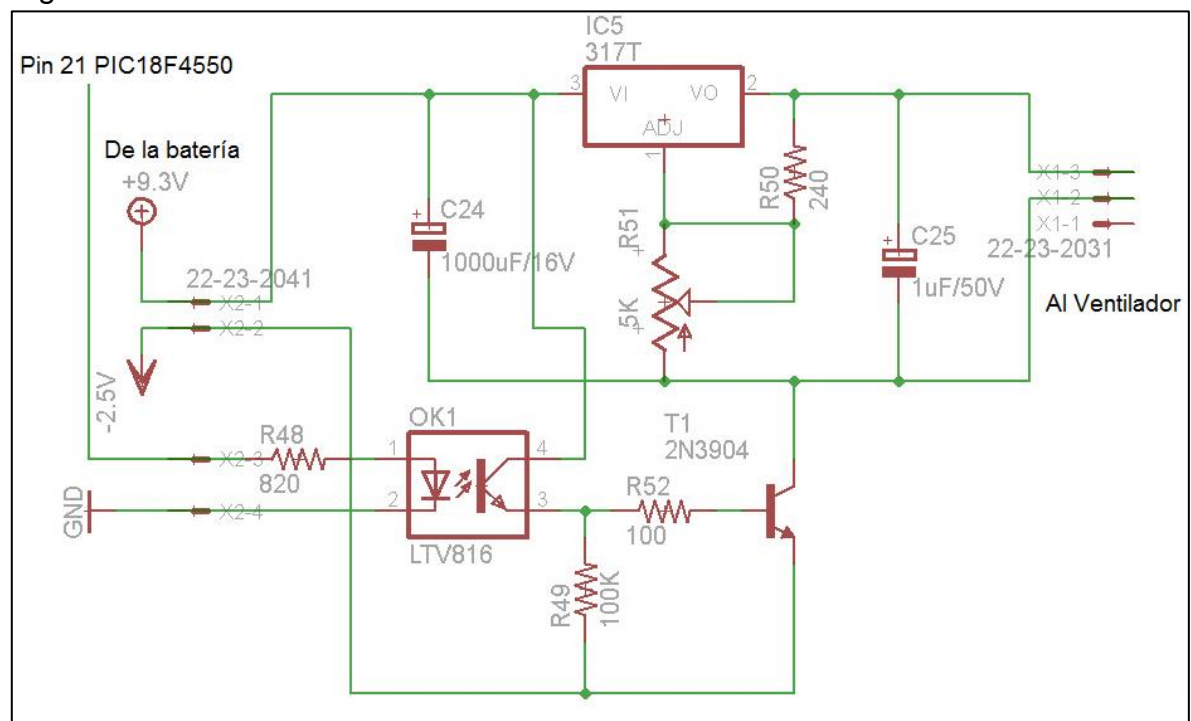

Figura 29. Circuito Controlador del ventilador de refresco

Fragmento del circuito ADC Estación, EAGLE 5.4.0 Professional

5.1.1.5 Diseño del Piranómetro: en el marco referencia se hizo una clara explicación de la instrumentación solar, dentro de las cuales se encuentra el Piranómetro que se utiliza para medir la radiación solar global y la radiación solar reflejada. El piranómetro a continuación difiere de los que se mencionó en esa sección del trabajo al ser de tecnología diferente, pero igual cumple el mismo trabajo.

El piranómetro que se implemento fue diseñado bajo nuestra autoría y es producto del trabajo practico realizado en el SEA-USCO. Este piranómetro es de carácter electrónico a diferencia de los de tipo **termopar** o **termopila.** El piranómetro electrónico tiene limitantes en torno a ancho espectral y linealidad espectral (Figura 30), es decir, no es sensible a todo el ancho del espectro electromagnético de la luz del sol, y tampoco tendrá la misma sensibilidad en las diferentes longitudes de onda de la misma, sin embargo es ideal para aplicaciones meteorológicas y para la instalación de paneles solares.

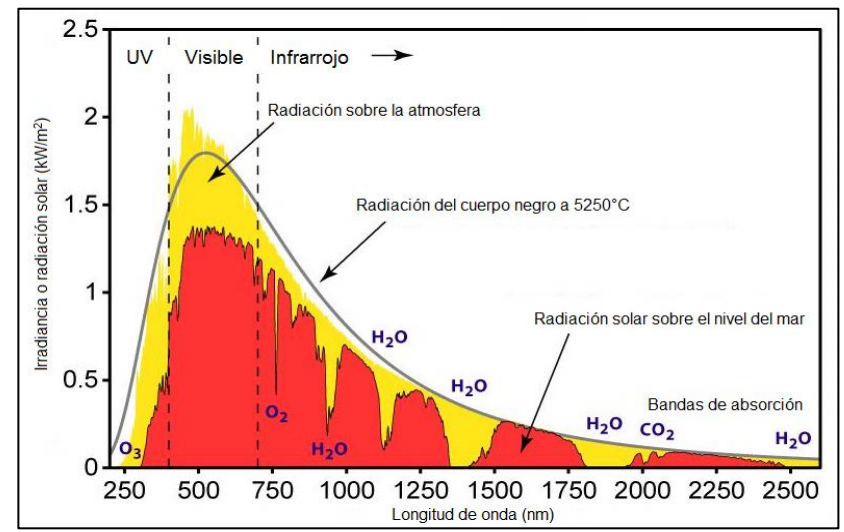

Figura 30. Distribución espectral de la radiación solar

http://www.letraherido.com/13060305solytierra.htm

El fotodiodo utilizado para la construcción del piranómetro es de referencia **SFH2030,** sensible solo en el rango del espectro visible pero teniendo una respuesta similar a la curvatura a la de la radiación solar sobre el nivel del mar como lo indica la Figura 31, por lo que se puede asegurar su fidelidad a la hora de medir.

Figura 31. Respuesta espectral del fotodiodo SFH2030

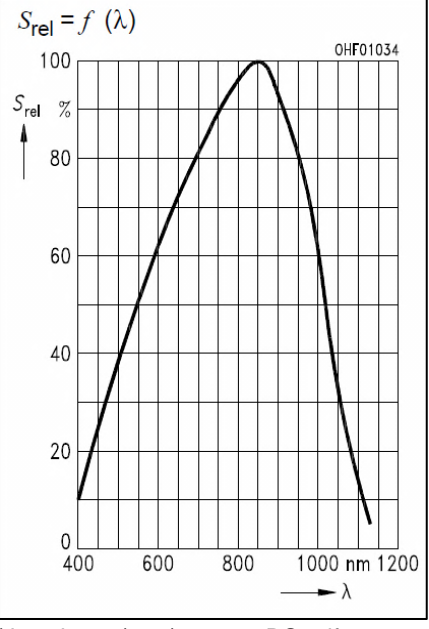

http://www.datasheetcatalog.org/datasheets/208/486461\_DS.pdf

Debido a la sensibilidad que posee el fotodiodo este tiende a saturarse con valores de radiación solar superiores a los 1000 W/m<sup>2</sup>, el cual no es el máximo que puede llegar a las superficie por lo que es necesario implementar un atenuador plástico blanco el cual reduce la intensidad de la irradiancia unas 23.7 veces, incrementando el rango de medición del piranómetro.

A razón de que el modulo Estación utiliza dos piranómetros para radiaciones diferentes (Global y Reflejada) el atenuador solo es instalado en el piranómetro de radiación global ya que este puede recibir radiaciones superiores los 1000 W/m<sup>2</sup> (Figura 32). El segundo piranómetro no requiere dicho atenuador ya que la magnitud de la radiación reflejada nunca superará a la global, salvo en situaciones muy raras y extrañas.

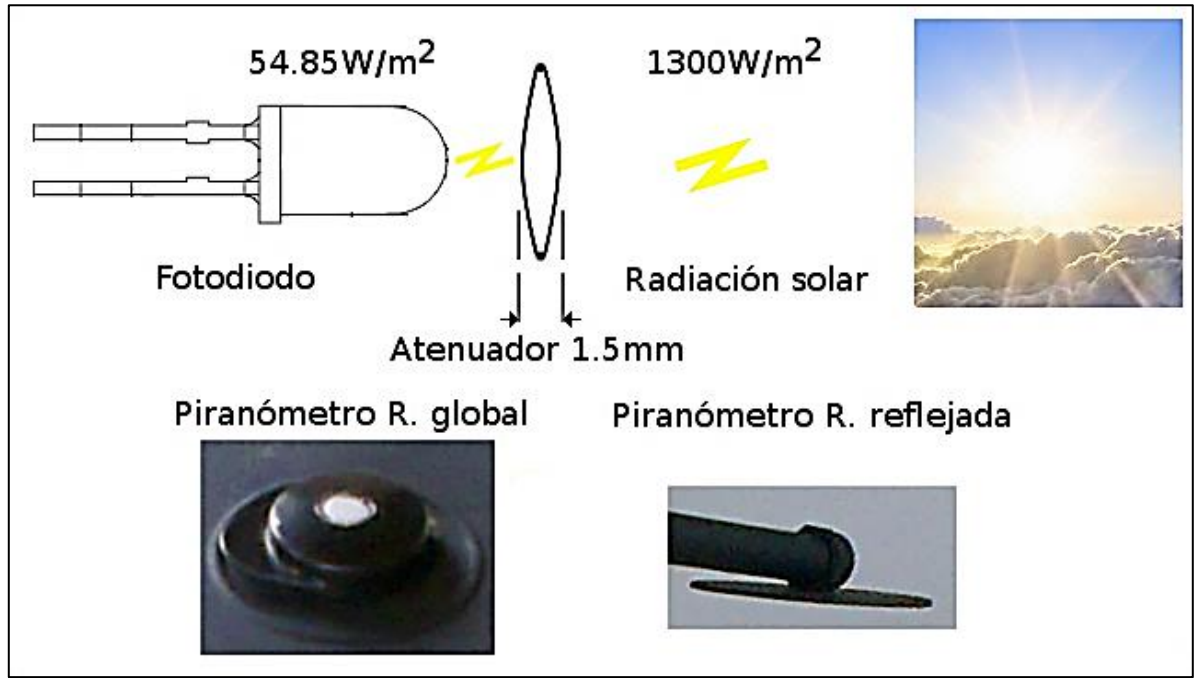

Figura 32. Esquema del piranómetro con el atenuador, aspecto físico

Esquema del atenuador y vista externa de los piranómetros, SEA USCO, GIMP 2.6.11

5.1.1.6 Sensórica en general: los demás sensores, por su origen industrial y comercial, no requieren un estudio profundo de ellos pues las especificaciones técnicas de estos sensores podrán ser vistas en las hojas técnicas de los mismos.

En el Anexo A se podrá observar el Plano Esquemático completo del Módulo Estación.

5.1.2 Módulo Administrador: es la unidad encargada de coordinar todas las acciones del sistema en general, controla la transmisión de los datos, configura el tiempo y la sesión del módulo Estación, convierte los datos binarios en valores físicos, permite la visualización de los datos, almacena de forma masiva los datos capturados hasta por un año, ofrece conectividad a un computador vía USB para ver los datos en tiempo real o para descargar los almacenados, reporta errores de configuración, errores de conectividad entre el módulo Estación, o del estado de memoria, todo esto al alcance del usuario a través de 4 botones con una interfaz sencilla y clara para facilitar su manejo.

Además de lo anterior, el módulo Administrador también cuenta con una pequeña UPS pero a diferencia del módulo Estación esta no es recargable y es solo para casos de interrupción de la alimentación externa. Dentro de las fuentes que alimentan el módulo Administrador está la principal que es un adaptador de voltaje de corriente directa a una tensión de 12 VDC a 20 VDC a 800 mADC, y la secundaria que son dos baterías alcalinas de 9 VDC, las cuales solo entran a trabajar solo si se presenta un fallo en la fuente principal otorgando una autonomía de 24 horas con la pantalla apagada sin manipularlo o de 12 horas manipulándolo con la pantalla encendida.

El módulo Administrador a diferencia del módulo Estación no posee la robustez suficiente para soportar las condiciones medio ambientales externas, por lo que se recomienda tener los mismos cuidados como con cualquier electrodoméstico.

Esta unidad no posee ningún sensor, ya que está diseñada solo exclusivamente para el control, visualización y comunicación con el módulo Estación y el usuario. Está constituida en base a dos secciones muy importantes, la primera se encarga de la interface con la pantalla LCD, el control de teclado y la comunicación con el módulo Estación, la segunda tiene la misión de controlar y administrar la memoria MMC/SD CARD y la de establecer la comunicación con el computador vía USB.

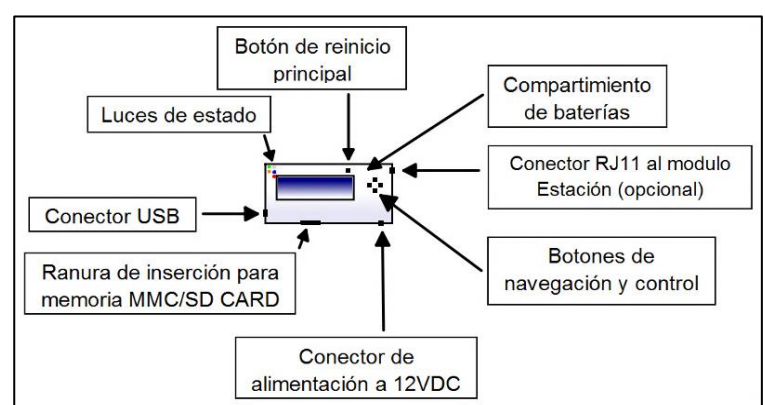

#### Figura 33. Módulo Administrador

Módulo Administrador, aspecto físico y ubicación de sus partes, SEA USCO, GIMP 2.6.11.

5.1.2.1 Fuente de alimentación: el módulo administrador posee un circuito fuente más sencillo que el módulo Estación, pero que al igual que la anterior garantiza una gran estabilidad para asegurar el funcionamiento adecuado del resto de los circuitos. Cuenta con un sistema de reguladores lineales en cascada, el primero es el LM7812, que normaliza la tensión de regulación a 12 VDC, en realidad es usado para garantizar un amplia compatibilidad de adaptadores de voltaje en el mercado, luego pasa por un regulador LM7805 y un conjunto de diodos que actúan como conmutadores para las baterías de UPS, este normaliza la tensión a 5 VDC que es el voltaje de operación de los circuitos encargados de la administración y de la interface, y por ultimo pasa por un regulador LM317T, con la tensión fijada a 3.3 VDC para alimentar exclusivamente el modulo de comunicación XBee-PRO S1 y al circuito de memoria y comunicación USB.

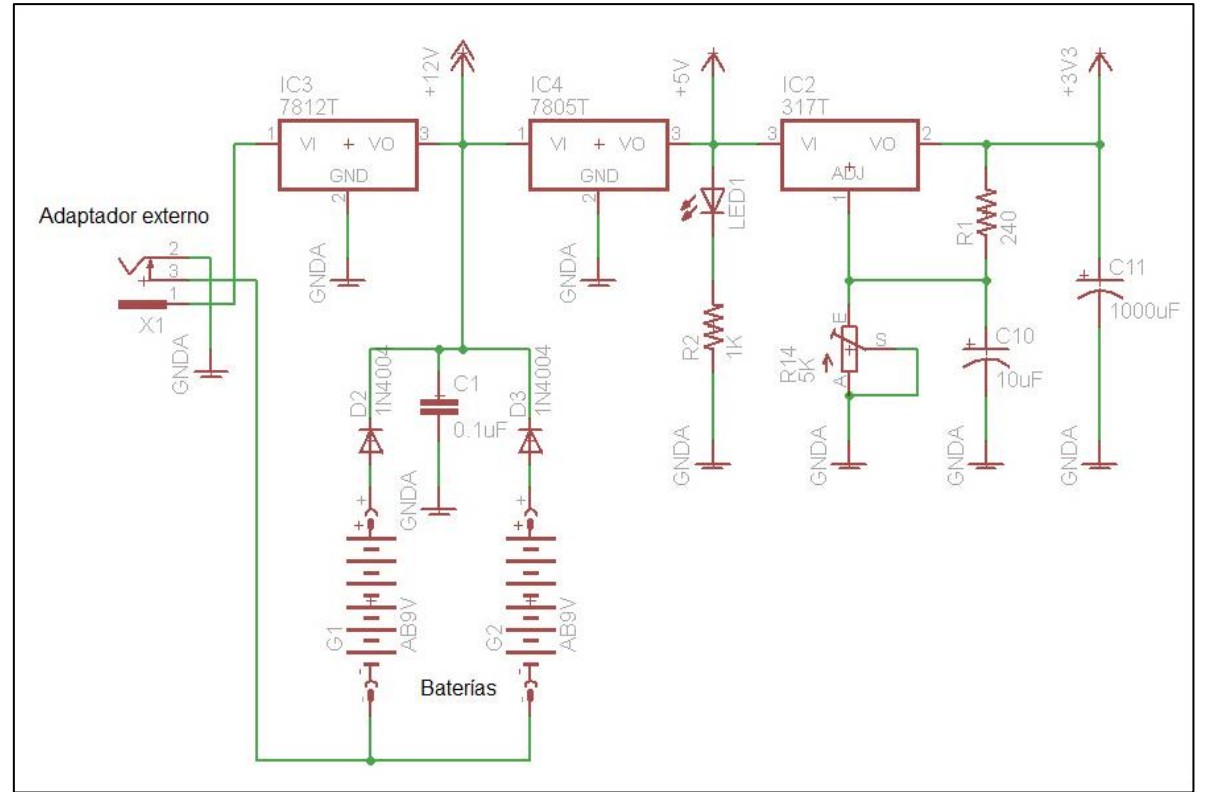

Figura 34. Circuito Fuente del módulo Administrador

Fragmento del circuito CTO1 Administrador, EAGLE 5.4.0 Professional

5.1.2.2 Sección Administrador: la sección más importante del modulo Administrador es el circuito Administrador, está conformado por el PIC 18F4550, por una pantalla LMB204BFC tipo LCD de 20X4 caracteres, y por el cable de comunicación alámbrica o por el modulo de comunicación XBee-PRO S1 inalámbrica.

El PIC 18F4550 en esta sección es programado para mostrar un interface al usuario a través de la pantalla LCD, en el cual el usuario podrá escoger entre los distintos menús la forma de operar del mismo, si se selecciona el menú **Medir**, el programa activa el módulo RS232 por hardware del mismo microcontrolador para comunicarse al módulo Estación ya sea vía cableada o vía XBee, y recoger los datos, procesarlos y visualizarlos. Si escoge el menú **Configurar** despliega un sub menú el cual podrá hacer ajustes en la fecha y hora, en el tiempo de sesión, en el tiempo de muestreo, o simplemente ver la versión del programa y sus desarrolladores. En caso de seleccionar el menú **Conectar**, activa los circuitos de control de memoria y de comunicación USB para hacer una descarga masiva de datos, y por ultimo si entra en el menú **Borrar** el usuario podrá reubicar el índice de escritura de la memoria, ya sea para rescribir datos viejos o para cambiar de ubicación el índice de escritura.

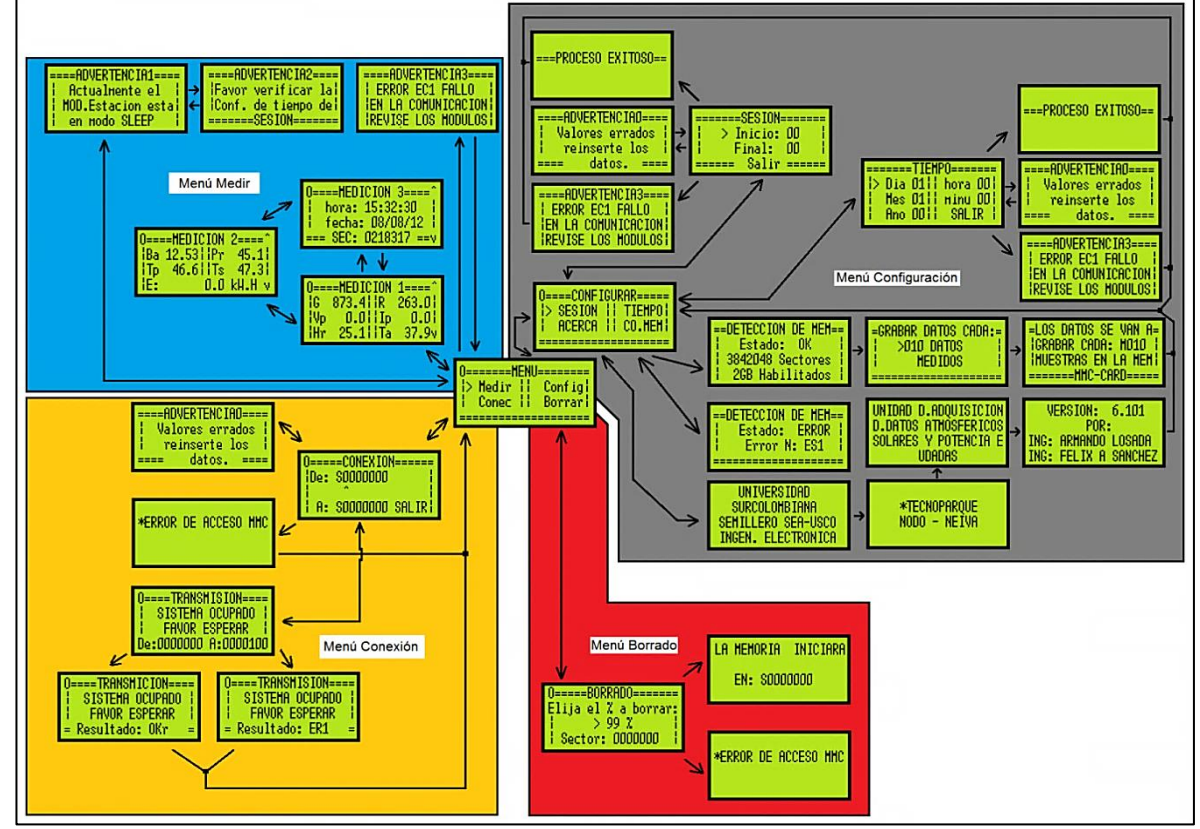

Figura 35. Vista completa de la interfaz gráfica del módulo Administrador

Estructura de la Interfaz gráfica del módulo Administrador, rutas y procesos, SEA USCO, GIMP 2.6.11.

Como se puede observar en la Figura 35 la Interfaz grafica está diseñada de tal manera que sea lo más fluida y sencilla posible para navegar a través de ella. Para entrar y salir de los menús, se emplea los botones de navegación los cuales de acuerdo al menú en que se encuentre, puede cambiar su forma de operar de dos maneras como se ilustra en la Figura 36.

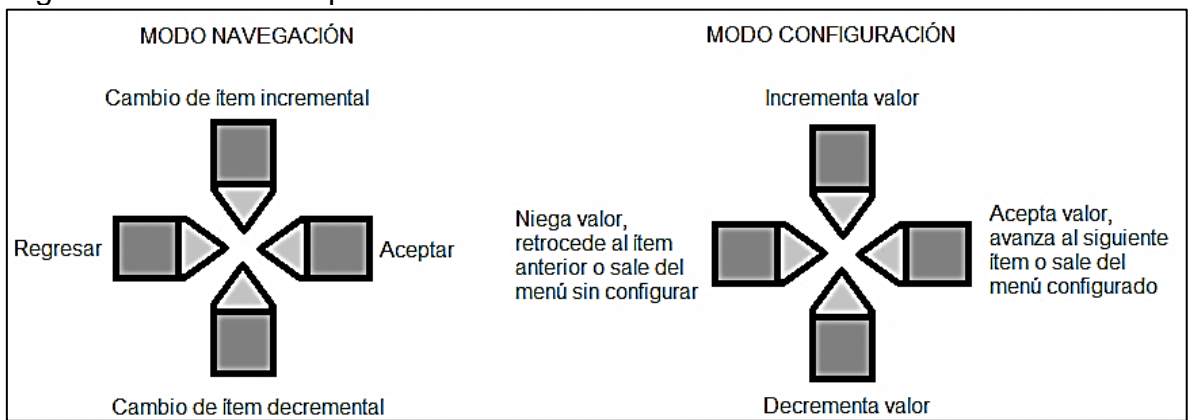

Figura 36. Modos de operación de la Botonera de control

La botonera entra en modo **Navegación** cuando solo es requerido entrar o salir de otros submenús o solo para visualizar valores o mensajes y entra en modo **Configuración** cuando un submenú solicita el ingreso de algún valor numérico para ajustar el tiempo de sesión, la fecha, la hora, el tiempo de muestreo, el número de paquetes a descargar vía USB y el porcentaje de borrado de la memoria.

El PIC 18F4550 del circuito administrador además de ofrecer la interfaz de usuario y la comunicación con el módulo Estación ya se vía cableada o vía XBee usando su módulo RS232 por hardware, también controla la sección de **comunicación y memoria**, a través de un módulo RS232 por software que también se encuentra dentro del módulo Administrador.

En la Figura 37 se muestra el diagrama de flujo del *firmware* del PIC 18F4550 de la sección del circuito administrador.

Botonera del Módulo Administrador, comportamientos según los menús, SEA USCO, GIMP 2.6.11.

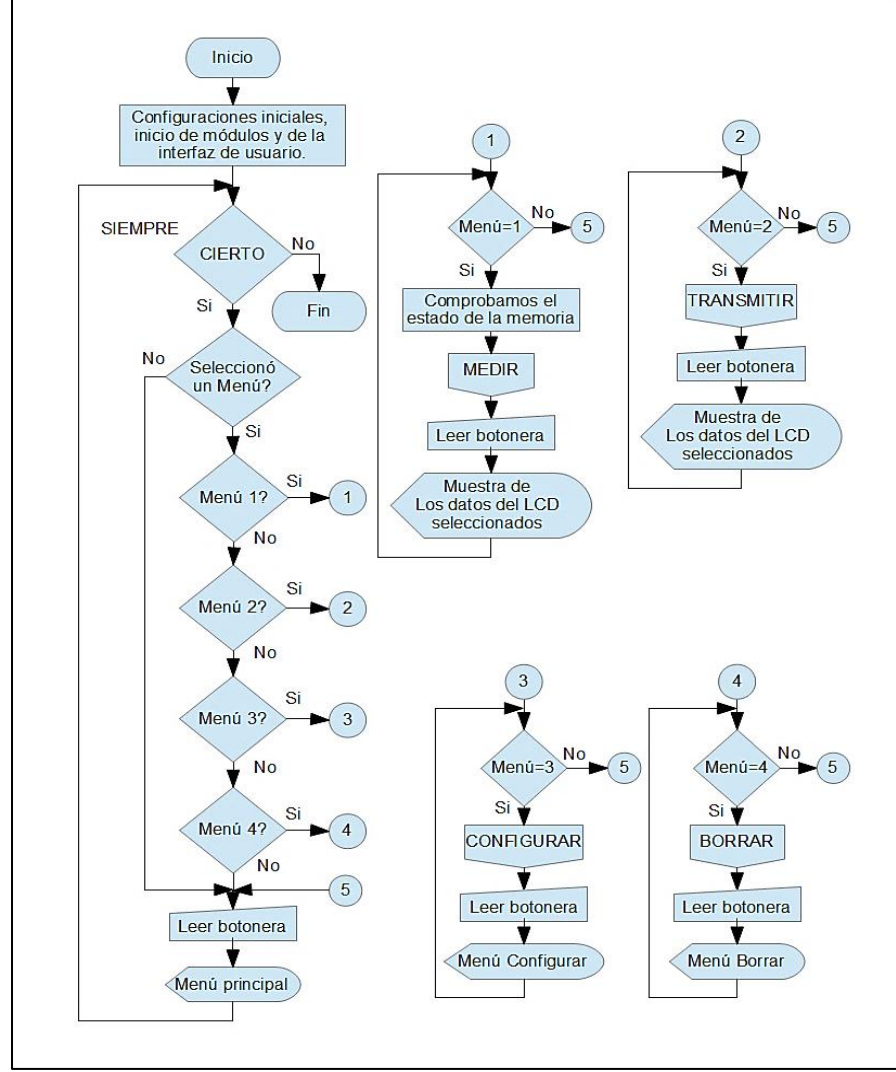

Figura 37. *Firmware* del circuito Administrador del módulo Administrador

Diagrama de flujo del *firmware* del PIC18F4550, LibreOffice 3.5.1.2

En esta sección se seleccionó este microcontrolador, por su gran cantidad de memoria de programación para albergar la interface y por su velocidad de procesamiento (32 kbytes y 48 MHz respectivamente).

5.1.2.3 Sección Comunicación y Memoria: esta sección del módulo Administrador se trata de otro PIC 18F4550 pero solo programado para comportarse como un controlador de puerto USB y de memoria MMC/SD CARD.

Figura 38. Líneas de comunicación del PIC18F4550 Administrador

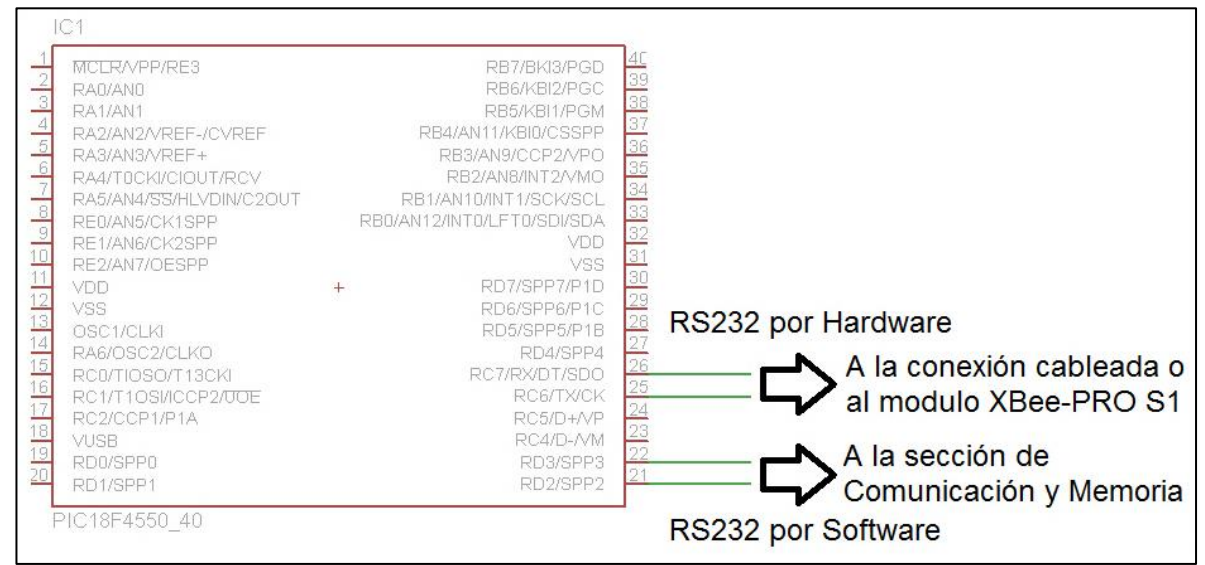

Fragmento del circuito CTO1 Administrador, EAGLE 5.4.0 Professional

Su misión radica en brindar soporte de comunicación y almacenamiento masivo a la sección Administrador, a través del protocolo RS232 programado por Software y transferirle comandos y datos, como en el módulo Estación, la sección del Administrador ejecuta órdenes para solicitar los servicios del módulo de Comunicación y Memoria, el cual responde según el estado del servicio al que solicita.

Dichos comandos y datos son cadenas de caracteres que los microcontroladores identifican mutuamente para llevar a cabo su misión, El PIC Administrador envía el comando, y el PIC Comunicación y Memoria le reenvía el mismo comando al PIC Administrador en caso de que el servicio esté disponible, de lo contrario envía un código de error, especificando la sección que falló y el grado del error (Tabla 3).

| <b>COMANDO</b><br><b>PIC Administrador</b> | <b>RESPUESTA</b><br>Servicio Disponible | <b>RESPUESTA</b><br>Servicio no<br>Disponible | Descripción                                                                                                    |
|--------------------------------------------|-----------------------------------------|-----------------------------------------------|----------------------------------------------------------------------------------------------------|
| O                                          | O                                       | <b>ES1/ES6</b>                                | Solicita la<br>detección e<br>inicialización de<br>la memoria                                                                         |
| R / xxxxxx / yyyyyyy                       | R / OKr                                 | <b>ER1/ER4</b>                                | Solicita Lectura<br>de la memoria<br>desde xxxxxxx<br>hasta yyyyyyy<br>para enviarlos<br>por USB                                      |
| W / Datos                                  | OKw / OKd / OKW /<br><b>Sxxxxxxx</b>    | <b>EW1 / EW6</b>                              | Solicita recepción<br>de una cadena<br>de datos de 128<br>caracteres para<br>grabarlos en la<br>dirección de<br>memoria<br>Sxxxxxxx-1 |
| T / Datos                                  | OKw / OKd / OKW /<br><b>Sxxxxxxx</b>    | <b>EW1 / EW6</b>                              | Igual que el<br>comando W, solo<br>que copia los<br>datos para<br>enviarlos por<br><b>USB</b>                                         |
| D / Sxxxxxxx                               | D / Sxxxxxxx                            | N/A                                           | Posiciona la<br>dirección de<br>escritura de<br>memoria en<br><b>Sxxxxxxx</b>                                                         |
| M / zzz                                    | <b>Mzzz</b>                             | N/A                                           | Configura cada<br>cuanto se van a<br>grabar los datos<br>(muestreo)                                                                   |

Tabla 3. Comandos de la sección de Comunicación y Memoria

*Firmware* del PIC18F4550 Sección de Comunicación y Memoria SEA-USCO, PCHW Compiler 4.088

Los códigos de error indican los diferentes grados de fallo que puede tener el programa del firmware del PIC de Comunicación y Memoria a la hora de acceder a la memoria MMC/SD CARD, en la Tabla 4 se especifica el tipo de error y el nivel en que ha fallado, dentro de los procedimientos de inicialización, lectura o escritura de la memoria.

| $N^{\circ}$ del Error (E) | Inicialización (S)       | Lectura (R)            | Escritura (W)          |
|---------------------------|--------------------------|------------------------|------------------------|
|                           | No hay memoria en la     | No hay memoria en la   | No hay memoria en la   |
|                           | ranura                   | ranura                 | ranura                 |
| 2                         | No se ha reiniciado      | No reconoció el        | Memoria protegida      |
|                           |                          | comando                | contra escritura       |
| 3                         | Código de respuesta 1    | Código de muestra      | No reconoció el        |
|                           | invalido                 | (tokem) invalido       | comando                |
| 4                         | No se ha activado        | Código de respuesta 1b | Código de muestra      |
|                           |                          | invalido               | (tokem) invalido       |
| 5                         | No se ha podido          | N/A                    | Código de respuesta 2  |
|                           | configurar correctamente |                        | invalido               |
| 6                         | No pudo desactivar el    | N/A                    | Código de respuesta 1b |
|                           | <b>CRC</b>               |                        | invalido               |

Tabla 4. Códigos de Error de la Sección de Comunicación y Memoria

Manual técnico SanDisk SD Card Product Manual, Versión 2.2. SanDisk Corporation, November 2004

Estos errores se pueden presentar por distintos motivos, dentro de los cuales pueden ser: modelos incompatibles con el protocolo de la *SanDisk Corporation*, defectos de la memoria, o memoria de capacidad fuera de la programada.

El controlador de memoria trabaja plenamente con memorias de la marca *Kingston Technology* de la serie SD-C02G de capacidad de 2 GB. El controlador de memoria no acepta a memorias de distinta capacidad, y se desconoce los efectos sobre memorias de otros fabricantes.

Para agilizar el proceso de grabación de datos se decide omitir la incorporación de algún formato de sistema a la memoria debido a lo complejo a nivel de programación y a nivel procesal, por lo que los datos son grabados en bajo nivel de forma cruda sobre los sectores de la memoria según la siguiente forma:

Donde:

- $\rightarrow$  Inicio de la cadena
- $\rightarrow$  Separador de datos
- $\equiv$   $\rightarrow$  Indicador del sector de memoria
- $==^{**}$   $\rightarrow$  Fin de la cadena

Un ejemplo de cómo son grabados los datos en la memoria se puede observar en la Figura 39.

*<sup>¯\*</sup>día\*mes\*año\*hora\*minuto\*segundo\*R.Global\*P.Rocio\*R.Reflejada\*V.Panel\*I.Panel\*H.Relativa\*T.Ambiente\* Energía\*T.Panel\*T.Sistema\*V.Sistema\*=== SEC.memoria ==\*\**

#### Figura 39. Fragmento de datos grabados en la memoria MMC/SD CARD

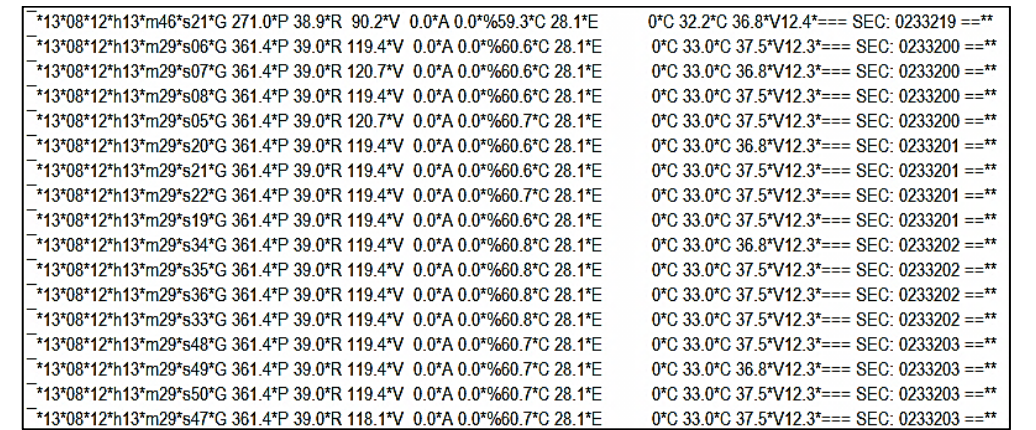

Generado por el *Firmware* del PIC 18F4550 Sección de Comunicación y Memoria SEA-USCO, PCHW Compiler 4.088

La comunicación para exportar los datos a un computador se realiza por puerto USB usando transferencia modo *Bulk,* debido a la gran cantidad de información que se necesita manejar desde la memoria MMC/SD CARD de 2 GB hacia el computador. A raíz de esto se procede a usar al máximo las bondades de este puerto, por lo que fue necesario implementar hasta 8 *ENDPOINT* de 64 bytes cada uno para lograr un total de 512 bytes por transferencia a velocidad de USB 1.1 (1.5 MB/s). Con estas velocidades es posible descargar más de 100.000 muestras en menos de 5 minutos.

Cuando la sección Administrador se encuentra en el menú de Medir, es posible conectar el módulo al computador para transferir los datos en tiempo real, al mismo tiempo la sección de comunicación y memoria se encarga de ejecutar las dos tareas a la vez, siendo la primera grabar los datos en la memoria y luego transferirlos por puerto USB.

La forma en que los datos son enviados por el puerto USB en tiempo real conserva la misma norma que cuando son grabados en la memoria MMC/SD CARD, solo que se añade una muestra para indicar que se ha ejecutado la grabación en dicha memoria como se puede observar en la Figura 40.

Figura 40. Fragmento de datos transmitidos del modulo Administrador al PC

| *13*08*12*h13*m32*s02*G 361.4*P 38.9*R 116.9*V 0.0*A 0.0*%60.6*C 28.0*E   | 0 <sup>*</sup> C 33.0 <sup>*</sup> C 37.5 <sup>*</sup> V12.3 <sup>*</sup> === SEC: 0233208 == <sup>**</sup>                                |
|---------------------------------------------------------------------------|----------------------------------------------------------------------------------------------------|
| *13*08*12*h13*m32*s03*G 361 4*P 38 9*R 116 9*V -0 0*A 0 0*%60 6*C 28 0*F  | $0*$ C 33 $0*$ C 37 5*V12 3*=== SEC: 0233208 ==**                                                                                          |
| *13*08*12*h13*m32*s06*G.361.4*P.38.9*R.116.9*V. 0.0*A.0.0*%60.6*C.28.0*E. | $0*$ C 33 $0*$ C 36 $8*$ V12 $3*$ === SEC: 0233208 ==**                                                                                    |
| *13*08*12*h13*m32*s07*G 361.4*P 38.9*R 116.9*V 0.0*A 0.0*%60.6*C 28.0*E   | $0*$ C 33 $0*$ C 37 5*V12 3*=== SEC: 0233208 ==**                                                                                          |
| *13*08*12*h13*m32*s08*G 361.4*P 38.9*R 116.9*V 0.0*A 0.0*%60.6*C 28.0*E   | $0^{\ast}$ C 33.0 <sup>*</sup> C 36.8 <sup>*</sup> V12.3 <sup>*</sup> === SEC: 0233208 == <sup>**</sup>                                    |
| *13*08*12*h13*m32*s09*G 361.4*P 38.9*R 115.6*V 0.0*A 0.0*%60.6*C 28.0*E   | $0*$ C 33.0*C 37.5*V12.3*=== SEC: 0233208 ==**                                                                                             |
| *13*08*12*h13*m32*s10*G 361.4*P 38.9*R 116.9*V 0.0*A 0.0*%60.6*C 28.0*E   | $0*$ C 33.0*C 36.8*V12.3*=== SEC: 0233208 ==**                                                                                             |
| *13*08*12*h13*m32*s11*G 361.4*P 38.9*R 116.9*V 0.0*A 0.0*%60.6*C 28.0*E   | $0*$ C 33 $0*$ C 36 $8*$ V12 $3*$ = = SEC: 0233208 = = $**$                                                                                |
| *13*08*12*h13*m32*s12*G 361 4*P 38 9*R 116 9*V 0 0*A 0 0*%60 6*C 28 0*F   | $0*$ C 33 8 <sup>*</sup> C 37 5 <sup>*</sup> V12 3 <sup>*</sup> === SEC: 0233208 == <sup>**</sup>                                          |
|                                                                           |                                                                                                    |
| *13*08*12*h13*m32*s14*G 361 4*P 38 9*R 116 9*V 0 0*A 0 0*%60 5*C 28 0*F   | $0*$ C 33 0*C 36 8*V12 3*=== SEC: 0233208 ==**                                                                                             |
| *13*08*12*h13*m32*s15*G 361 4*P 38 9*R 116 9*V -0 0*A 0 0*%60 5*C 28 0*F  | $0*$ C 33 0 <sup>*</sup> C 37 5 <sup>*</sup> V <sub>12</sub> 3 <sup>*</sup> === SEC: 0233209 == <sup>**</sup>                              |
| *13*08*12*h13*m32*s18*G 361 4*P 38 9*R 116 9*V -0 0*A 0 0*%60 6*C 28 0*F  | $0*$ C 33 0 <sup>*</sup> C 36 8 <sup>*</sup> V <sub>12</sub> 3 <sup>*</sup> === SEC: 0233209 == <sup>**</sup>                              |
| *13*08*12*h13*m32*s19*G 361 4*P 38 9*R 116 9*V 0 0*A 0 0*%60 6*C 28 0*F   | $0*$ C 33 8 <sup>*</sup> C 36 8 <sup>*</sup> V <sub>12</sub> 3 <sup>*</sup> === SEC: 0233209 == <sup>**</sup>                              |
| *13*08*12*h13*m32*s20*G 361 4*P 38 9*R 115 6*V 0 0*A 0 0*%60 6*C 28 0*F   | $0*$ C 33 $0*$ C 37 5*V12 3*=== SEC: 0233209 ==**                                                                                          |
| *13*08*12*h13*m32*s21*G 361 4*P 38 9*R 116 9*V -0 0*A 0 0*%60 6*C 28 0*F  | $0*$ C 33 $0*$ C 37 5*V12 3*=== SEC: 0233209 ==**                                                                                          |
| *13*08*12*h13*m32*s22*G 361 4*P 38 9*R 115 6*V -0 0*A 0 0*%60 6*C 28 0*F  | $0*$ C 33 $0*$ C 37 5*V12 3*=== SEC: 0233209 ==**                                                                                          |
| *13*08*12*h13*m32*s23*G 361 4*P 38 9*R 115 6*V 0 0*A 0 0*%60 6*C 28 0*F   | $0*$ C 33 $0*$ C 36 $8*$ V12 $3*$ === SEC: 0233209 ==**                                                                                    |
| *13*08*12*h13*m32*s24*G 361.4*P 38.9*R 116.9*V 0.0*A 0.0*%60.6*C 28.0*E   | $0^{\circ}$ C 33.0 <sup><math>\circ</math></sup> C 37.5 <sup><math>\circ</math></sup> V12.3 <sup>*</sup> === SEC: 0233209 == <sup>**</sup> |
| *13*08*12*h13*m32*s25*G 361.4*P 38.9*R 116.9*V -0.1*A 0.0*%60.6*C 28.0*E  | $0^{\ast}$ C 33.0 <sup>*</sup> C 37.5 <sup>*</sup> V12.3 <sup>*</sup> === SEC: 0233209 == <sup>**</sup>                                    |
| *13*08*12*h13*m32*s26*G 361.4*P 38.9*R 116.9*V 0.0*A 0.0*%60.6*C 28.0*E   | $0*$ C 33.0*C 36.8*V12.3*=== SEC: 0233209 ==**                                                                                             |
| *13*08*12*h13*m32*s27*G 361.4*P 38.9*R 115.6*V 0.0*A 0.0*%60.6*C 28.0*E   | $0*$ C 33 $0*$ C 37 5*V12 3*=== SEC: 0233209 ==**                                                                                          |
| *13*08*12*h13*m32*s30*G 361.4*P 38.9*R 115.6*V 0.0*A 0.0*%60.7*C 28.0*E   | $0*$ C 33 $0*$ C 36 8*V12 3*=== SEC: 0233209 ==**                                                                                          |
| *13*08*12*h13*m32*s31*G 361 4*P 38 9*R 115 6*V 0 0*A 0 0*%60 7*C 28 0*F   | $0*$ C 33 $0*$ C 36 8*V12 3*=== SEC: 0233209 ==**                                                                                          |
|                                                                           |                                                                                                    |
| *13*08*12*h13*m32*s33*G 361 4*P 38 9*R 115 6*V 0 0*A 0 0*%60 7*C 28 0*F   | $0*$ C 33 $0*$ C 37 5*V12 3*=== SEC: 0233209 ==**                                                                                          |
| *13*08*12*h13*m32*s34*G 361 4*P 38 9*R 115 6*V 0 0*A 0 0*%60 7*C 28 0*F   | $0*$ C 33 8*C 37 5*V12 3*=== SEC: 0233210 ==**                                                                                             |
| *13*08*12*h13*m32*s35*G 361 4*P 38 9*R 115 6*V 0 0*A 0 0*%60 8*C 28 0*F   | $0*$ C 33 $0*$ C 37 5*V12 3*=== SEC: 0233210 ==**                                                                                          |
| *13*08*12*h13*m32*s36*G 361.4*P 38.9*R 115.6*V 0.0*A 0.0*%60.8*C 28.0*E   | 0*C 33.0*C 36.8*V12.3*=== SEC: 0233210 ==**                                                                                                |
| $\blacksquare$                                                            | $\cdot$ ,<br>$\sim$ $\sim$ $\sim$ $\sim$<br>. .                                                                                            |

Generado por el *Firmware* del PIC 18F4550 Sección de Comunicación y Memoria SEA-USCO, PCHW Compiler 4.088

El muestreo es controlado por una variable ajustable desde el menú de Configuración/sub menú Co.Mem (ver Figura 35), esta variable es capturada por la sección Administrador y enviada a la sección Comunicación y memoria para controlar la cantidad de datos a grabar. Como todo el sistema está sincronizado a un periodo de un segundo de captura y procesamiento de datos aproximadamente, el número obtenido del sub menú indicará el tiempo en segundos en que se grabarán los datos en la memoria, siendo n el tiempo del muestreo que puede ser ajustado de 10 hasta 100 segundos.

En cada muestreo se registra consecutivamente 4 segundos de medición lo cual es útil para un posterior promedio de la muestra y mejorar la calidad de los datos como se muestra en la Figura 41.

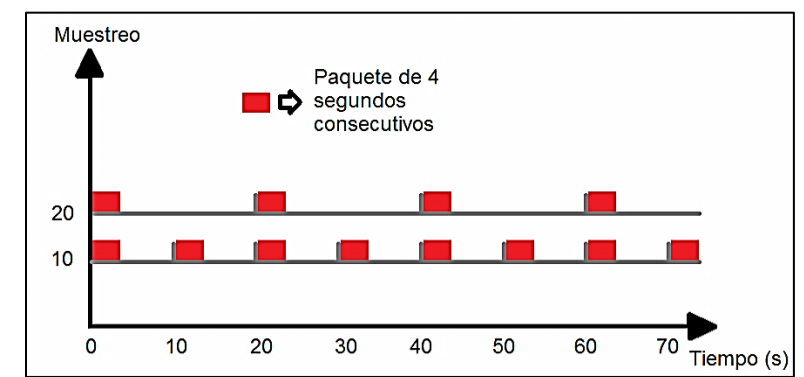

Figura 41. Muestreo de los datos en la memoria MMC/SD CARD

*Firmware* del PIC 18F4550 Sección de Comunicación y Memoria SEA-USCO, PCHW Compiler 4.088

Con estas especificaciones de muestreo y de capacidad de memoria, el sistema cuenta con una capacidad de almacenamiento de hasta 1 año con un muestreo cada 10 segundos, y de 15 años con un muestreo de 100 segundos, demostrando una capacidad de operación y de registro muy cómoda para este tipo de sistemas meteorológicos.

5.1.2.4 Indicadores: una parte común entre la sección de Administración y de Comunicación y Memoria son las luces de estado y una bandera indicadora en la pantalla LCD, las luces de estado están conformada por 5 LED de 3mm de colores diferentes, estos se encarga de indicar rápidamente el estado de operación del dispositivo por lo que a continuación se explica las diferentes señales que nos proporciona en la Tabla 5:

| <b>Color del</b><br><b>LED</b> | <b>Descripción</b>                                                                                   | <b>Operación Normal</b>                                                                                                    | <b>Operación</b><br>defectuosa                                                                                                    |
|--------------------------------|----------------------------------------------------------------------------------------------------|----------------------------------------------------------------------------------------------------|----------------------------------------------------------------------------------------------------|
| <b>Blanco</b>                  | Alimentación: describe si<br>el módulo administrador<br>se encuentra energizado.                     | Muy brillante y fijo:<br>alimentación Normal                                                                                                    | Brillo tenue o apagado: posible<br>falla en la alimentación<br>externa o en las baterías                                                                                              |
| Azul                           | Comunicación: indica la<br>comunicación con el<br>módulo Estación                                    | Parpadeo rápido (1 seg):<br>comunicación exitosa                                                                                                    | Parpadeo lento (3 seg): indica<br>fallo de comunicación con el<br>módulo Estación.<br>Apagado: no ha iniciado<br>ningún proceso para<br>comunicarse                                   |
| Rojo                           | Memoria: expresa la<br>comunicación con la<br>sección de memoria                                     | Parpadeo rápido (1 seg):<br>dato grabado exitosamente                                                                                                    | Parpadeo lento (más de 3<br>seg): fallo al grabar en la<br>memoria.<br>Apagado: memoria ausente.<br>Encendido fijo: posible<br>bloqueo de la sección de<br>Comunicación y Memoria     |
| Verde                          | Conexión USB:<br>manifiesta que el módulo<br>ha sido conectado a un<br>computador                    | Muy brillante y fijo: conexión<br>establecida y reconocida<br>exitosamente                                                                                        | Apagado: modulo<br>desconectado o el computador<br>no ha reconocido el<br>dispositivo, posible falla en el<br>driver.                                                                 |
| Naranja                        | Transmisión de datos vía<br>USB: indica la<br>transferencia de<br>paquetes de datos al<br>computador | Parpadeo de velocidad<br>variable (depende de la<br>velocidad del programa del<br>computador): los paquetes<br>de datos están siendo<br>descargados correctamente | Estático(apagado o prendido<br>permanentemente): no hay<br>transmisión de paquetes,<br>posible bloque de la sección<br>de Comunicación y Memoria,<br>o del programa del<br>computador |

Tabla 5. Señalización LED del módulo Administrador

Indicaciones de los LED en el módulo Administrador, SEA-USCO

Anexo a los LED hay una última bandera que indica el estado reciente de la memoria antes de realizar alguna operación con ella, esta se encuentra en la esquina superior izquierda de la pantalla LCD y consta de un carácter que puede tener las siguientes denominaciones, con sus respectivos mensajes (Tabla 6 y Figura 42):

Tabla 6. Indicadores de estado de Memoria

| Carácter                                 | <b>Descripción</b>                                           |
|------------------------------------------|--------------------------------------------------------------|
|                                          | Operativo: la memoria esta lista para realizar alguna tarea. |
|                                          | Busy (ocupado): La memoria está siendo usada.                |
|                                          | Error: Imposible detectar correctamente la memoria.          |
| $R:$ $(1, 1)$ $(1, 0)$ $(2, 1)$ $(0, 0)$ |                                                              |

Primer carácter de la pantalla LCD, SEA-USCO

Figura 42. Ubicación del carácter indicador del estado de memoria

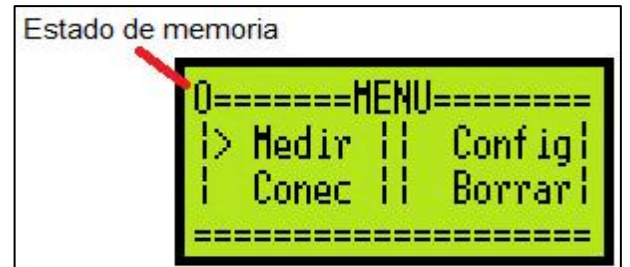

Recreación de la pantalla LCD del módulo Administrador, SEA-USCO

Los planos esquemáticos (Anexo B) y los *firmwares* de los microcontroladores PIC 18F4550 del módulo Administrador, tanto de la sección Administrador como el de Comunicación y Memoria se encuentran en se encuentra en el CD de memorias de este libro.

## 5.2 REQUERIMIENTOS DE SOFTWARE

Debido a la gran cantidad de datos que son generados por el módulo Administrador, es necesario contar con un programa que soporte procesar no solo la información almacenada en la memoria MMC/SD CARD sino también que sea capaz de cargar la información de históricos ya guardados en el PC, ya que es posible que se creen copias de años anteriores. Es de gran utilidad visualizar estos datos para establecer puntos de comparación con los datos recientes o con los que se estén recibiendo en tiempo real, por lo que se propone un programa con una interfaz gráfica, que bajo el mismo principio con que se diseño la interfaz del módulo Administrador, sea capaz de:

 Sincronizar con el driver USB del módulo Administrador y garantizar la integridad de los datos enviados.
- Visualizar en tiempo real o los históricos generados por la recepción de datos de la memoria MMC/SD CARD, por un archivo o por los datos enviados en tiempo real.
- Generar archivos de forma automática, ya sea en tiempo real o con los datos históricos, teniendo en cuenta los recursos de maquina con que disponga un computador estándar.
- Generar graficas con las variables registradas por el sistema.
- Implementar drivers y software de compilación de software libre como el LibUSB y el QTCreator.

Para lograr esto se propone desarrollar dos versiones del mismo programa con una estructura similar pero con compiladores y códigos distintos (Figura 43), el primero se desarrolla bajo programación de código cerrado, usando la librería privativa de Microchip para comunicación USB de propósito general llamada: MCHPUSB Custom Driver (Figura 44) y el programa de instrumentación LabView 2009.

La segunda versión se desarrollo bajo código abierto, usando la librería libre (Creative Commons) LibUSB para comunicación USB de propósito general (Figura 45) y el programa compilador de desarrollo integrado QTCreator 2.4.1.

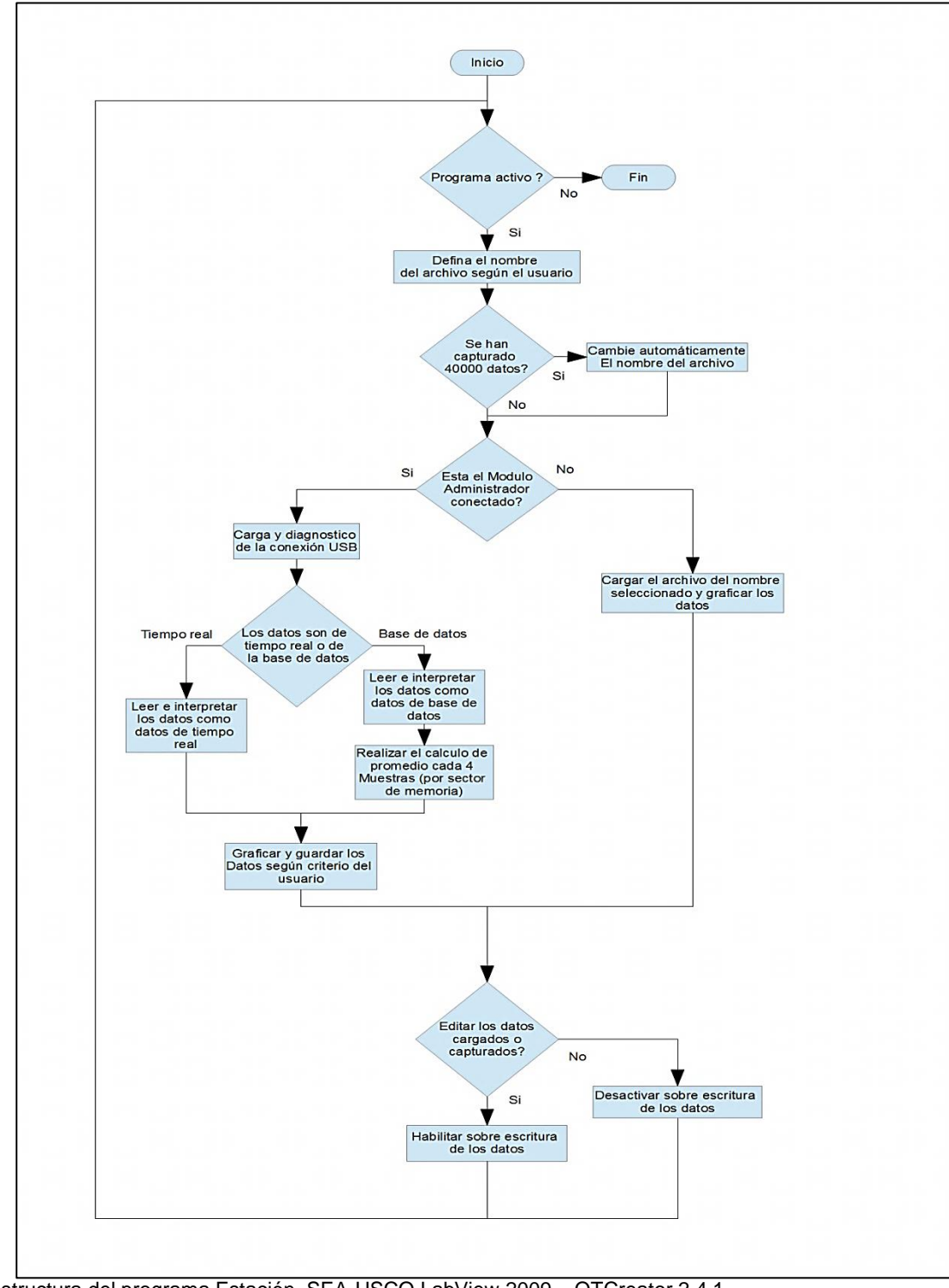

Figura 43. Diagrama de Flujo del programa Estación

Estructura del programa Estación, SEA-USCO LabView 2009 – QTCreator 2.4.1

5.2.1 Programa desarrollado bajo LabView 2009: fue el primer software que se uso para desarrollar el programa Estación aprovechando sus ventajas relacionadas al lenguaje G, fue posible obtener en tiempo record un prototipo base para desarrollar pruebas en las transmisiones de datos vía USB en sus dos modalidades, tiempo real y tiempo histórico.

Luego de superar algunos fallos a nivel de hardware en la comunicación USB se procedió a mejorar la interfaz del programa Estación en aspectos como velocidad de procesamiento, el control y registro de los datos, y la presentación del mismo, logrando así un software robusto y firme para nuestros propósitos.

Como se puede observar en el Diagrama de flujo del programa Estación hay dos formas de recibir los datos, una pertenece a los datos en tiempo real el cual su tamaño es de 128 Bytes y solo utiliza 2 endpoint de 64 bytes a una velocidad promedio de 1 segundo. La otra forma es la trasmisión del tiempo histórico albergado en la memoria MMC/SD CARD en la cual se utiliza los 8 endpoint de 64 bytes a una velocidad que solo es limitado el poder de procesamiento del PC o del microcontrolador, se puede decir que en este caso usamos el máximo ancho de banda del sistema USB 1.1 (1.5MB/s).

Para lograr la comunicación USB con el programa LabView 2009 fue necesario diseñar una estructura que invocara y configurara el driver que otorga la Microchip (MCHPUSB Custom Driver) de tal manera que asegurará la configuración de los 8 endpoint de forma exitosa.

También hay que mencionar que a pesar del esfuerzo para optimizar el programa, aun tiene una desventaja externa al programa desarrollado justo en el momento de transmitir los datos en modo tiempo histórico, donde se presenta una alta latencia que se genera producto de la misma estructura que invoca la librería de la Microchip y muy probablemente a la carga de procesamiento que ejerce el LabView sobre el hardware y el SO del equipo donde opera. En consecuencia a lo anterior una descarga masiva de dato puede convertirse en una prueba de paciencia debido a que la transmisión se demora considerablemente, lo que resulta en el entorpecimiento en la ejecución de los procesos de los diferentes programas abiertos en el equipo de computo donde esté instalado el mismo..

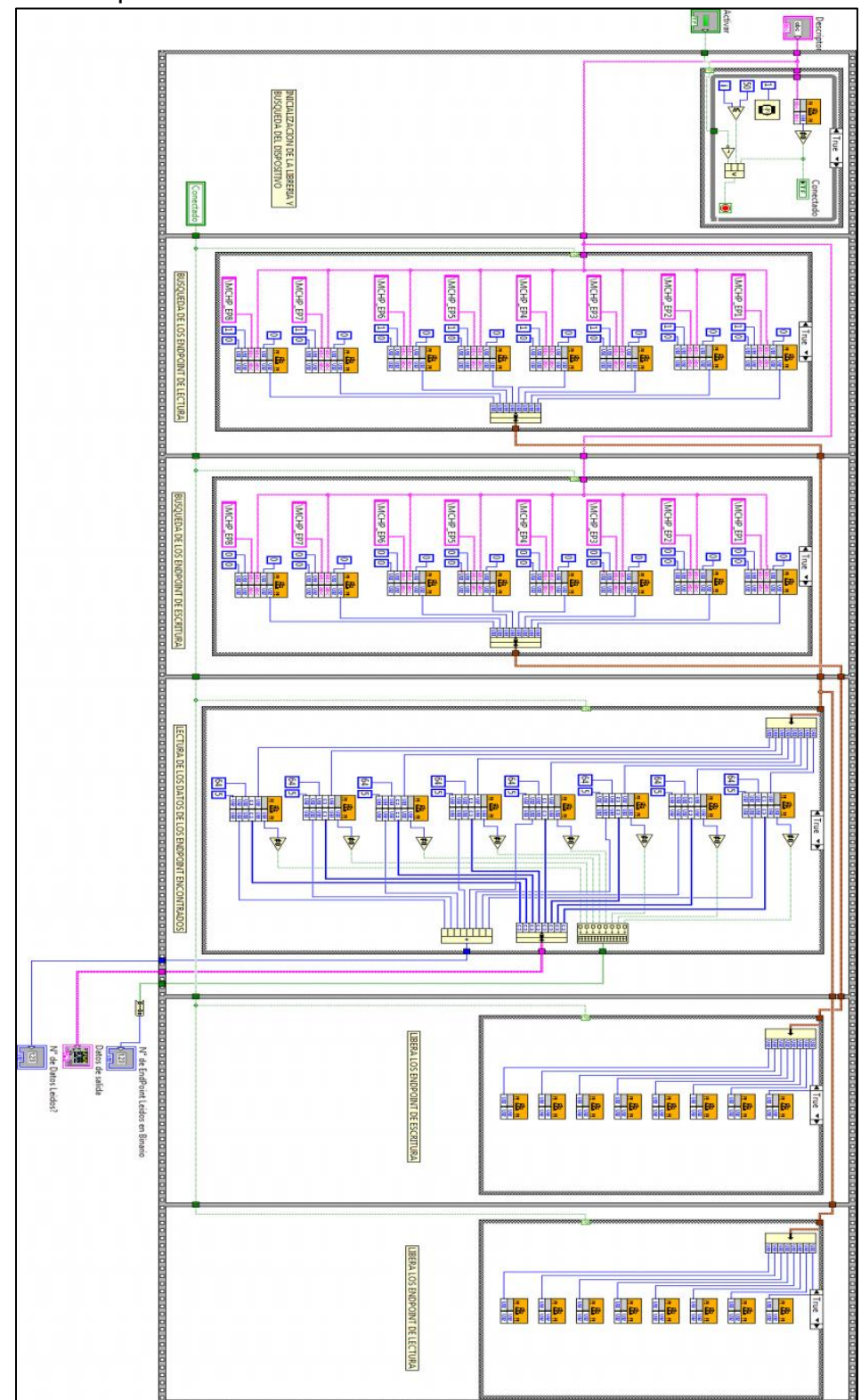

Figura 44. Implementación del Driver MCHPUSB en LabView 2009

Fragmento del programa Estación desarrollado en LabView 2009, SEA-USCO

5.2.2 Programa desarrollado bajo QTCreator 2.4.1: el desarrollo del software es una parte importante del instrumento el cual facilita el almacenamiento y análisis de los datos obtenidos. El software Labview podría cubrirnos gran parte de estas necesidades, sin embargo, se decanto por el desarrollo del software empleando programas libres al plantearse los siguientes cuestionamientos:

- La licencia de Labview es costosa para el usuario que desee emplear el instrumento.
- El software Labview no nos satisface en términos de velocidad de recepción y procesamiento de datos.
- La licencia cerrada de Labview nos impide realizar modificaciones según nuestras necesidades o del usuario que desee emplear el instrumento. Impide realizar un mantenimiento adecuado y ajustes necesarios y personalizados.
- El instrumento de este proyecto está diseñado para ser empleado en un ambiente educativo, el uso de software cerrado impide estudiar uno de los bloques fundamentales de este proyecto a la vez que impide mostrar adecuadamente como el software y el hardware están correctamente unidos en el cumplimiento de las tareas especificadas; el instrumento original está diseñado para ambientes educativos el cual no restringe que los creadores del proyecto empleen la experiencia obtenida para elaborar un instrumento comercial.
- Los estudiantes deben conocer los beneficios del software libre, cuales son los beneficios potenciales en ambientes educativos y las diferentes herramientas, licencias y limitaciones que tienen distintos programas; hay que eliminar el concepto errado de que algunos programas son gratuitos cuando en realidad hay que pagar licencias, las cuales pueden restringir el aprendizaje de formas insospechadas.

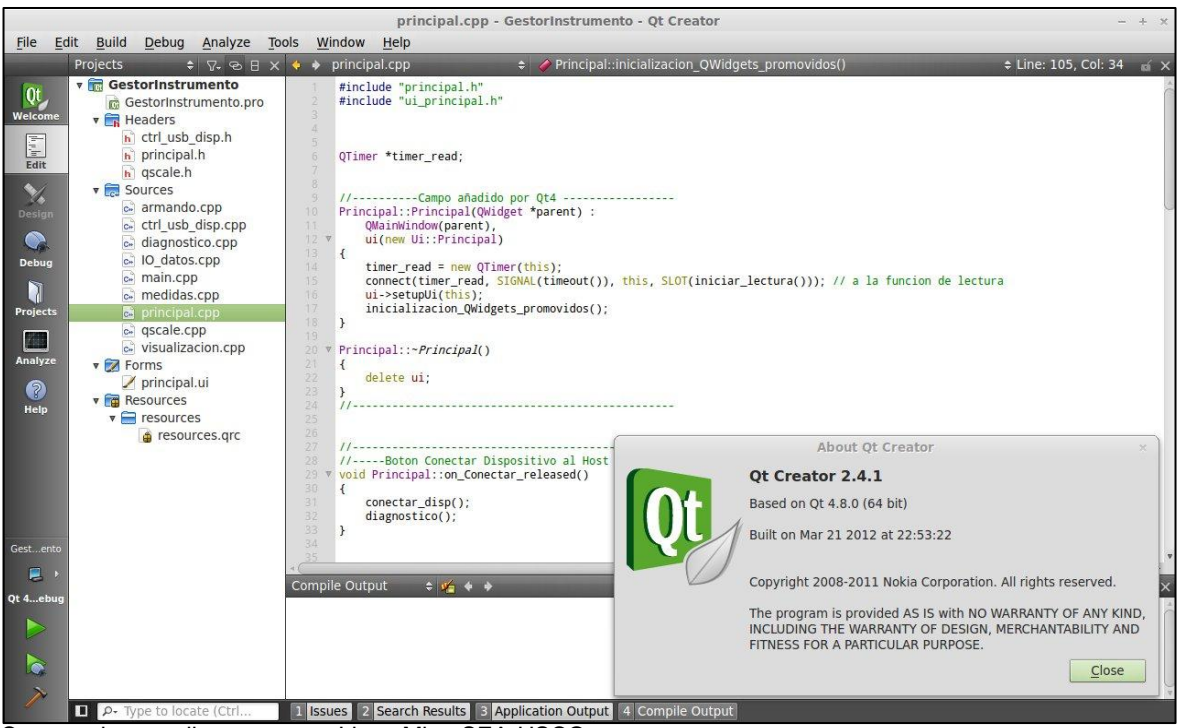

Figura 45. Fragmento del código del programa Estación usando QTCreator 2.4.1

Captura de pantalla en entorno Linux Mint, SEA-USCO

El empleo del software libre en la elaboración del programa Estación se hace con el fin de mostrar los beneficios del empleo de programas de esta clase, especialmente en ambientes educativos donde la disminución de costos en licencias innecesarias es siempre bienvenida al igual que la libertad que caracteriza este software, igualmente se emplea el software libre como un reto personal para los integrantes de este proyecto al realizar software empleado diferentes herramientas a las que siempre han sido empleadas en los proyectos de grado.

Durante la fase de desarrollo se determino lo siguiente:

- ¿Qué lenguaje de programación emplear?
- ¿Qué software (IDE) utilizar para el desarrollo del software?
- ¿Requiere librerías externas?
- ¿Qué SO necesitara el programa para funcionar?

Estas cuestiones fueron resueltas paso a paso, determinando que el lenguaje empleado fuera el C++ al tener experiencia previa en este lenguaje.

El IDE a emplear es el Qt4 el cual goza de buena reputación con abundante documentación, librerías y experiencia en general, incluyendo la ventaja de poder programas para distintos ambientes y SO con un mínimo de cambios a realizar.

El software será usado en distribuciones GNU/Linux lo cual brinda una enorme ventaja al ser software libre, por lo que hay bastante información de las librerías empleadas para el control de distintos dispositivos como la librería LibUSB, librería en lenguaje C usada para controlar dispositivos USB en diferentes modos de trabajo y con la facilidad de que un usuario con conocimientos en programación puede ajustarla o emplearla para sus necesidades particulares sin requerir profundos cambios en el núcleo del SO.

Dada las similitudes que hay en las diferentes distribuciones de GNU/Linux, se espera que el programa funcione en cualquiera de estas distribuciones con cambios menores, inclusive podría ser usada en SO privativos como Windows o MacOS.

### 6.1 RESULTADOS DE HARDWARE

Después de estudiar el diseño estructural de algunos modelos de estaciones meteorológicas y de un laborioso trabajo de bricolaje se obtiene la carcasa o garita para los circuitos electrónicos y sensores del módulo Estación.

Esta fue construida con materiales de fácil adquisición y bajo costo, lo cual garantiza su fácil reparación a futuro en caso de ser necesario (Figura 46 – 47).

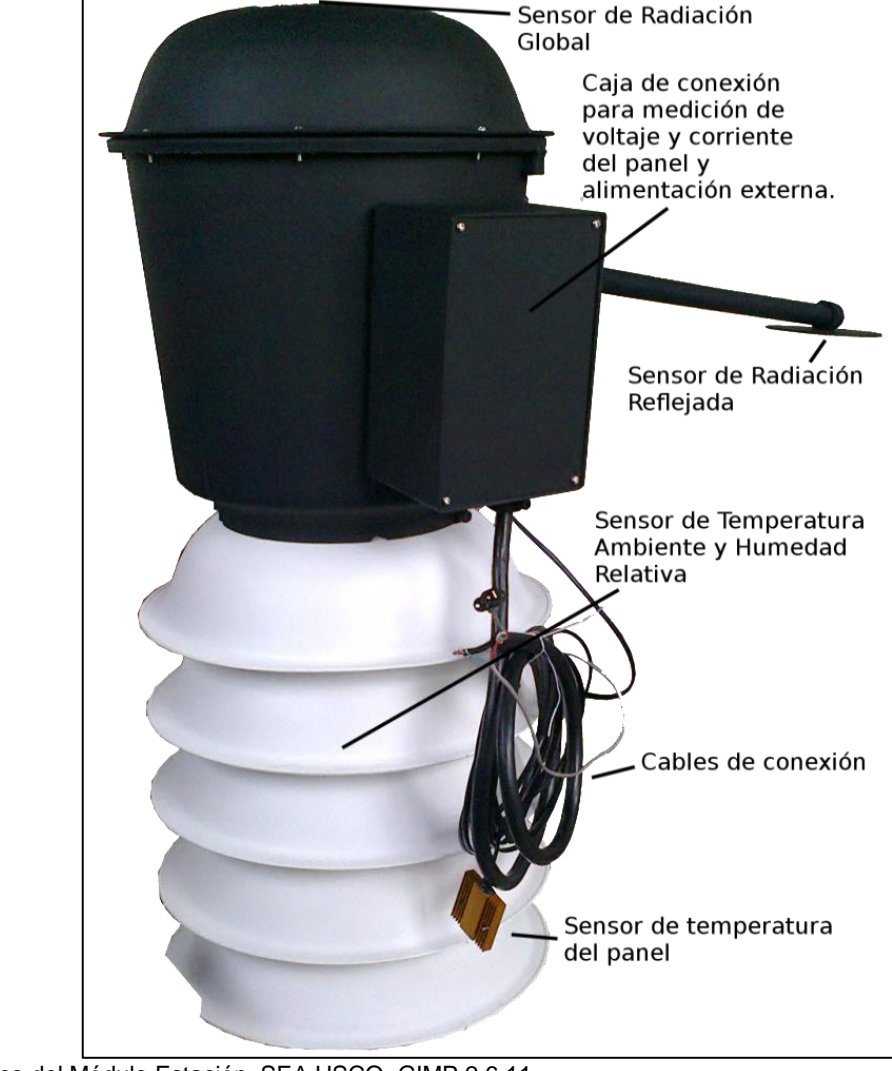

Figura 46. Módulo Estación, vista exterior

Aspecto físico del Módulo Estación, SEA USCO, GIMP 2.6.11.

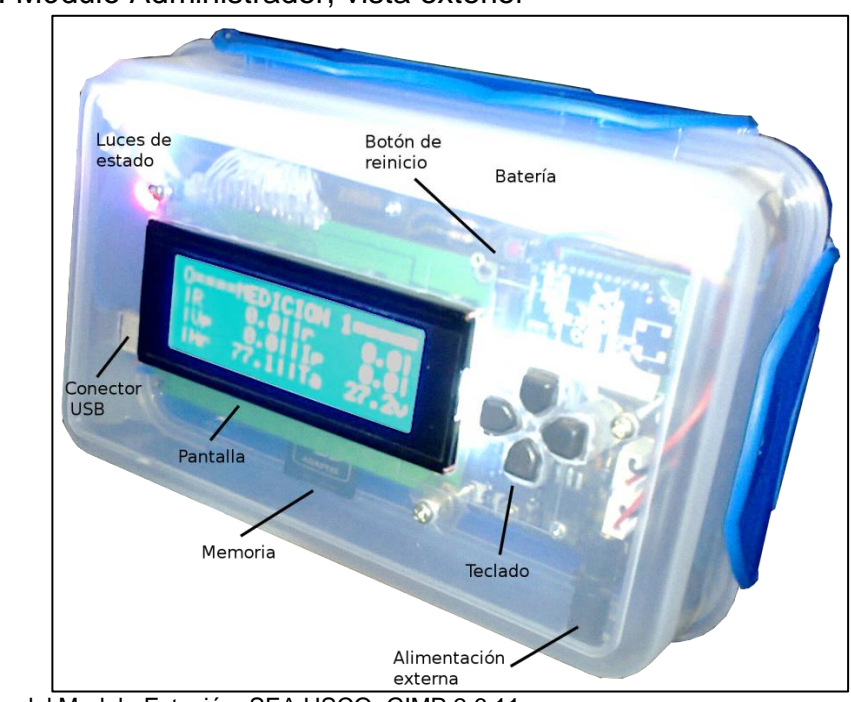

Figura 47. Módulo Administrador, vista exterior

Luego de realizar algunas pruebas en laboratorio, y de realizar los ajustes necesarios y calibraciones básicas, se procede a realizar el montaje del sistema y a ponerlo en marcha.

Figura 48. Calibración del voltímetro del panel solar

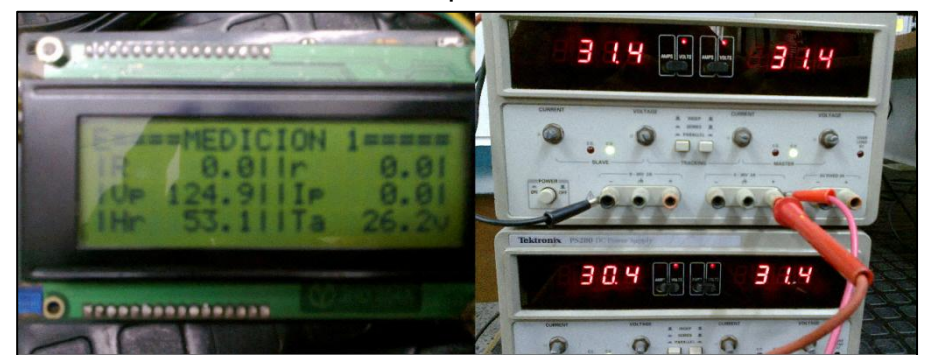

Laboratorio de Básica 1 Bloque de ingeniería 3° piso Universidad Surcolombiana Neiva, SEA-USCO

La instalación y realización de las pruebas inició el día 11 de Junio del 2012 a las 8:02:21 AM (sector de memoria inicial # 0038809), en el cual el módulo Estación fue alimentado con dos paneles solares de 30 Wp. Este fue instalado sobre el

Aspecto físico del Modulo Estación, SEA USCO, GIMP 2.6.11.

techo de la residencia del estudiante Armando Losada Medina, en el 3 piso de la misma.

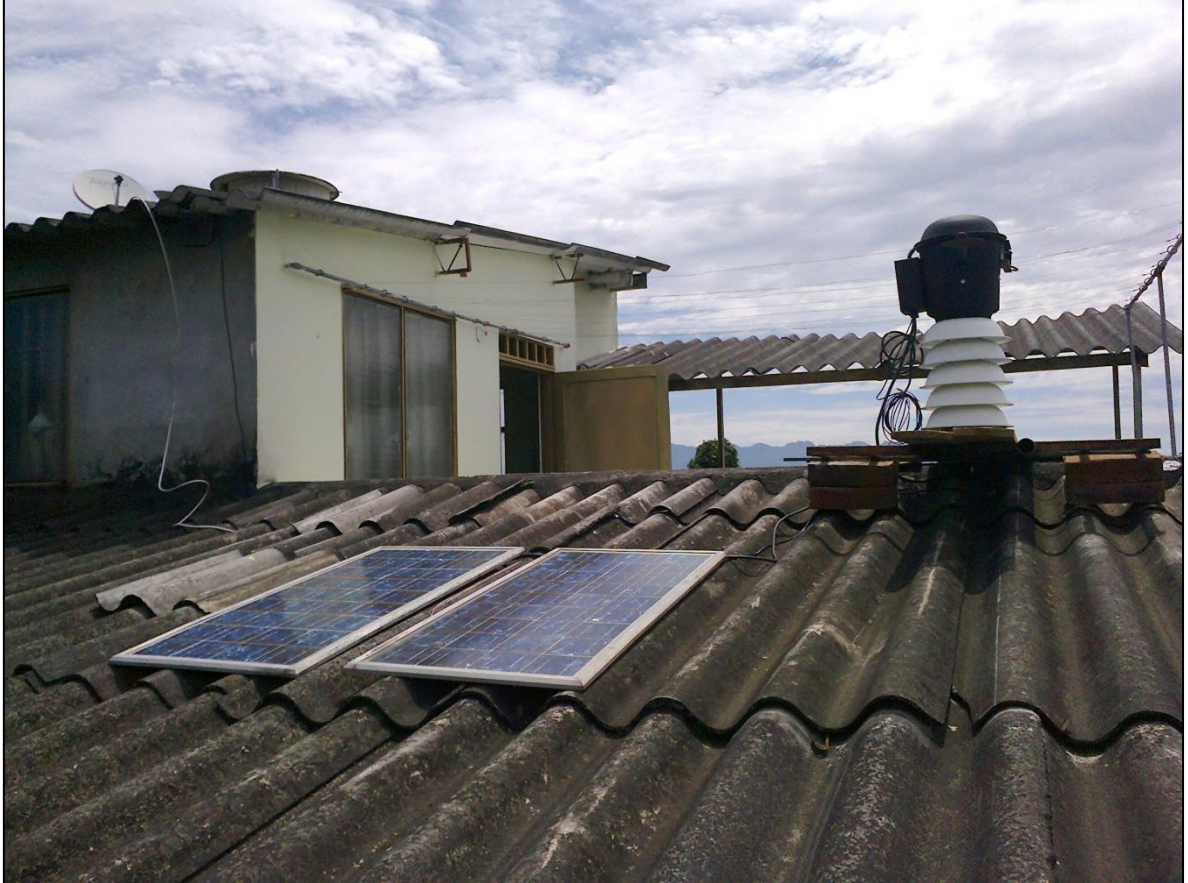

Figura 49. Módulo Estación instalado y operando

Módulo Estación operando sobre el techo de la casa de uno de los estudiantes, SEA-USCO

Estas pruebas se realizaron para verificar la fidelidad y estabilidad del sistema, el cual quedó demostrado en los registros de los datos almacenados, hasta el día 27 de Agosto de 2012 a las 9:20:26 AM (Sector de memoria Final # 0275068), 77 días aproximadamente de continuo funcionamiento y con un muestreo de cada 10 segundos.

Durante las pruebas no se realizó mediciones de voltaje ni de corriente de panel al no contar con una instalación fotovoltaica de suficiente calidad para realizar dicha prueba; además esta sección del modulo Estación se puede calibrar fácilmente en laboratorio.

Se puede observar un resumen de las graficas en el Anexo F, en éste se muestra las gráficas del día 38 hasta el último día de la prueba.

### 6.2 RESULTADOS DE SOFTWARE

A continuación se muestra los diferentes resultados obtenidos al implementar los dos programas bajo sus respectivos entornos.

6.2.1 Resultados de software en Labview: como ya se mencionó en el apartado 5.2.1, en este programa se hizo uso de todo el potencial del programa Labview en conjunto con la librería proporcionada por la Microchip, de los cuales dieron excelentes resultados durante su funcionamiento, excepto en el rendimiento general de maquina o velocidad de respuesta del programa y del SO, especialmente cuando se hace uso de la transmisión de datos en tiempo histórico.

En la siguiente imagen se muestra el panel frontal del programa Estación versión de código cerrado, producto de las licencias que regulan la explotación del uso del programa Labview y de la librería Microchip.

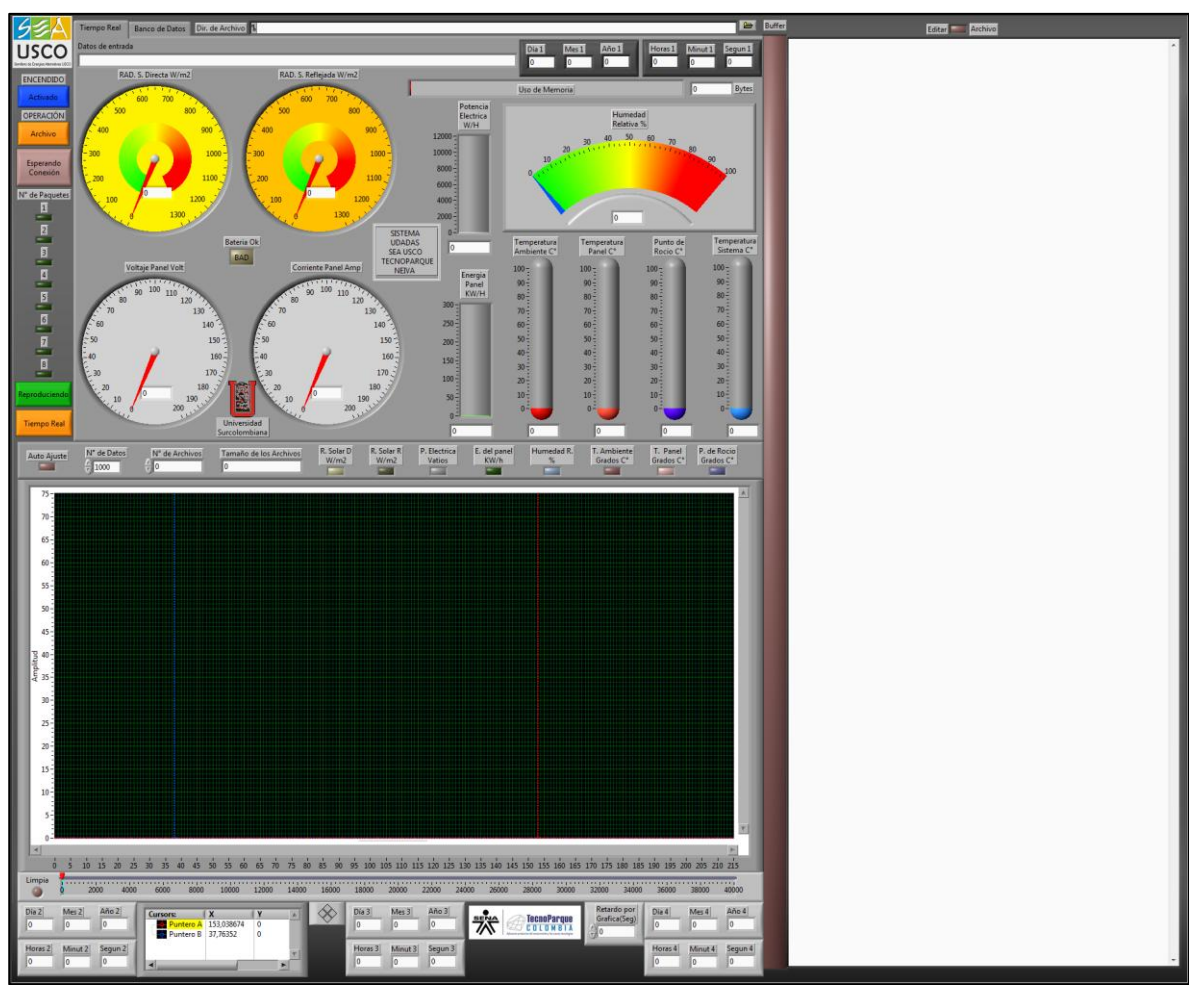

Figura 50. Panel frontal programa Estación versión Labview

Programa Estación, panel frontal desarrollado en Labview 2009, SEA-USCO

6.2.2 Resultados de software en QTCreator 2.4.1: el software posee un diagrama de flujo similar al programa en Labview, obviamente implementado de acuerdo a las características del lenguaje C++ y la programación. Se concentra el esfuerzo en realizar un programa intuitivo con todas las funciones necesarias para operarlo.

El software también posee funciones similares al programa realizado en Labview, con la capacidad de obtener los datos en tiempo real o leer archivos con datos previamente guardados.

Es imprescindible conectar el dispositivo desde el punto de vista del software, es decir, la librería LibUSB debe detectar, reconocer y preparar el dispositivo para su uso pues este paso no es posible continuar usando el programa. El software cuenta con una sección de diagnostico para ayudar al usuario a identificar y solucionar los problemas que surjan intempestivamente.

El manual del usuario y código fuente del software, será publicado más adelante a los miembros del SEA-USCO para uso en investigaciones del semillero, dado que el software se encuentra en estado "Beta" permanente, es decir, el software se encuentra en proceso de desarrollo y puesta a punto por lo que aun no hay disponible una versión aceptable para uso general.

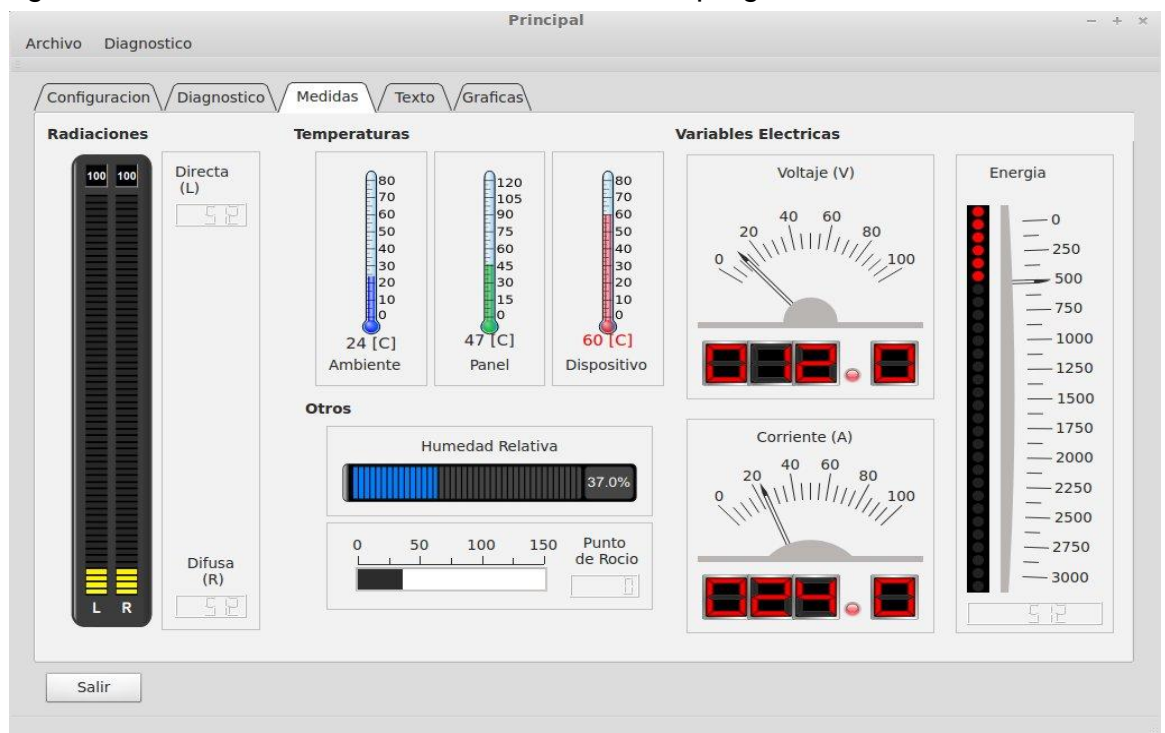

Figura 51. Pestaña de visualización de datos del programa Estación

Programa Estación desarrollada en QTCreator 2.4.1

### 7. RECOMENDACIONES

AMPLIACIÓN MODULO ADMINISTRADOR Elaborar un modulo administrador mas intuitivo con posibilidad de mostrar los gráficos en el mismo, una especia de osciloscopio especifico portátil. Dependiendo del entorno de trabajo, se recomienda agregar una pantalla LCD táctil aunque hay que tener en cuenta el elevado costo de la misma.

AUTONOMÍA DE LOS MÓDULOS la acción de las baterías garantiza la autonomía en funcionamiento de los módulos, es importante estarlas revisando para que estas cumplan su acción cuando les corresponde. El modulo estación usa la batería para operaciones nocturna por lo que esta es mucho más robusta que las usadas en el modulo Administrador ya que solo se usan en caso de emergencia de fallo del fluido eléctrico externo.

ELECTRÓNICA El instrumento puede ser rediseñado con componentes de montaje superficial o empleando tarjetas de prototipado rápido como Arduino, Pingüino o RaspBerry Pi.

FUNCIONES DEL SOFTWARE El programa puede ser ampliado con distintas funciones que al momento del diseño no se tuvieron en cuenta dado que solo se deseaba cumplir con el objetivo de demostrar la posibilidad de crear software empleando herramientas libres. Dentro de las distintas funciones que pueden ser agregadas están añadir más variables climatológicas, herramienta de diagnostico de la comunicación entre el administrador y la estación, herramienta de encendido y apagado automático, posicionamiento de la estación en un mapa de la región, envío de datos a través de correo electrónico o mensajes de texto, visor de los datos a través de un servidor web. La mayoría de funciones se añadirán en posteriores versiones comerciales y educativas.

HERRAJES Y ELEMENTOS DE POTENCIA debido a la naturaleza del prototipo este no podrá medir corrientes superiores a los 20 ADC a razón del empleo del circuito impreso para su registro, este elemento no es el indicado para conducir corrientes elevadas por lo que se aconseja remplazarlo por una cajilla de seguridad con herrajes de cobre capaces de soportar la máxima corriente que pueden medir los sensores.

LENGUAJES DE PROGRAMACIÓN Y PLATAFORMAS El programa puede ser desarrollado en otros lenguajes como Java o Python, y en plataformas móviles como Smartphone junto al desarrollo de una aplicación móvil.

MARCAS DE MEMORIAS COMPATIBLES debido a la gran variedad de fabricantes de memorias MMC/SD CARD y de la infinidad de modelos, es complejo diseñar un driver que sea capaz de soportar todas estas, a pesar de la existencia de un protocolo de comunicación, existen ligeras variaciones que hacen que estas sea usadas exclusivamente en ciertos productos, en nuestro caso el modulo Administrador está garantizado con memorias de la marca *Kingston Technology* de la serie SD-C02G de capacidad de 2GB, por lo que desconocemos los efectos que pueda desencadenar el uso de otra memoria de otro fabricante.

NORMALIZACIÓN DE TIERRAS un complejo problema que se desencadena por los diferentes niveles de alimentación de los circuitos en un sistema, puede ser fácilmente solucionado si se logra implementar sensores, circuitos adecuadores pantallas LCD y memorias que trabajen bajo el mismo nivel de tensión, esto no solo representa un ahorro de complejidad circuital si no también un ahorro de consumo de energía.

PERDIDAS por la utilización de diodos de potencia para proteger contra polarizaciones en inversa, se presenta una pérdida de 0.7 VDC de la energía producida de la instalación de paneles solares, se aconseja rediseñar el circuito de medición para medir en polarización directa e inversa.

PROBLEMAS DE ESTÁTICA la estática es uno de los problemas que puede afectar la estabilidad del sistema del modulo Estación, por ende es recomendable que la unidad cuente con una buena puesta a tierra y de ser posible con un sistema pararrayo para asegurar no solo la seguridad del modulo si no también del personal especializado.

RUIDO TÉRMICO presente en todos los sistemas electrónicos sobretodos en los cuales se implemente amplificadores operacionales, una forma de superar esto es a través de amplificación por etapas de baja ganancia con sus respectivos filtros de acople.

### 8. CONCLUSIONES

Durante el desarrollo de los sensores, demostramos que nuestro país está en la capacidad de desarrollar sus propios dispositivos y sensores que pueden ser implementados para solucionar problemas complejos, sin necesidad de recurrir al comercio exterior.

A pesar de las limitaciones naturales de la familia de microcontroladores usados, es posible usarlos para aplicaciones especializadas y de larga duración, siempre y cuando se les garantice sus requerimientos de hardware y de software para lograr el objetivo.

Durante las pruebas fue necesario improvisar un polo a tierra debido a que durante las mismas se presentaron 3 fallos en el módulo Estación que obligo al reinicio de este, lo que indica que el modulo requiere este elemento para evitar acumular energía estática, producto de la interacción entre la garita del módulo con el medio ambiente.

El muestreo del sistema completo puede llevar a un nuevo nivel el estudio de la meteorología, impulsado por el poder de cómputo de los ordenadores actuales y a los registros anuales con un muestreo muy pequeño para observar con más precisión las variaciones de nuestro clima.

La potencia del software libre queda demostrada en la elaboración del software Estación, donde el programa desarrollado en QT4 obtuvo un mejor rendimiento en la transferencia y manipulación de datos con respecto al programa elaborado en Labview. Claramente la ventaja radica en la posibilidad de manipular el código fuente a nuestro antojo para satisfacer nuestras necesidades de velocidad y procesamiento.

El software en Labview se realizó con el único propósito de obtener rápidamente una herramienta (software) para verificar el trabajo realizado en hardware. Desafortunadamente este software obtuvo un bajo rendimiento en cuanto a la captura y procesamiento de datos de la estación. Hemos establecido que la causa radica en lo limitado que es el código obtenido en Labview el cual siempre se ajustara a los requerimientos de los creadores de este programa, además el código cerrado de algunos bloques de Labview y la forma en que trata los datos impidió realizar modificaciones profundas para obtener un mejor rendimiento. En ningún momento esto no demuestra que el software de Labview sea un producto inferior, simplemente demuestra que no satisface nuestras necesidades especificas y que es necesario usar hardware fabricado por National Instruments para obtener el mejor rendimiento con el software de Labview, con lo cual restringe o facilita el empleo de este producto acorde a las necesidades de cada usuario.

El código fuente de cada programa resulto ser una labor bastante difícil de realizar, el hecho de que Labview use programación G o gráfica no significa instantáneamente que sea fácil de realizar programas de control descartando automáticamente el lenguaje C++ para la creación de estos programas. Irónicamente, mientras en Labview la interfaz gráfica y visualización fue fácil de realizar en contraste con lo dificultad de instalar y configurar la interfaz gráfica en QT4, fue sencillo trabajar la librería libUSB en QT4 en alto contraste con la realización del bloque constructivo USB empleado en Labview, el cual fue casi diseñado desde cero al encontrar bastante limitado el bloque USB que viene por defecto en Labview.

A pesar de las dificultades presentadas en el desarrollo de ambos programas, determinamos que para nuestras necesidades especificas es conveniente trabajar con QT4 y la librería LibUSB gracias al concepto del Software Libre, el cual nos brinda la libertad de modificar el código para ajustarlo continuamente a las necesidades actuales o futuras que puedan surgir en el continuo desarrollo de esta proyecto. El software de Labview podría ser empleado en la necesidad de realizar controles avanzadas a instalaciones solares fotovoltaicas complejas estructuralmente o simplemente donde los beneficios de prestación/costo superen al modelo del software libre y el cliente esté dispuesto a asumir el costo de la licencia.

El software libre es la mejor opción para ambientes educativos donde se puede aprovechar su máximo potencial en la elaboración de proyectos de microelectrónica con interfaz para equipos de cómputo y que estén limitados por los costos o cuestiones legales de las licencias privativas. No se duda en ningún momento de las grandes prestaciones de los programas privativos, que en el campo de la ingeniería electrónica superan con creces a software libre, sin embargo, se pretende dar a conocer diferentes opciones en la creación de herramientas y soluciones que no impidan el desarrollo y ejecución final de un proyecto de grado.

### BIBLIOGRAFÍA

ATLAS DE RADIACION Solar de Colombia. Instituto de Hidrología, Meteorología y Estudios Ambientales (IDEAM). Colombia 2004.

GARCÍA BREIJO, Eduardo. Compilador C CCS y simulador Proteus para Microcontroladores PIC Primera edición. Alfaomega Grupo Editor, S.A. de C.V., México 2008.

GRAN ENCICLOPEDIA Ilustrada Circulo. Círculo de Lectores 1984, volumen 12, página 3853.

MALVINO, Albert Pauld. Principios de Electrónica tercera edición, McGraw-Hill 1986.

MANUAL TÉCNICO SanDisk SD Card Product Manual. Versión 2.2. SanDisk Corporation, November 2004.

MAPA DE RADIACIÓN Solar Global Sobre una Superficie Plana. Instituto de Hidrología, Meteorología y Estudios Ambientales (IDEAM). Colombia 2004.

NORMA TÉCNICA Colombiana, Documentación. Presentación de Tesis, Trabajos de grado y otros trabajos de investigación. NTC1486, INCONTEC 2008.

RASHID, Muhammad H. Electrónica de potencia Circuitos, dispositivos y aplicaciones segunda edición. Prentice Hall Hispanoamérica, SA. 1995, IEEE.

### RECURSOS TELEINFORMÁTICOS Y VIRTUALES

Páginas web:

ARGAÑARAZ JOSÉ Hugo. Universidad Nacional del Sur - departamento de ingeniería eléctrica y de computadora (Argentina). [online]. 2003. URL:[http://www.ingelec.uns.edu.ar/lmei2773/docs/LME1-NC14-Medidas-Medicion%20de%20P-E-FP.PDF].

AGENCIA ESTATAL de Meteorología (España). [online]. Propiedad intelectual regulada en su artículo 10 del Real Decreto Legislativo 1/1.996 de 12 de abril (Ley de Propiedad Intelectual)

URL:[http://www.aemet.es/documentos/es/eltiempo/observacion/radiacion/Radiaci on\_Solar.pdf].

ALERGIA Y ASMA Shop (Costa Rica). © 2011-2012 Todos los Derechos. [online]. URL:[http://www.alergiayasmashop.com/control-de-humedad/indicador-dehumedad-relativa-higrometro/].

BEYOND LINUX® From Scratch. [online]. Last updated on 2012-08-24 11:29:51 +0000. URL:[http://www.linuxfromscratch.org/blfs/view/cvs/general/libusb.html].

CETRONIC COMPONENTES Electrónicos (España). [online]. URL:[http://www.cetronic.es/sqlcommerce/disenos/plantilla1/seccion/Catalogo.jsp?i dIdioma=&idTienda=93&cPath=990].

DATASHEET CATALOG. [online] . Fuente en línea del datasheet para los componentes electrónicos y los semiconductores. © 2012. URL:[http://www.datasheetcatalog.org/datasheet2/c/0hj5dxz6qa1kdqxjigl5zpok4iky .pdf].

DATASHEET CATALOG. [online] . Fuente en línea del datasheet para los componentes electrónicos y los semiconductores. © 2012. URL:[\[http://www.datasheetcatalog.org/datasheets/208/486461\\_DS.pdf\]](http://www.datasheetcatalog.org/datasheets/208/486461_DS.pdf).

DIRECTINDUSTRY. Grupo VirtualExpo. [online]. © 2012 Todos los derechos reservados. URL:[http://img.directindustry.es/images\_di/photo-m2/pirheliometros-826371.jpg].

DIRECTINDUSTRY. Grupo VirtualExpo. [online]. © 2012 Todos los derechos reservados. URL:[http://www.directindustry.es/prod/circutor/contadores-de-energiaelectrica-dc-sobre-riel-din-11644-438340.html].

DIRECTINDUSTRY. Grupo VirtualExpo. [online]. © 2012 Todos los derechos reservados. URL:[http://img.directindustry.es/images\_di/photo-g/piranometro-27700.jpg].

ELECTRONIC LIVES Manufacturing (Japon). [online]. Update: November 3, 2010. Copyright ©1997-2012 ChaN. URL:[ http://elm-chan.org/docs/mmc/mmc\_e.html].

FUNDACION WIKIPEDIA. [online]. Wikimedia Commons. Date of creation: 15 Feb 2004.

URL:[http://es.wikipedia.org/w/index.php?title=Archivo:Electromagnetic\_spectrumes.svg&page=1].

FUNDACION WIKIPEDIA. [online]. Wikimedia Commons. Date of creation: 30 Jan 2005.

URL:[http://commons.wikimedia.org/wiki/File:Clinical\_thermometer\_38.7.JPG?usel ang=es].

FUNDACION WIKIPEDIA. [online]. bajo la Licencia Creative Commons Atribución Compartir Igual 3.0. Última actualización el 3 nov 2012, a las 23:53. URL:[http://es.wikipedia.org/wiki/Radiaci%C3%B3n\_solar].

FUNDACION WIKIPEDIA. [online]. bajo la Licencia Creative Commons Atribución Compartir Igual 3.0. Última actualización el 9 oct 2012, a las 19:44. URL:[http://es.wikipedia.org/wiki/Humedad].

FUNDACION WIKIPEDIA. [online]. bajo la Licencia Creative Commons Atribución Compartir Igual 3.0. Última actualización el 10 ago 2012, a las 03:12. URL:[http://es.wikipedia.org/wiki/Irradiancia].

FUNDACION WIKIPEDIA. [online]. bajo la Licencia Creative Commons Atribución Compartir Igual 3.0. Última actualización el 29 oct 2012, a las 21:04. URL:[http://es.wikipedia.org/wiki/Temperatura].

FUNDACION WIKIPEDIA. [online]. bajo la Licencia Creative Commons Atribución Compartir Igual 3.0. Última actualización el 4 nov 2012, a las 12:04. URL:[http://es.wikipedia.org/wiki/Kelvin].

FUNDACION WIKIPEDIA. [online]. bajo la Licencia Creative Commons Atribución Compartir Igual 3.0. Última actualización el 17 oct 2012, a las 12:39. URL:[http://es.wikipedia.org/wiki/Grado\_Celsius].

FUNDACION WIKIPEDIA. [online]. bajo la Licencia Creative Commons Atribución Compartir Igual 3.0. Última actualización el 9 nov 2012, a las 20:55. URL:[http://es.wikipedia.org/wiki/Grado\_Fahrenheit ].

FUNDACION WIKIPEDIA. [online]. bajo la Licencia Creative Commons Atribución Compartir Igual 3.0. Última actualización el 29 oct 2012, a las 02:01. URL:[http://es.wikipedia.org/wiki/Energ%C3%ADa].

FUNDACION WIKIPEDIA. [online]. bajo la Licencia Creative Commons Atribución Compartir Igual 3.0. Última actualización el 8 nov 2012, a las 08:27. URL:[http://es.wikipedia.org/wiki/Potencia\_el%C3%A9ctrica#Eqnref\_1].

FUNDACION WIKIPEDIA. [online]. bajo la Licencia Creative Commons Atribución Compartir Igual 3.0. Última actualización el 28 oct 2012, a las 20:54. URL:[http://es.wikipedia.org/wiki/Electricidad].

FUNDACION WIKIPEDIA. [online]. bajo la Licencia Creative Commons Atribución Compartir Igual 3.0. Última actualización el 9 nov 2012, a las 14:08. URL:[http://es.wikipedia.org/wiki/Universal\_Serial\_Bus].

FUNDACION WIKIPEDIA. [online]. bajo la Licencia Creative Commons Atribución Compartir Igual 3.0. Última actualización el 7 oct 2012, a las 19:02. URL:[http://es.wikipedia.org/wiki/Amplificador\_operacional].

GALEON.COM. [online]. Copyright © 2000 All Rights Reserved. Creado: Navidad del 2003. Actualizado: Julio 2005. URL:[http://kagiva.galeon.com/3ds/tutores/divstension.html].

HERRERA FIERRO Javier. [online]**.** © Monografias.com S.A. URL:[http://www.monografias.com/trabajos60/equipacion-segun-tipo/equipacionsegun-tipo2.shtml].

HUABANG. Yueqing City, Zhejiang Province, China. [online]. URL:[http://www.chinaenergymeters.es/3-mechanical-energy-meter.html].

KALIPEDIA. Un producto de [Grupo PRISA](http://www.prisa.com/) Madrid (España). [online]. URL:[http://www.kalipedia.com/ciencias-tierra-universo/tema/graficosheliografo.html?x1=20070418klpcnaecl\_39.Ees].

LETRAHERIDO. venator libris loci. [online]. Actualizado el 28/12/2009. URL:[http://www.letraherido.com/13060305solytierra.htm].

MAQUINARIA PRO. [online]. URL:[http://www.maquinariapro.com/maquinas/higrometro.html].

MUNTERS' MOISTURE Control Services (MCS) (España). © Munters 2011. [online]. URL:[http://www.munters.es/es/es/Productos-y-Servicios/Division-de-Tratamiento-del-Aire/DH-specific-pages-ES/Industrias-y-Problemas/Soluciones/Fallos-electronicos/].

PCE INSTRUMENTS Chile S.A. [online]. Dosímetro de radiación Mac-Solar. Radiación solar. Avd. Américo Vespucio 1385, Módulo 28, Edif. C Quilicura - Santiago de Chile. Estado: 25 de mayo de 2012. Copyright © 1999 by PCE Instruments. Todos los derechos reservados. URL:[http://www.pceiberica.es/medidor-detalles-tecnicos/instrumento-de-radiacion/dosimetro-deradiacion-macsolar.htm].

PHYSIKALISCH-METEOROLOGISCHES Observatorium Davos/ World Radiation Center (PMOD/WRC)(Suiza). [online]. Last updated 31.08.2012. URL:[http://www.pmodwrc.ch/].

PORTALSOLAR.COM. La energía solar y alternativa en España. [online]. © Sotpra SL - B91663344. URL\_[http://www.portalsolar.com/energia-solar-panelessolares.html].

PROGRAMA DE LA COMISIÓN Nacional de Investigación Científica y Tecnológica de Chile*.* Universidad de Santiago. [online]. 26 de Mayo de 2008 20:00.

URL:[http://www.explora.cl/index.php?option=com\_content&view=article&id=1125: escolares-construyen-mapa-de-la-radiacion-solar-en-chile&catid=58:ano-2008]

SEBASTIÁN ELISEO. Consultor en gestión de medio ambiente (Perú). [online]. Copyright © 2011. URL:[http://eliseosebastian.com/control-de-temperatura-en-lossistemas-paneles-solares-fotovoltaico/].

SIGMA ELECTRÓNICA Ltda (Colombia). [online]. Copyright © 2012. URL:[http://www.sigmaelectronica.net/potenciometros-c-27\_139.html].

SOURCEFORGE. [online]. © 2012 Dice Holdings, Inc. Company. URL:[http://sourceforge.net/apps/trac/libusb-win32/wiki].

UNIVERSIDAD INTERNACIONAL de Andalucía. [online] (España). Esta obra se publica bajo una licencia Creative Commons License. OpenCourseWare-UNIA. Tema 1. Relaciones astronómicas sol tierra. URL:[http://ocw.unia.es/ciencias-dela-ingenieria/caracterizacion-y-evaluacion-de-la-radiacion-solar/tema-1].

UNIVERSIDAD INTERNACIONAL de Andalucía. [online] (España). Esta obra se publica bajo una licencia Creative Commons License. OpenCourseWare-UNIA. Tema 2. Radiación solar extraterrestre. Radiación solar en una superficie horizontal. URL:[http://ocw.unia.es/ciencias-de-la-ingenieria/caracterizacion-yevaluacion-de-la-radiacion-solar/tema-2].

UNIVERSIDAD INTERNACIONAL de Andalucía (España). [online]. Esta obra se publica bajo una licencia Creative Commons License. OpenCourseWare-UNIA.

Tema 5. Medida de la radiación solar. URL:[\[http://ocw.unia.es/ciencias-de-la](http://ocw.unia.es/ciencias-de-la-ingenieria/caracterizacion-y-evaluacion-de-la-radiacion-solar/tema-5)[ingenieria/caracterizacion-y-evaluacion-de-la-radiacion-solar/tema-5\]](http://ocw.unia.es/ciencias-de-la-ingenieria/caracterizacion-y-evaluacion-de-la-radiacion-solar/tema-5).

Programas:

CadSoft. Programa CAD para diseño de circuitos impresos Eagle 5.4.0. 2009.

Canonical Ltd. / Ubuntu Foundation. Distribución GNU/Linux Ubuntu 11.04 Natty Narwhal 64 Bits. 2011.

CCS. Programa de compilación de lenguaje C para microcontroladores PCHW Compiler Version 4.088. 2012.

Digi International. Programa de programación de módulos XBee X-CTU version 5.1.4.1. 2008.

Equipo libusb.org. Librería LibUSB 1.0.9. 2012.

Linux Mint Team. Distribución GNU/Linux Mint 13 Maya Cinnamon 64 Bits. 2012.

Microchip Technology Inc. Programa de programación para microcontroladores PICkit 2 version 2.61.00. 2009.

Microsoft Corporation. Suit de ofimática Microsoft Office Profesional 2007. 2007.

National Instrument. Programa de instrumentación virtual LabView 2009 version 9.0 (32 bit). 2009.

Nokia Corporation. Programa de compilación multiplataforma de lenguaje C++ QT Creator 2.4.1 (32 bits). 2011.

Profesional Labcenter Electronics. Programa de diseño electrónico Proteus 7.7. 2009.

Protel Tecnology. Programa de simulación electrónico CircuitMaker V6.2c PRO. 1999.

Qt Development Frameworks. IDE Qt Creator 2.4.1 basado en Qt 4 version 4.8.0. 2012.

Spencer Kimball, Peter Mattis y el equipo de desarrollo del GIMP. Programa de manipulación de imágenes de GNU GIMP 2.6.11 Copyright ©. 1995-2008.

The Document Foundation copyright © 2000. Suit de ofimática LibreOffice 3.5.1.2 2012. 2012.

Módulos agregados (Plugins) residentes en qt-apps.org para el IDE QT Creator :

Analog Widgets rev 234, Usuario 3electrons, 2008.

Qscale 0.1, Usuario mmj, 2012.

QneedleIndicator 0.3.2, Usuario tnq, 2010.

Qled 0.6.2, usuario qphoton, 2007.

QledMatrix 0.6, usuario siliziumm, 2009.

Q7Seg 0.1, usuario peppino, 2008.

Qswitch 0.3, Usuario qphoton, 2007.

QVUMeter 0.1, Usuario peppino, 2008.

Qprog 0.1, Usuario peppino, 2008.

Qgauge 0.2.0 beta, Usuario qphoton, 2008.

Qpower 0.2, Usuario peppino, 2008.

Qpush 0.1, Usuario peppino, 2008.

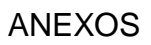

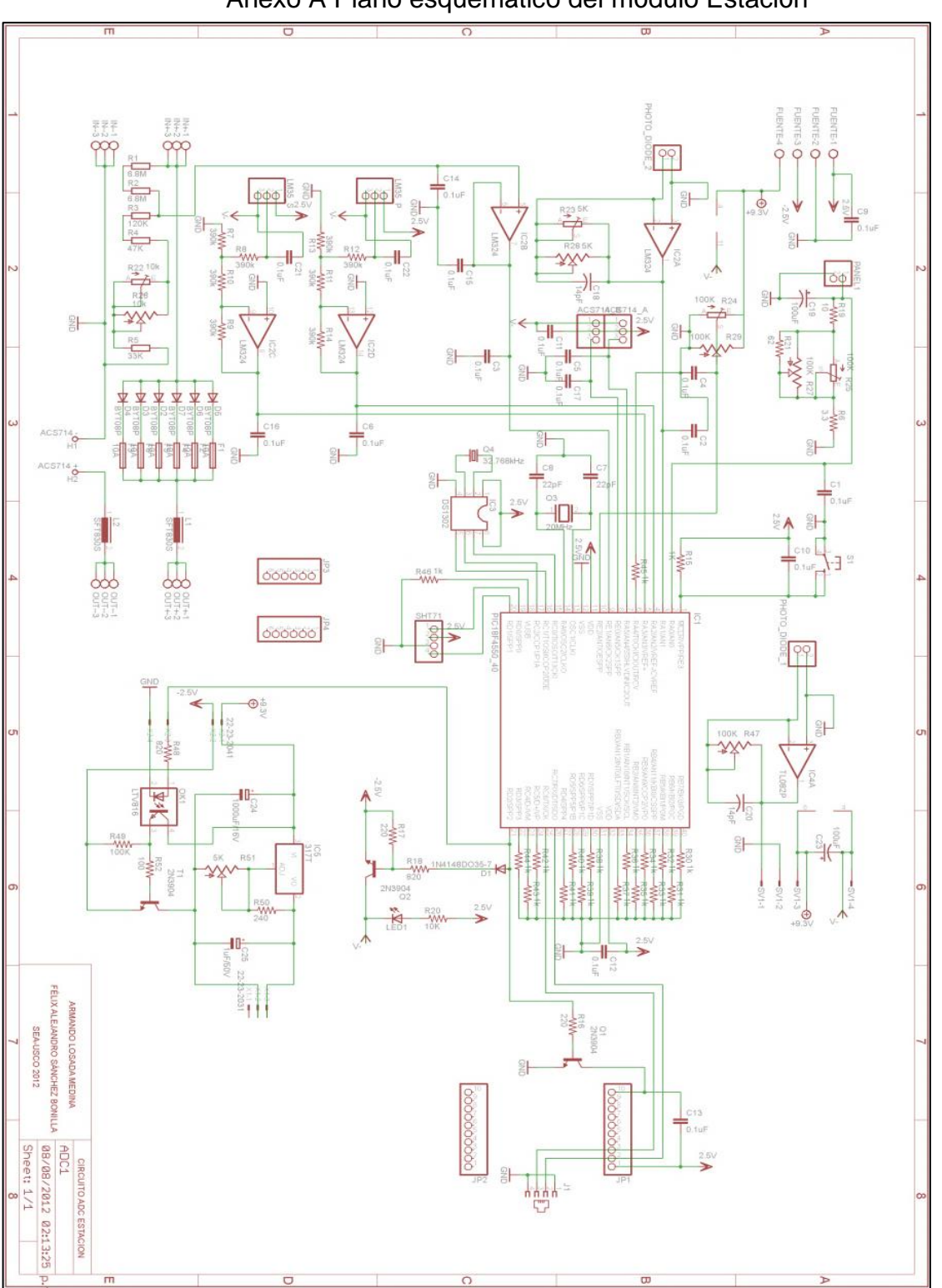

Anexo A Plano esquemático del módulo Estación

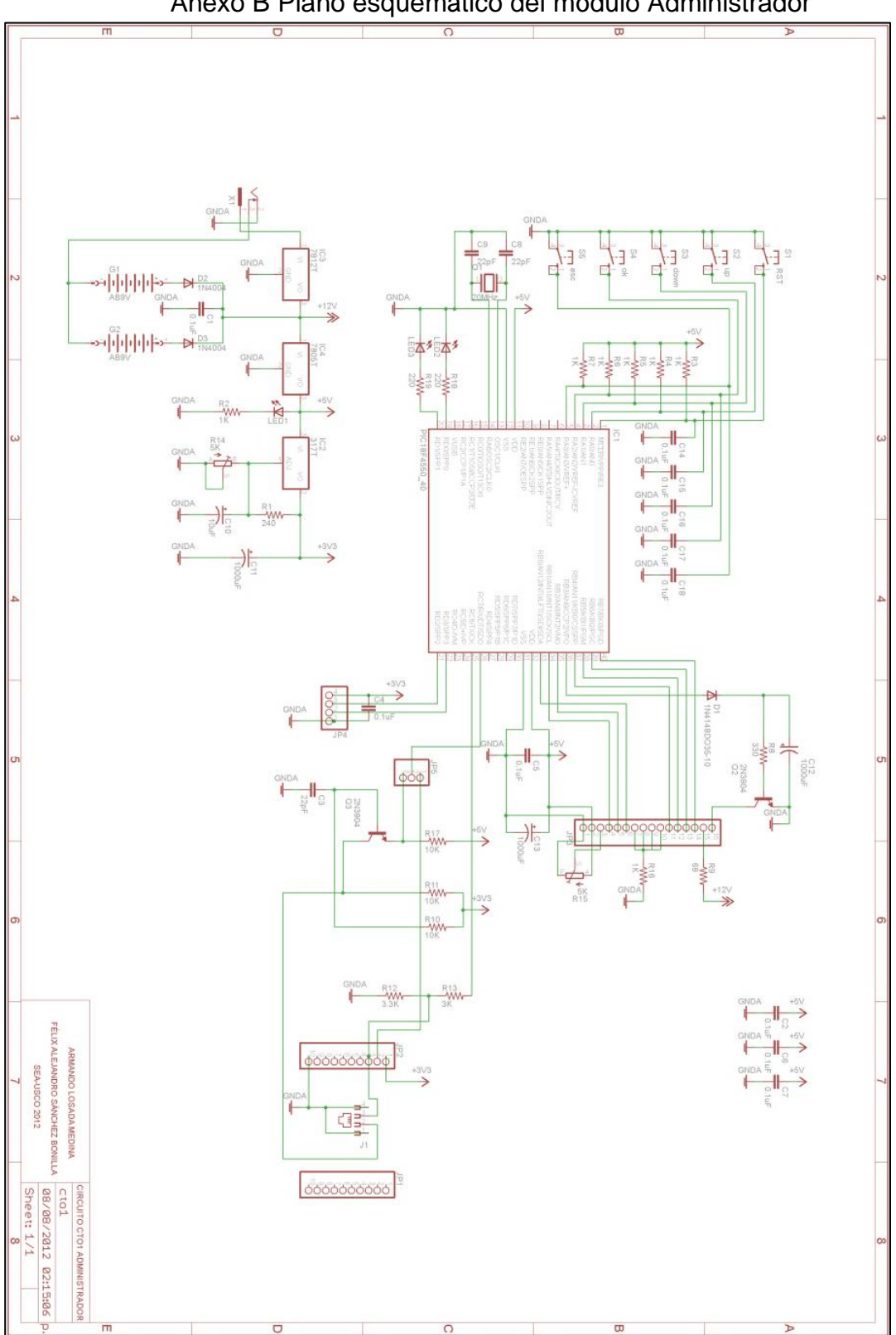

Anexo B Plano esquemático del módulo Administrador

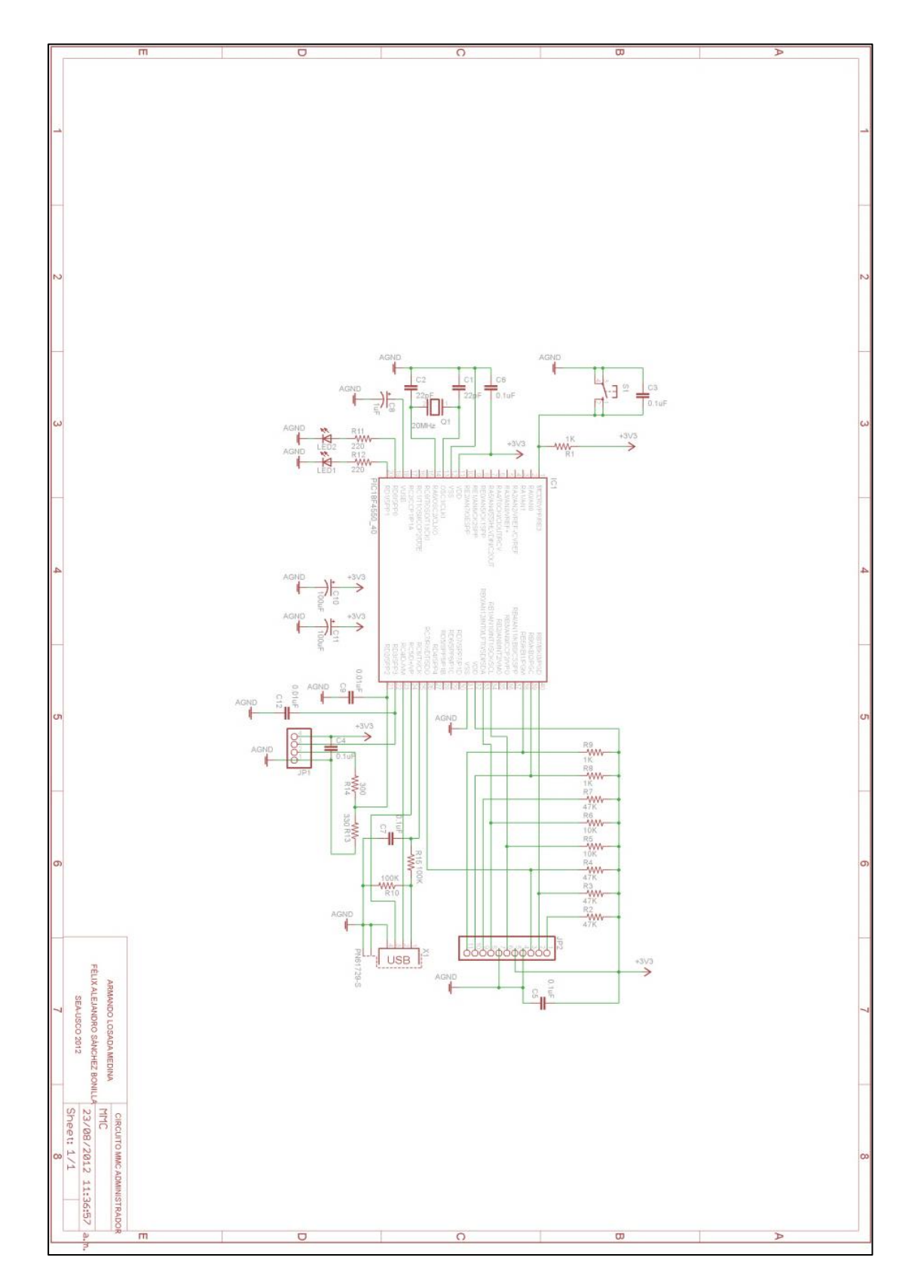

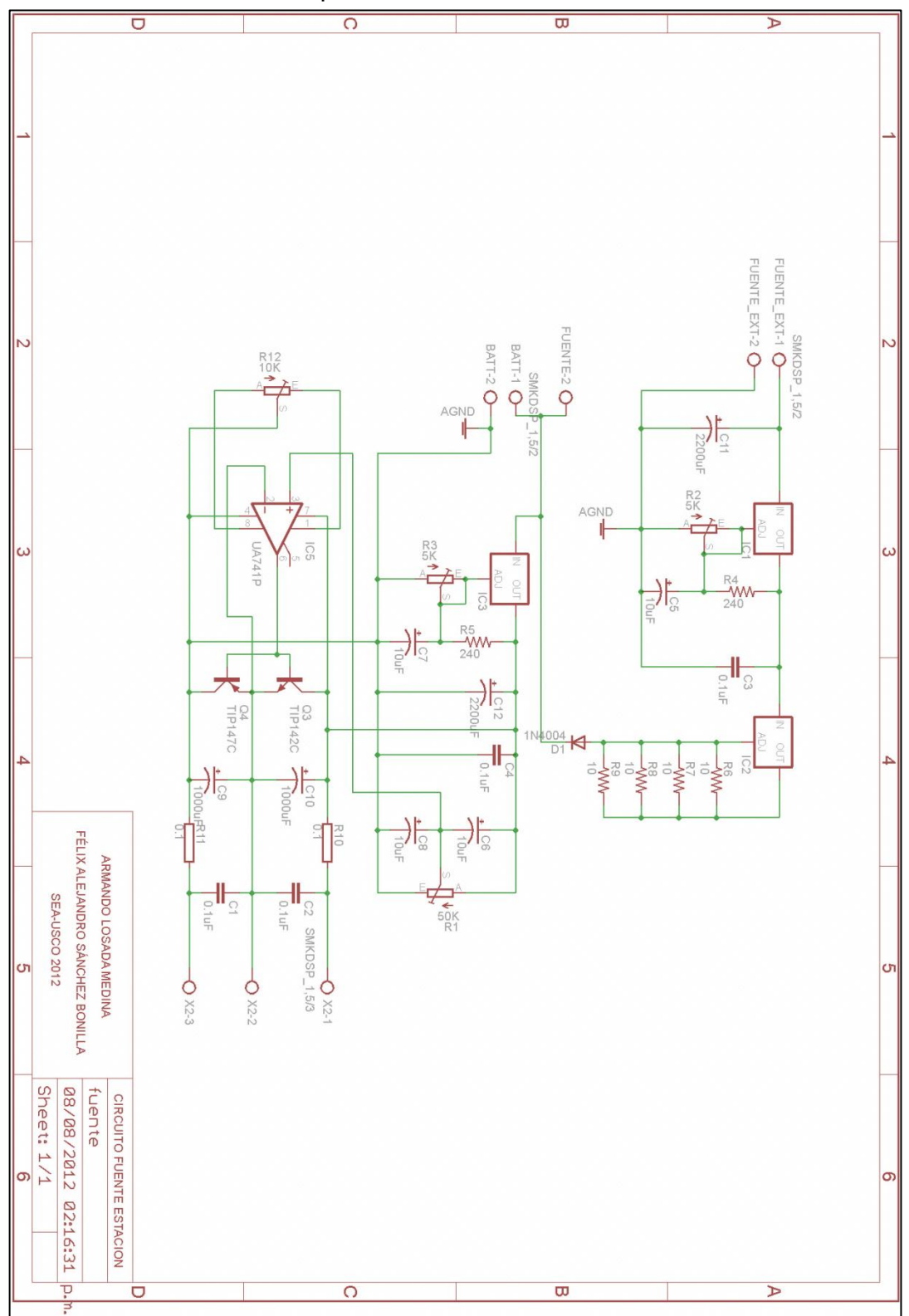

Anexo C Plano esquemático del circuito fuente del modulo Estación

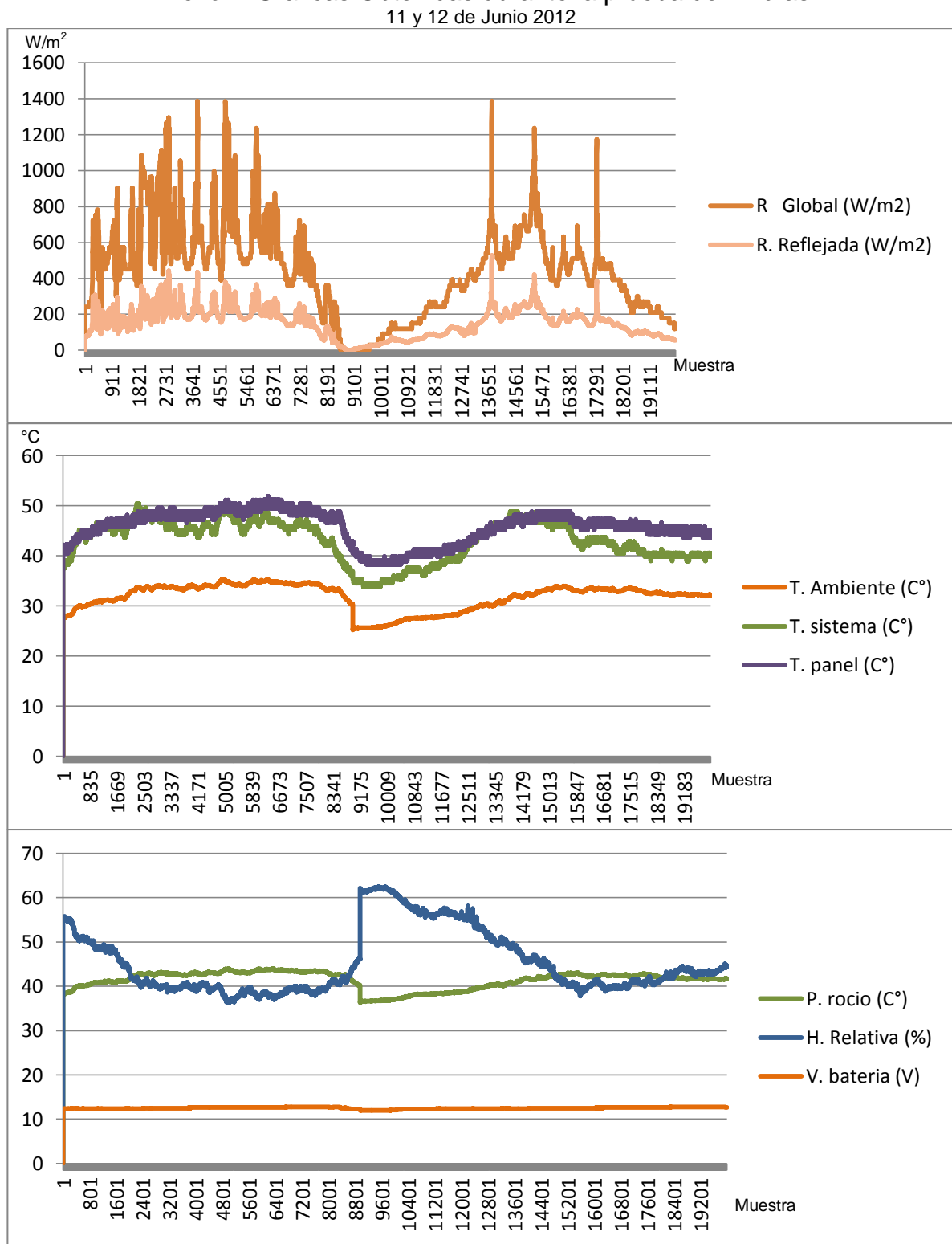

# Anexo D Graficas Obtenidas durante la prueba de 77 días

19, 20, 21 de julio 2012

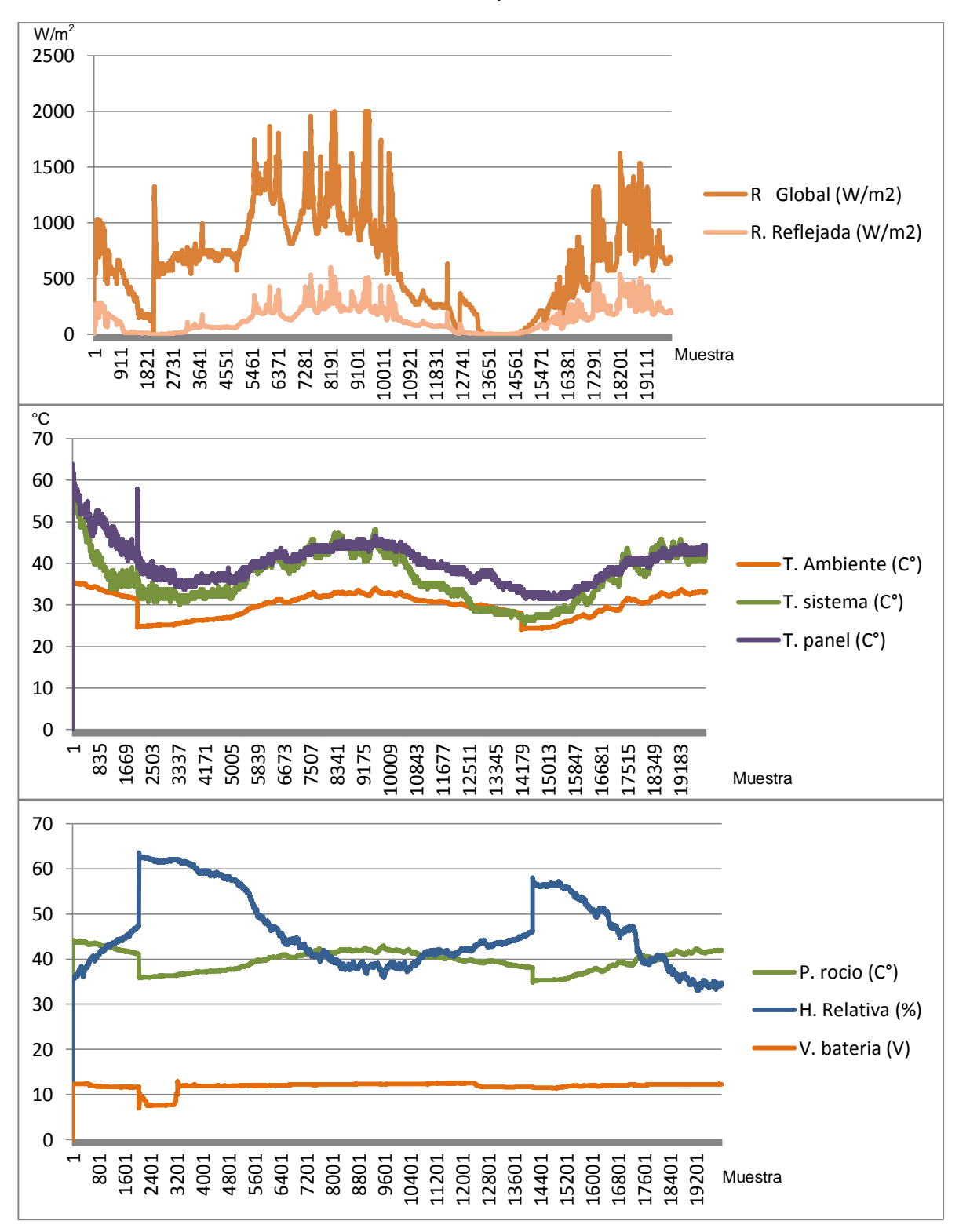

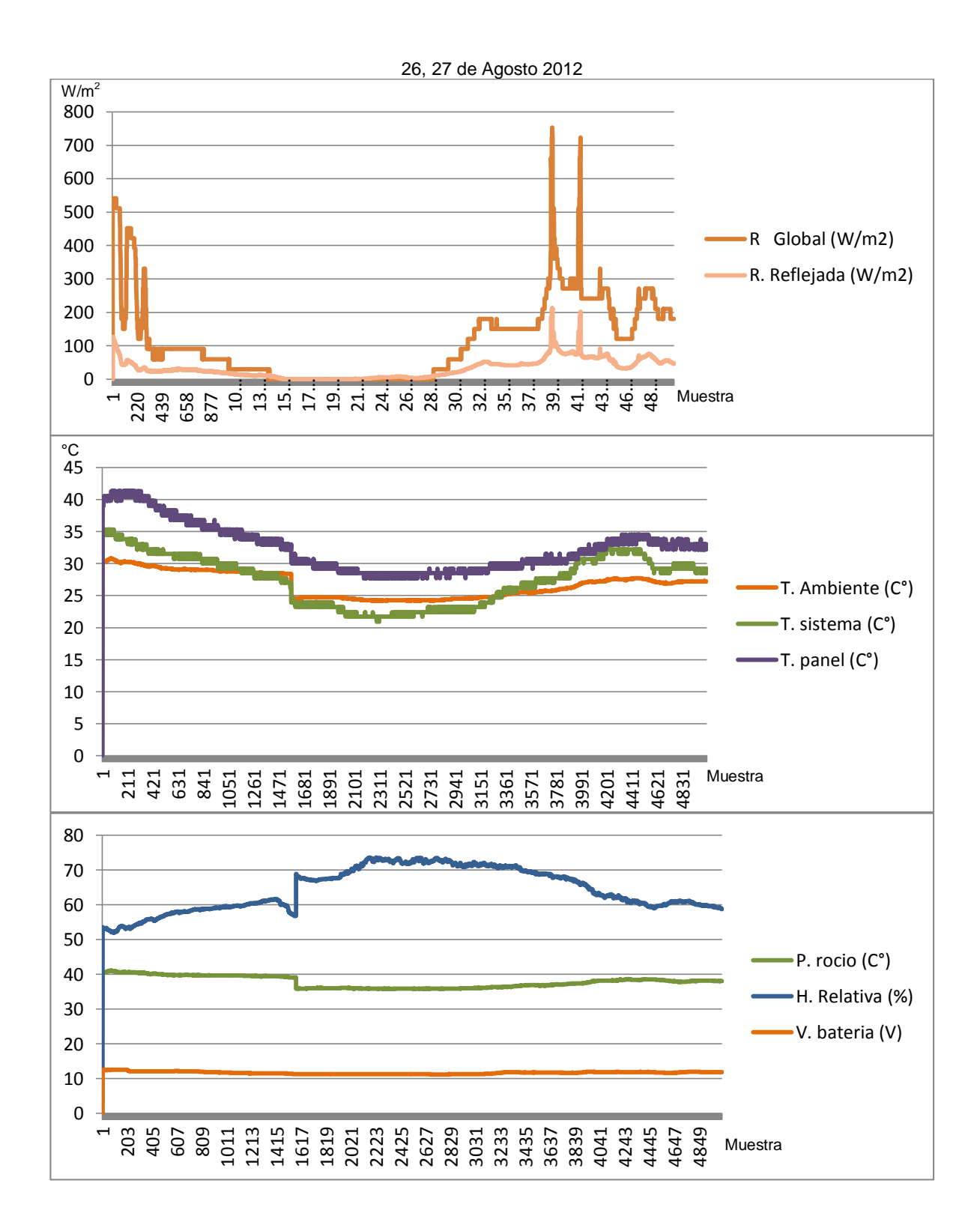

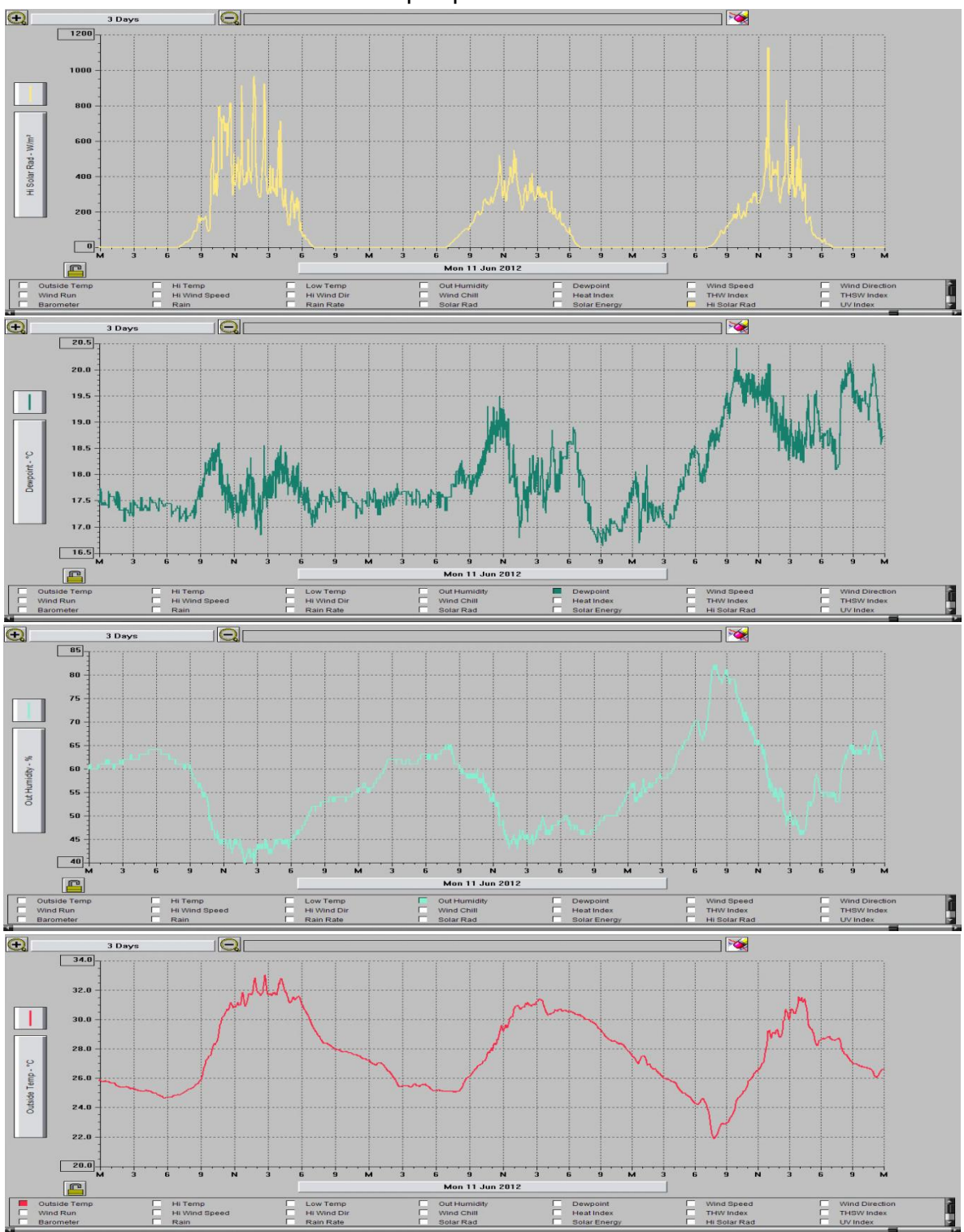

Anexo E Graficas Obtenidas durante el día 11, 12 y 13 de Junio de 2012 cortesía Tecnoparque Nodo Neiva

#### Anexo F Manual del Usuario SISTEMA UDADAS

MANUAL DE INSTALACIÓN Y OPERACIÓN DEL SISTEMA UDADAS (Unidad De Adquisición De Datos Atmosféricos y Solares) UNIVERSIDAD SURCOLOMBIANA PROGRAMA DE INGENIERÍA ELECTRÓNICA SEMILLERO DE ENERGÍAS ALTERNATIVAS (SEA USCO)

Bienvenido y gracias por tener en cuenta el talento nacional en la elaboración de este producto.

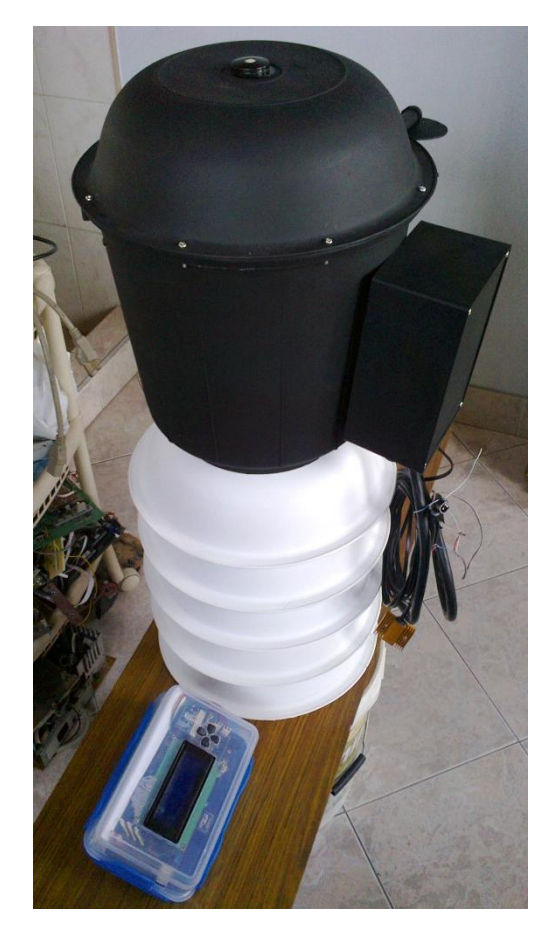

*Señor usuario, lo invitamos a leer y comprender detenidamente este manual antes de realizar alguna operación con el SISTEMA UDADAS. El sistema posee componentes sensibles y delicados que puedes resultar averiados por mal manejos de los mismos.*

Revisión del manual Versión 1.0

Neiva – Huila – Colombia

OCTUBRE 2012

ADVERTENCIA: EL SISTEMA UDADAS ES UN EQUIPO ELECTRÓNICO AUTÓNOMO, POR ENDE POSEE CIRCULACIÓN DE ENERGÍA ELÉCTRICA EN SU INTERIOR AUN SI ESTE ES DESCONECTADO DE LA LÍNEA EXTERNA DE SUMINISTRO ELÉCTRICO, EL USUARIO PODRÍA SUFRIR DE CHOQUES ELÉCTRICOS O DESTRUIR LA UNIDAD SI ESTA ES MANIPULADA IMPRUDENTEMENTE Y POR PERSONAL NO CAPACITADO.

# **Índice:**

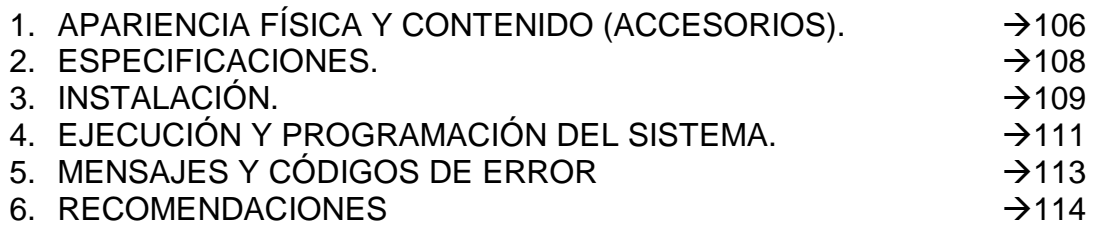

## **1. APARIENCIA FÍSICA Y CONTENIDO (ACCESORIOS)**

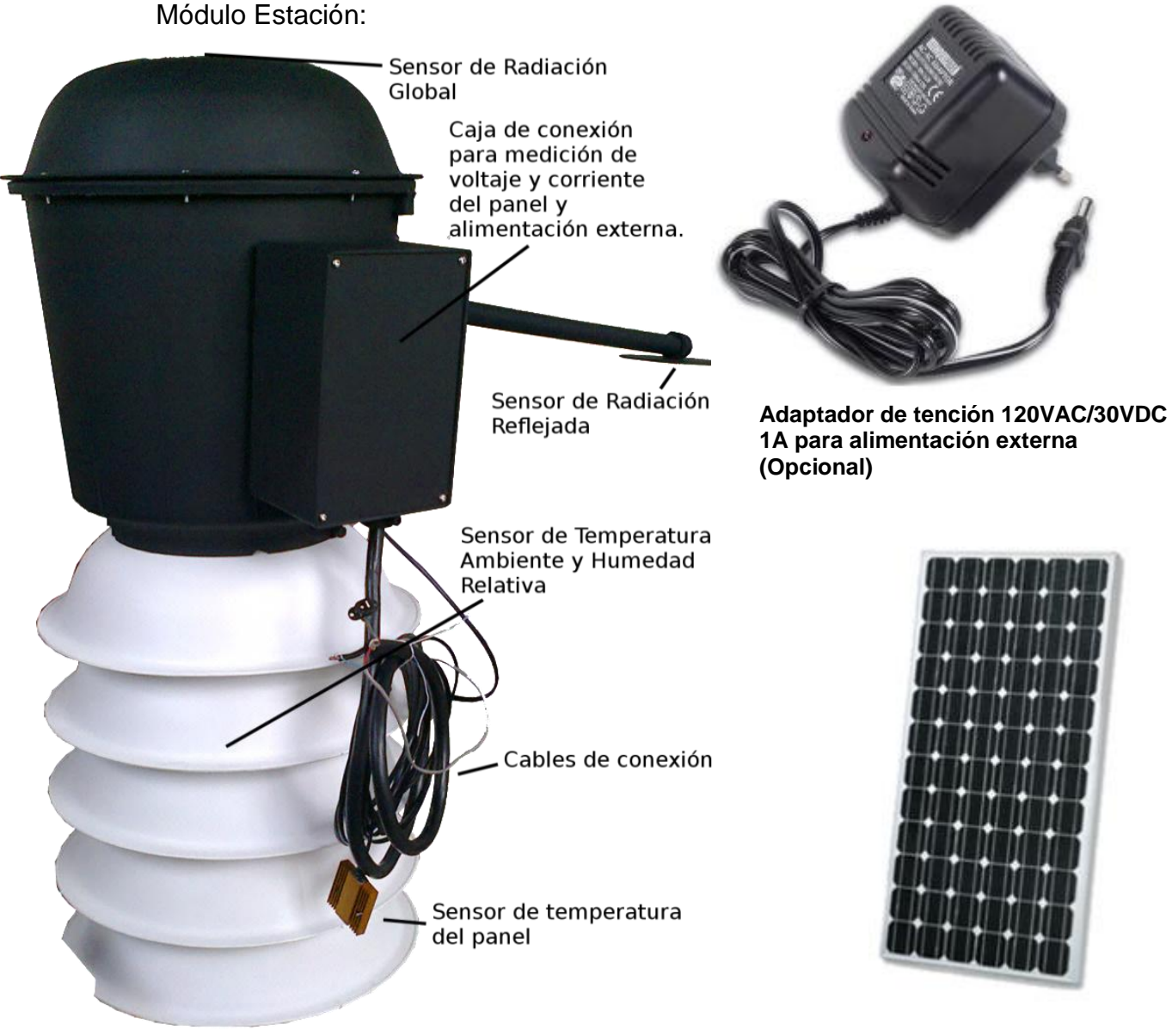

**Panel solar 30Wp 18Vp/1.6Ap para alimentación externa (Opcional)**

**Según el contenido del sistema el usuario puede escoger entre alimentación externa cableada usando el Adaptador de tensión o alimentación externa inalámbrica con el Panel Solar.** 

# **1. APARIENCIA FÍSICA Y CONTENIDO (ACCESORIOS)**

Módulo Administrador:

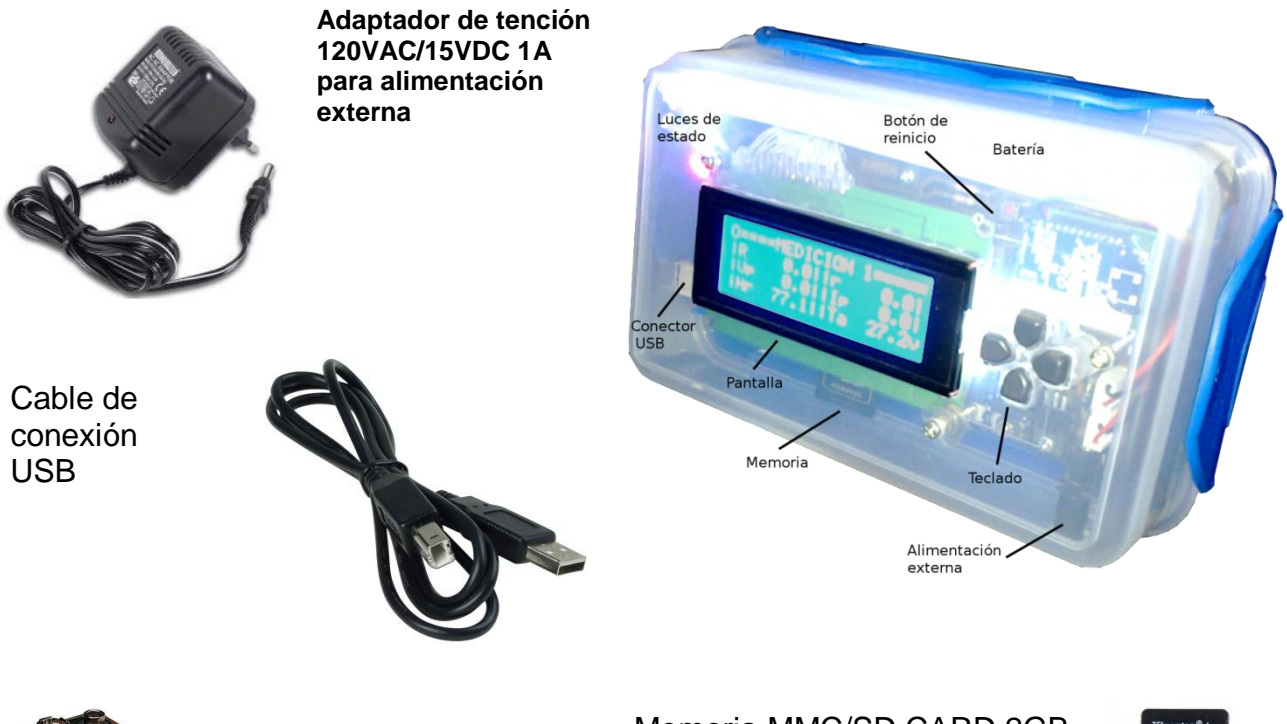

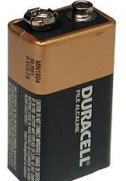

Memoria MMC/SD CARD 2GB

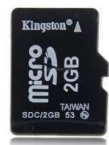

2x Baterías de 9V (Opcional)

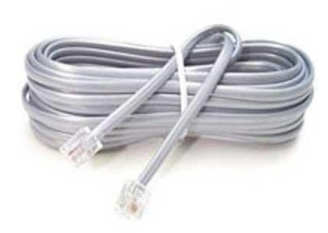

5 metros de cable telefónico 4 hilos con conector RJ11 (Opcional)

**Según el modelo del módulo Administrador este puede ser inalámbrico con módulo de comunicación Zigbee o alámbrico con cable 4 hilos RJ11 al módulo Estación.**
## **2. ESPECIFICACIONES**

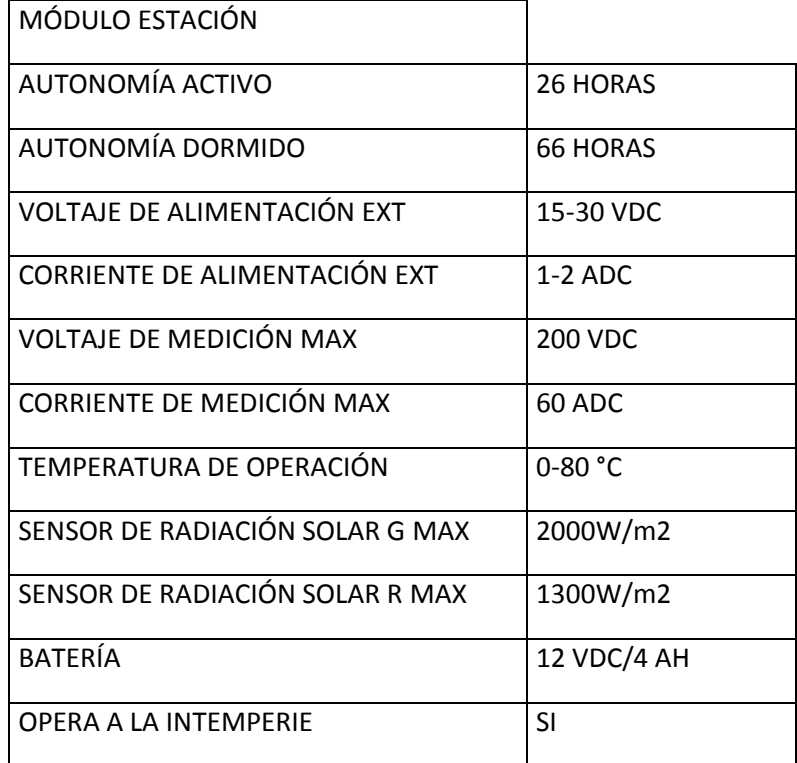

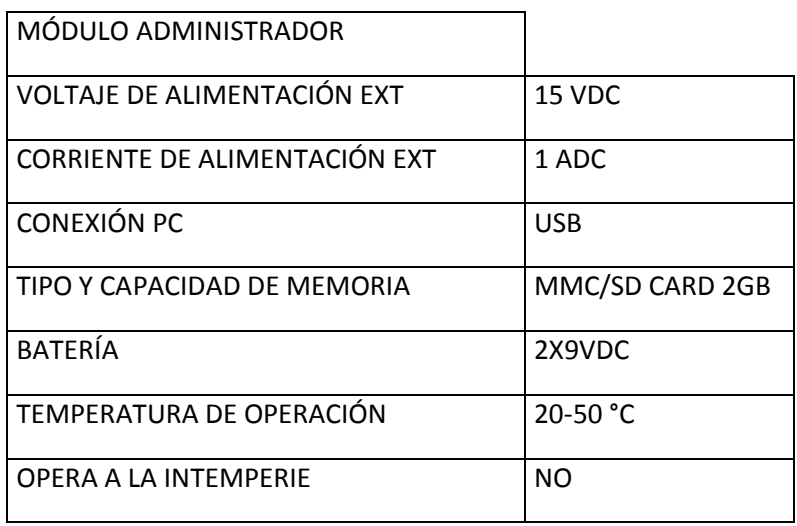

## **3. INSTALACIÓN**

Siga los siguientes pasos para garantizar una correcta instalación del módulo Estación:

- 1. No conecte la batería ni la alimentación externa hasta haber terminado correctamente la instalación
- 2. Retire el empaque protector del borde de la tapa superior de la unidad, y retire con cuidado los 8 tornillos que sujetan la tapa.
- 3. Seleccione un lugar adecuado para el mismo, tenga en cuenta las condiciones geográficas del terreno y otras variables como la estabilidad del mismo, evitar obstáculos que impidan el funcionamiento de los sensores; si en el terreno hay constantes tormentas eléctricas es obligatorio colocar un pararrayos y equipo de protección.

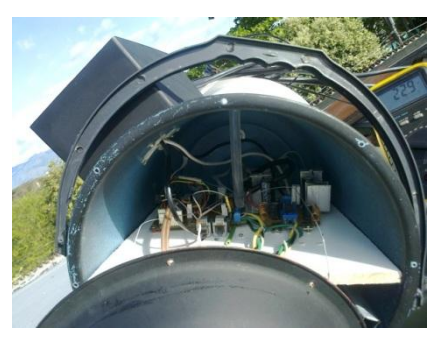

- 4. Ubique el aparato a una altura promedio de 2 metros teniendo en cuenta que no esté rodeado de obstáculos que produzcan sombra a un radio mínimo de 5 metros.
- 5. Si su módulo Estación no cuenta con el modulo de comunicación inalámbrica Zigbee, recuerde que puede emplear cables telefónicos de 4 hilos con conectores RJ11 para una comunicación alámbrica. También puede realizar este tipo de comunicación en el caso de que el módulo Zigbee este averiado y no cuente con repuestos, debe quitar el módulo dañado y re-posicionar el jumper de configuración en el módulo Administrador para evitar fallos en el instrumento.
- 6. No introduzca objetos dentro del aparato a través de la rejilla de ventilación, no intente removerla.
- 7. Asegure los sensores externos y las líneas de contador de energía del panel en la cajilla de conexión de forma firme y segura.
- 8. Una vez asegurada la conexión de todos los sensores y demás accesorios, conecte la batería, el piloto LED de encendido deberá alumbrar en VERDE.
- 9. Asegúrese que su instalación eléctrica se encuentra en perfecto estado, que cumpla con las normas técnicas internacionales y nacionales, tanto para alimentación cableada como para la alimentación con panel solar.
- 10. Es recomendable encender primer el modulo estación Y reiníciarlo para borrar configuraciones y valores inadecuados. El reinicio lo prepara para un nuevo periodo de medición y se hace oprimiendo el botón de reset marcado con un recuadro con la letra "R" ubicada en el chasis del equipo.
- 11. Ubique la tapa superior en su sitio y atornille los 8 tornillos con sus respectivas tuercas, para finalizar coloque con cuidado el empaque protector asegurándose de que quede hermético.

Una vez instalado el módulo estación, siga los siguientes pasos para garantizar una correcta instalación del módulo Administrador:

- 1. No conecte la batería ni la alimentación externa hasta haber terminado correctamente la instalación
- 2. Retire las dos tuercas de sujeción de la parte posterior del módulo Administrador y remueva las lengüetas laterales, superior e inferior de la tapa trasera.

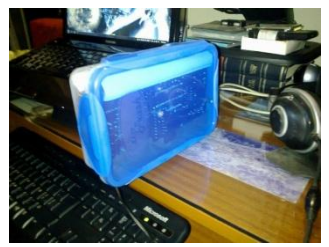

- 3. Si el módulo Administrador posee módulo Zigbee omita este paso y salte al siguiente. Retire las tuercas de sujeción de la tabla de circuito principal, y con cuidado, ubique el Jumper de conexión y posicione el Jumper según la siguiente gráfica:
- 4. Si el módulo Administrador contiene el cable de conexión de 4 hilos RJ11 omita este paso y salte al siguiente. Retire las tuercas de sujeción de la tabla de circuito principal, y con cuidado, ubique el Jumper de conexión y posicione el Jumper según la siguiente gráfica:
- 5. Arme el módulo Administrador, posicionando de forma cuidadosa las tablas de circuito según su posición original.
- 6. Si el módulo Administrador posee módulo Zigbee omita este paso y salte al siguiente. Conecte uno de los extremos del cable de 4

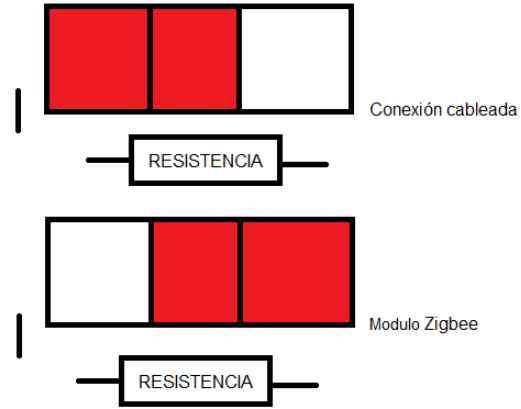

hilos en los receptáculos RJ11 del modulo Administrador y el otro al modulo Estación, asegúrese de que el cable no quede partido ni presionado por ningún elemento del sistema o ajeno a este.

- 7. Conecte las dos baterías de 9 VDC en sus respectivos conectores y asegurasen que hayan quedado firmes y seguros. Una vez finalizado esto, alinee las baterías una detrás de la otra e introdúzcalas dentro del tubo sujeta-pilas blanco que se encuentra en el interior del módulo Administrador.
- 8. Antes de tapar el modulo, acomode lo cables de forma segura y suave dentro del interior del modulo Administrador, asegúrese de que estos no estorben con la tapa ni queden presionados o partidos dentro del mismo.
- 9. Ubique correctamente la tapa en su sitio y deslice las lengüetas laterales, superior e inferior en sus posiciones originales, por último atornille las tuercas de sujeción en la parte posterior de la tapa

Módulo Estación y Administrador instalados y operando:

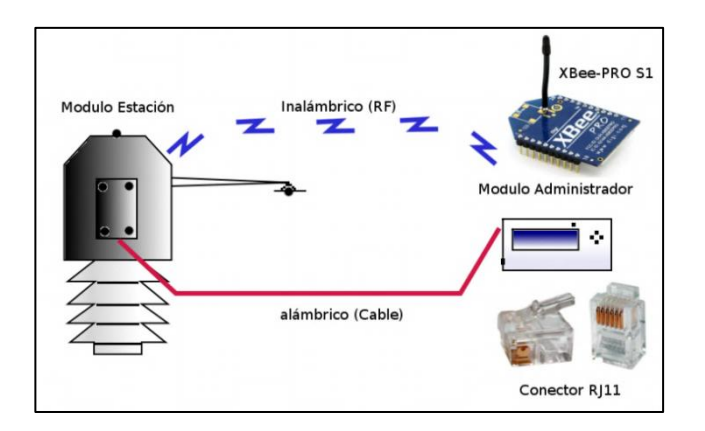

## **4. EJECUCIÓN Y PROGRAMACIÓN DEL SISTEMA.**

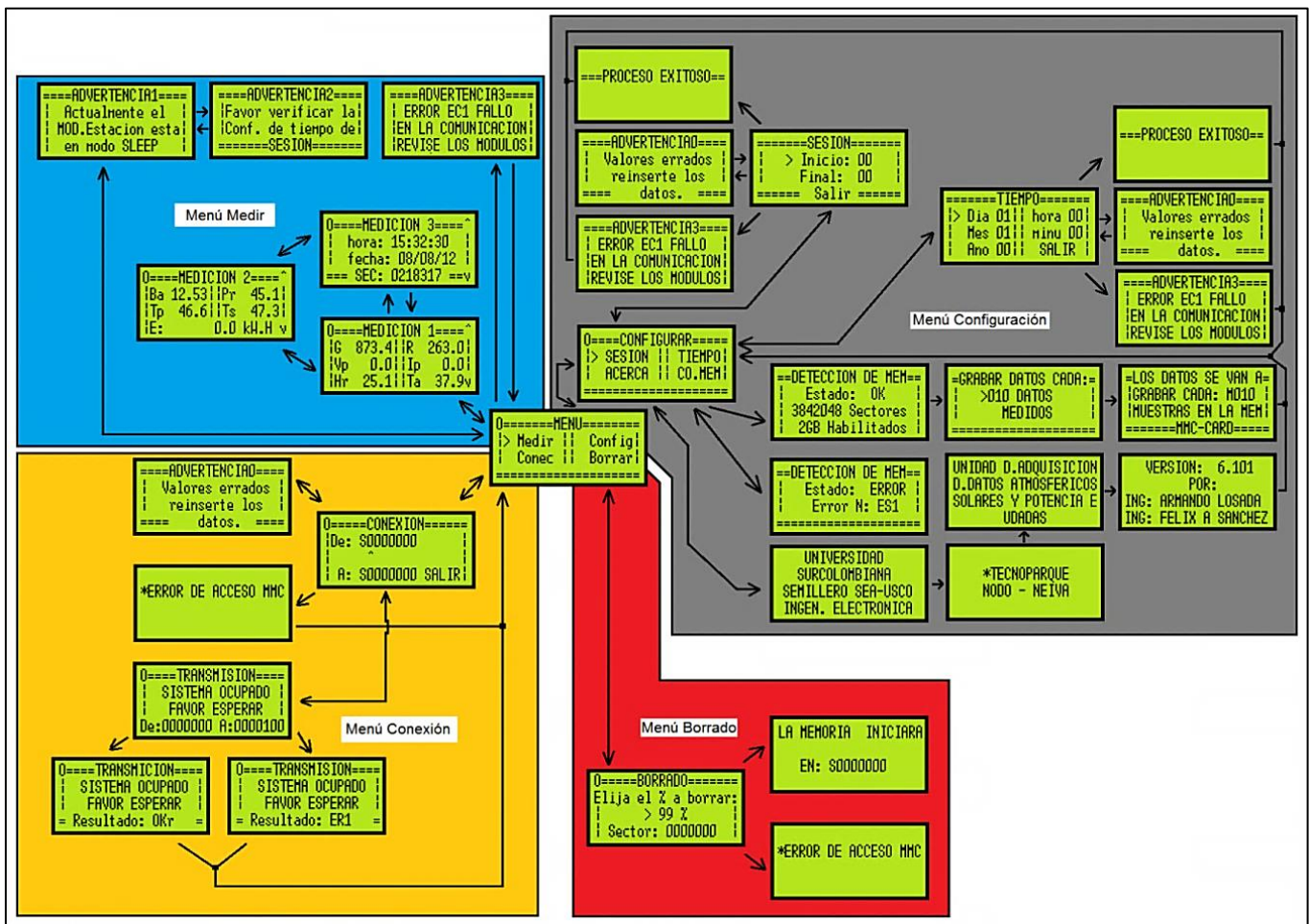

Para entender de forma rápida la ejecución y programación del sistema lo invitamos a observar el siguiente diagrama de flujo:

En el diagrama anterior se muestra todas las diferentes pantallas del módulo Administrador, con el cual podemos ver las mediciones, transmitir los datos y configurar el módulo.

Ahora se mostrará las funciones del teclado, bajo sus distintas formas de operar:

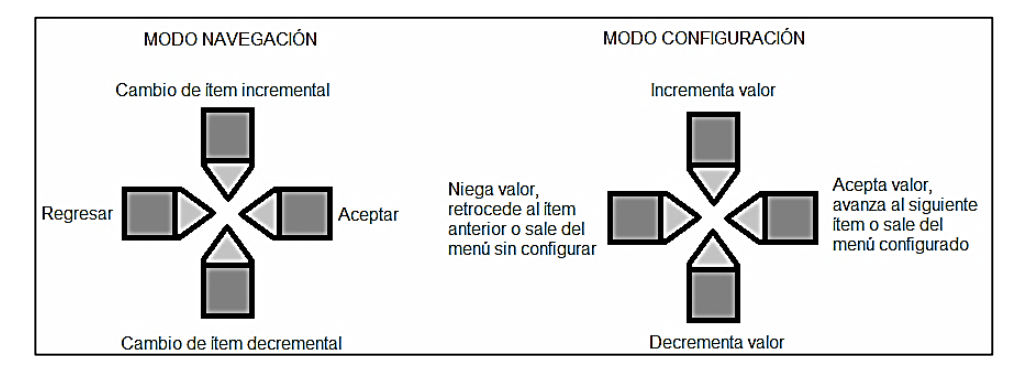

Para Medir realice lo siguiente:

- Observe el menú principal y use la botonera que se encuentra en modo navegación, seleccionando el menú Medir con los botones de cambio de ítem, luego presione el botón Aceptar.
- Espere a que el módulo Administrador establezca comunicación con el módulo Estación (Los pilotos LED azul y rojo deben parpadear alternada y continuamente durante la medición).
- Con los botones cambio de ítem, seleccione la medición que desee ver.
- Para retorna al menú principal oprime sostenidamente durante 4 segundos la tecla Regresar.
- Si el sistema cuenta con la memoria MMC/SD CARD correctamente instalada, es posible conectar el módulo al PC para ver los datos en tiempo real en el Programa Estación para computador.

Para configurar:

- Observe el menú principal y use la botonera se encuentra en modo navegación, seleccionando el menú Config con los botones de cambio de ítem, luego presione el botón Aceptar.
- Entre al sub-menú de Configuración y seleccione el ítem que desee configurar.
- Tenga en cuenta que si seleccionó Sesión o Tiempo, la botonera entra en modo configuración, a partir de aquí introduzca los datos concernientes a hora de encendido, hora de apagado, fecha y hora del dispositivo.
- Para avanzar use el botón de Aceptar y para retroceder use el botón de Negar.
- Una vez finalizado, presione Aceptar, automáticamente retorna al sub-menú Configurar y la botonera retorna a modo navegación.
- Si seleccionó Con.Mem (Configuración de Memoria) el módulo tratará de detectar la memoria MMC/SD CARD en caso de estar presente y de ser exitoso el proceso, ingrese la constante de muestreo, para grabar los datos cada cierto número de datos, este puede ser de 10 hasta 100 segundos, la botonera entra de nuevo en modo configuración, ingrese el numero de muestreo y para terminar presione el botón Aceptar, automáticamente retorna al sub-menú Configurar y la botonera retorna a modo navegación.
- En caso de ser una operación fallida, mostrará un mensaje de error, con su respectivo código de error y regresará al sub-menú Configurar.
- Si seleccionó Acerca (Acerca De) se realizará una pequeña presentación en donde se muestra, instituciones, titulo, versión y autores del programa y del sistema Udadas.
- El sistema retornara de forma automática al sub-menú Configurar.
- Para Salir del sub-menú Configurar presione la tecla Regresar.

Para borrar:

- Observe el menú principal y use la botonera se encuentra en modo navegación, seleccionando el menú Borrar con los botones de cambio de ítem, luego presione el botón Aceptar.
- Dentro del sub-menú borrar, la botonera entra en modo configuración, ingrese el porcentaje que desee borrar de la memoria, también observe el numero del sector de memoria en que se iniciará a grabar los datos.
- Si está seguro, presione el botón Aceptar, si la operación es exitosa, mostrará la nueva ubicación de memoria y de hay en adelante se escribirán los datos, después retorna al menú principal.
- En caso de ser una operación fallida, mostrará un mensaje de error con su respectivo código de error y regresará al menú principal.

Para conectar:

- observe el menú principal y use la botonera se encuentra en modo navegación, seleccionando el menú Conexión con los botones de cambio de ítem, luego presione el botón Aceptar.
- Asegúrese de tener el modulo Administrador conectado al computador por medio del cable USB y de tener activado el Programa Estación para computador.
- Dentro del sub-menú Conexión, la botonera entra en modo configuración, ingrese los valores de los sectores de memoria inicial y final para descargar los datos dentro del rango deseado, asegúrese de tener el módulo conectado y el programa de computadora corriendo.
- Una vez listo, presione el botón Aceptar, el módulo entra en un estado ocupado mientras en programa de computadora recibe los datos, el módulo da una pantalla de ocupado, hasta que se descargue los datos seleccionados.
- En caso de falla, el módulo mostrará un mensaje de error.
- Una vez terminada la operación retorna al menú principal.

## **5. MENSAJES Y CÓDIGOS DE ERROR**

Paneles de indicadores LED:

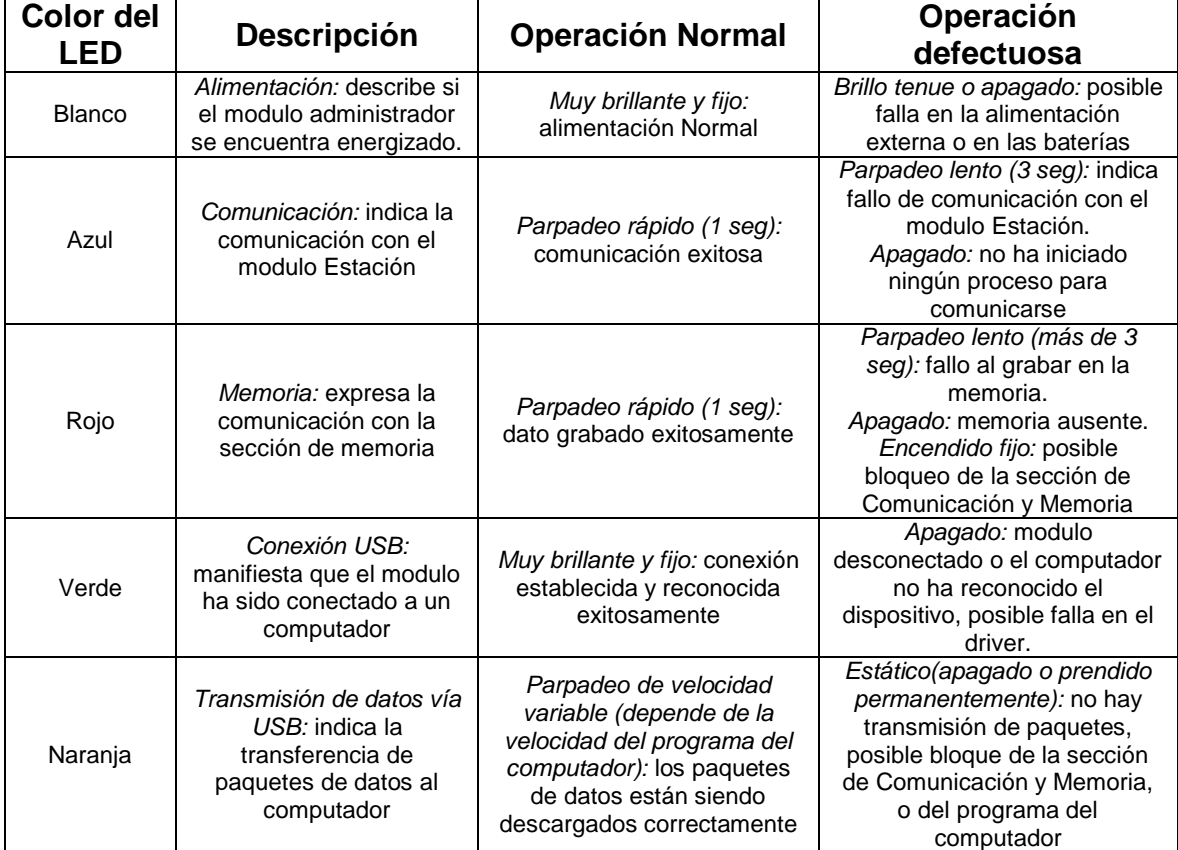

Señalización en la pantalla LCD:

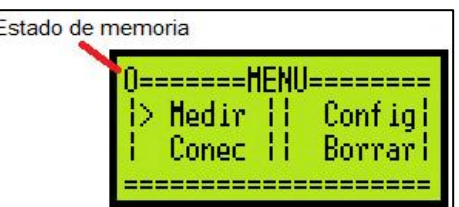

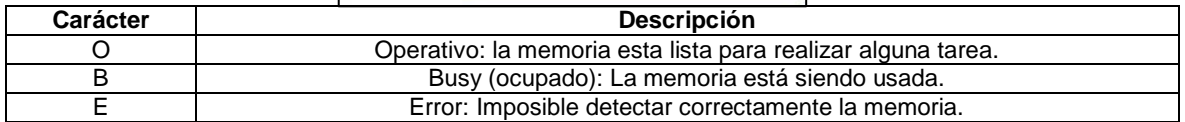

#### Mensajes de Error:

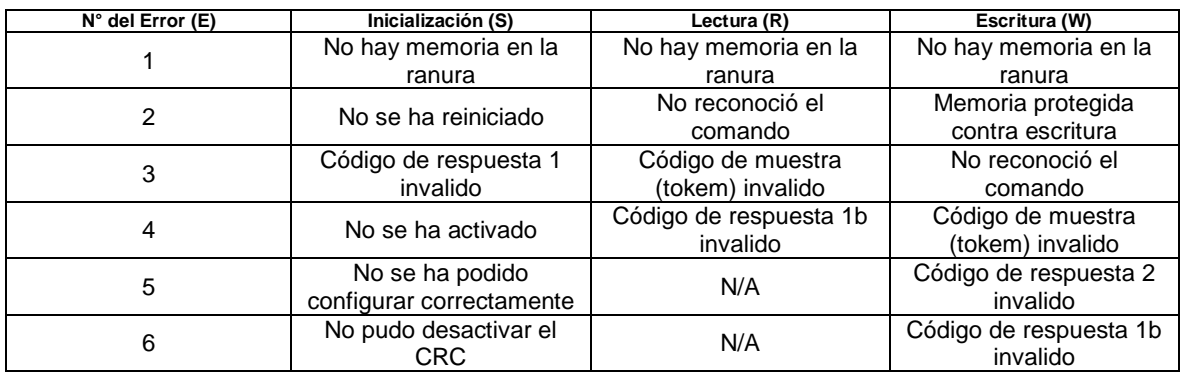

### 6. RECOMENDACIONES

Aunque el instrumento esta diseñado para trabajar con la mas mínima intervención humana, debe garantizar un mantenimiento preventivo al menos 1 vez cada 6 meses.

Al conectar los cables originarios del sistema fotovoltaico, recuerde emplear cables del calibre adecuado, nunca use cables de menor calibre a la corriente que suministra el sistema, ni cables en mal estado con conexiones que no cumplan los estándares de calidad y seguridad. Este atento a la polaridad del mismo.

Luego encienda el modulo administrador, reinícielo en caso de recibir mensajes con caracteres extraños. Si los mensajes persisten, revise la alimentación del dispositivo.

Si su módulo Estación no cuenta con el módulo de comunicación inalámbrica Zigbee, recuerde que puede emplear cables telefónicos de 4 hilos con conectores RJ11 para una comunicación alámbrica. También puede realizar este tipo de comunicación en el caso de que el módulo Zigbee este averiado y no cuente con repuestos, debe quitar el módulo dañado y re-posicionar el jumper de configuración para evitar fallos en el instrumento.

JAMÁS retire la memoria MMC/SD CARD mientras el modulo administrador este funcionando, podría dañar la memoria o el dispositivo y sus datos podrían corromperse.

Limpie el módulo Estación con un paño suave ligeramente húmedo, por ningún motivo use líquidos corrosivos o agresivos con los materiales plásticos como el tiner o la acetona. No intente limpiar el interior del instrumento ni introduzca líquidos u objetos extraños en el tubo del higrómetro.

Ubique el instrumento verticalmente, no lo deje inclinado. El soporte debe ser robusto y aguantar el peso del instrumento.

# **Diseño de Instrumentación para el Monitoreo de Instalaciones Solares Fotovoltaicas**

# **Instrumentation Design for Monitoring Solar Photovoltaic Installations**

Edilberto Polanía Puentes<sup>1</sup>, Armando Losada Medina<sup>2</sup> y Félix Alejandro Sánchez<sup>3</sup>

#### **Resumen**

 Este trabajo consiste en presentar el diseño y la implementación de un instrumento que ayude al diagnóstico de una instalación solar fotovoltaica y a la medición de las características atmosféricas que le afecten. El instrumento está compuesto por 3 elementos: la primera, es una estación que trabaja en exteriores y es alimentada con paneles solares, la segunda es una terminal, de interacción con el usuario donde se graban los datos, y por ultimo un programa de administración, el cual permitirá el registro y visualización de los datos en un computador.

*Palabras clave: Climatología; variables atmosféricas; variables eléctricas; tarjeta de memoria MMC SD Card; conexión USB; instalación solar fotovoltaica; panel solar; programa de administración; energía; diagnostico; mediciones.*

#### **Abstract**

 This work presents the design and implementation of an instrument to help the diagnosis and measuring of atmospheric variables that affects a photovoltaic solar installation. The instrument consist of three modules: the first, is a station that works in outdoors and powered with solar panels, the second is a terminal with data store where user operating the station, and the third is a manage software which allows register and display data in a PC

*Keywords: Climatology; atmospheric variables; electrical variables; memory SD MMC card; USB connection; solar photovoltaic installation; solar panel; manage software; energy; diagnosis; measures.*

#### **1. Introducción**

*\_\_\_\_\_\_\_\_\_\_\_\_\_\_\_\_*

 En los inicios del semillero de Energías Alternativas de la Universidad Surcolombiana, SEA-USCO, éste se propuso realizar diferentes investigaciones que le permitiera registrar y aprovechar los recursos naturales que goza el departamento del Huila, mediante una búsqueda de información relacionada con mapas de radiación solar, encontró que los datos proporcionados por el Instituto de Hidrología, Meteorología y Estudios Ambientales IDEAM, resultaron ser insuficientes para los propósitos del semillero, específicamente las investigaciones relacionadas con la energía solar fotovoltaica, a la vez que los datos suministrados se han calculado con base en otras variables indirectas al sol (IDEAM, 2004).

 El curso normal de las diferentes propuestas investigativas fue interrumpido debido a la carencia de datos meteorológicos específicos para realizar estudios de eficiencia de los sistemas fotovoltaicos en zonas determinadas

*<sup>1</sup> Ingeniero Electrónico, Docente Universidad Surcolombiana - Neiva. Av . Pastrana – Carrera 1. edilberto.polania@usco.edu.co Director del Semillero de Energías Alternativas, SEA – USCO. sea.usco@gmail.com*

*<sup>2</sup> Ingeniero Electrónica, Universidad Surcolombiana – Neiva. Av. Pastrana – Carrera 1. armando\_los@hotmail.com Miembro del Semillero de Energías Alternativas, SEA – USCO.* 

*<sup>3</sup> Ingeniero Electrónica, Universidad Surcolombiana – Neiva. Av. Pastrana – Carrera 1. felixalejandrosb@gmail.com Miembro del Semillero de Energías Alternativas, SEA – USCO.*

del departamento del Huila, por lo que se planteó la necesidad de obtener una base de datos que agrupe las variables climáticas pertinentes en el correcto funcionamiento de estos sistemas, tomando como ejemplo diferentes iniciativas y proyectos realizados a nivel mundial, como la actividad realizada en el año 2008 en Chile llamada "Midiendo la Radiación en mi País", proyecto llevado a cabo por el Departamento de Física de la Universidad de Santiago de Chile (-Profísica-), el Observatorio Europeo Austral (-ESO-), el Núcleo Milenio de Magnetismo Básico y Aplicado, y el Programa EXPLORA CONICYT (Universidad de Santiago de Chile, 2008).

 El empleo de un instrumento de medición meteorológica resultará imprescindible para la labor de realizar un mapa de radiación solar de la ciudad de Neiva y posteriormente de la región del Huila, por lo que el semillero toma la decisión de empezar el proyecto con el nombre código de UDADAS (Unidad De Adquisición de Datos Atmosféricos y Solares), descartando la adquisición de un instrumento comercial por su elevado costo, ausencia de mediciones de variables eléctricas, dudosa garantía de funcionamiento y necesidades específica de la región.

 El diseño del instrumento permitirá no solo ser utilizado en procesos académicos o investigativos, sino que su diseño permite ser empleado en estudios de prefactibilidad, los cuales determinarán qué región es adecuada para la realización de instalaciones solares, además de proveer datos para el mantenimiento preventivo y correctivo de las mismas.

 Ésto evitaría la construcción de instalaciones de forma empírica otorgando los estudios necesarios que permita predecir y resolver problemas para la implementación de este tipo de proyectos, registrando en dichos sistemas sus valores para evitar que trabajen fuera de sus parámetros nominales, lo cual aceleraría su deterioro causando el acortamiento de la vida útil del sistema, pérdidas económicas y una mala imagen por parte de los inversionistas sobre dichas tecnologías de energías alternativas; la ausencia de un elemento que monitoree un sistema instalado, generalmente se debe a que estos dispositivos incrementan los costos a la hora de realizar una instalación, lo cual se pretende solucionar al ofrecer un instrumento amigable con presupuestos reducidos.

#### **2. Metodología, Diseño y Fabricación.**

 El propósito de este proyecto fue elaborar un dispositivo capaz de medir y registrar variables climatológicas y eléctricas provenientes de las instalaciones solares fotovoltaicas (Letraherido, 2009), por lo que fue necesario determinar una serie de pasos a seguir para concluir con éxito el proyecto, dentro de los cuales se destaca el estudio de las variables físicas que interactúan positiva o negativamente sobre una instalación fotovoltaica solar, como la radiación solar global y reflejada (PMOD/WRC, 2012), humedad relativa, temperatura ambiente y de la superficie del panel.

 La radiación solar se mide con diferentes instrumentos como el pirheliómetro y el piranómetro (AEMET, 2010), afecta positivamente la instalación pues es la fuente directa de energía que se obtiene de los paneles solares, por lo que se deduce que entre mayor radiación haya en la zona donde se encuentre la instalación, habrá una mejor producción de energía para diferentes usos.

 La humedad relativa y la temperatura ambiente afectan negativamente la vida útil y el rendimiento de un panel solar (UNIA, 2011). La humedad presente en el ambiente puede introducirse dentro del panel deteriorando el material semiconductor del mismo acortando la vida útil del panel. Una alta temperatura altera la producción de energía en esta tecnología ya que por su naturaleza semiconductora, al calentarse disminuye la liberación de corriente reduciendo su eficiencia, lo cual puede resultar inconveniente en algunas regiones del país donde la alta radiación solar viene asociada inexorablemente con ambientes de alta temperatura. Para este proyecto no se tuvieron en cuenta otros factores como el viento y las partículas perjudiciales que éste podría arrastrar a la zona de la instalación.

 Se añadió la medición las variables eléctricas como voltaje, corriente y potencia eléctrica producidas por todo el sistema fotovoltaico (Argañaraz, 2003). La determinación de la cantidad de energía producida es una variable necesaria para asegurar la vida útil de los mismos y empleada como elemento de garantía del éxito de una instalación solar fotovoltaica, pues permitiría concluir si dicha instalación está operando correctamente o se encuentra por debajo de las cotas de producción que se esperaban al momento en que se realizaron los diseños y estudios de prefactibilidad.

 El diagrama de bloques (Figura 1) del instrumento permite observar generalmente qué circuitos serán necesarios para el desarrollo del proyecto.

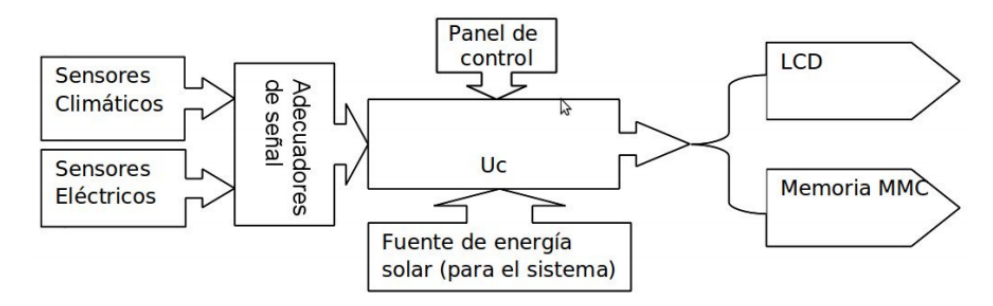

**Fig. 1.** Diagramas de bloques del instrumento

 No obstante, el instrumento se compone de dos unidades físicas llamadas Módulo Estación y Módulo Administrador (Figura 2), donde la primera unidad es la estación meteorológica y medidor de variables eléctricas en sí, mientras que la segunda unidad es la herramienta donde el usuario controlará la operación de la Estación a su vez que almacena y visualiza los datos provenientes de la misma. Ambos Módulos pueden comunicarse de forma alámbrica (Cable telefónico cobre 4 hilos con conector RJ11) o inalámbrica (Zigbee Xbee-PRO S1) según las necesidades del usuario que use el instrumento, ambas formas no pueden emplearse al mismo tiempo pues al momento de realizar la implementación de los circuitos no se tenía a disposición el componente Zigbee por lo que la comunicación se hizo temporalmente por cable, hasta que adquirió dicho componente y se preparó el circuito para la comunicación inalámbrica sin retirar el anterior medio de comunicación

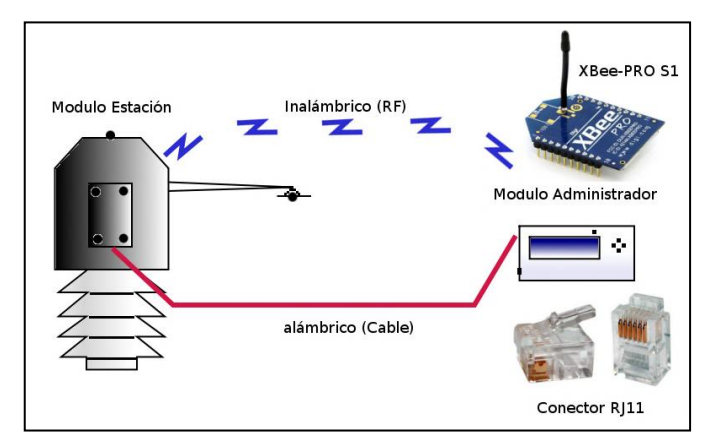

**Fig. 2.** Unidades físicas del instrumento y medios de comunicacion

 El siguiente paso fue el diseño de la electrónica necesaria para la captura de las señales medidas, teniendo como objetivo desarrollar una circuitería robusta que garantice un margen de precisión necesaria para asegurar la fidelidad del funcionamiento del instrumento, no solo en la sensórica del mismo sino en la electrónica de potencia (Rashid, 1995) donde el instrumento será conectado a la instalación solar fotovoltaica, el cual debe soportar la

potencia y poseer protecciones al momento de realizar la conexión eléctrica. Se tuvo en cuenta que el equipo no podría depender de la red eléctrica convencional para su funcionamiento, pues se esperaría que este equipo puede ser instalado en zonas que carecen de este servicio público, por lo que se diseñó una fuente de energía eléctrica que aproveche la energía solar de un pequeño sistema fotovoltaico para alimentar dicho instrumento. Su diseño permite el abandono por parte del operario del mismo al momento de realizar las medidas, pues resiste agrestes condiciones medioambientales y posee una gran capacidad de almacenamiento de datos, lo cual ahorra en costos de mantenimiento y visitas periódicas regulares para la toma de los mismos. El núcleo del anterior módulo reside en unidades microcontroladas que dirigen distintos bloques principales, los cuales destacan la unidad sensorica y la unidad de comunicación alámbrica/inalámbrica con el Administrador.

 En cuanto al módulo Administrador, destaca la unidad de Gestión de la Memoria MMC SD CARD, la unidad de microprocesamiento, visualización, comunicación Alámbrica/Inalámbrica con la Estación y la unidad de comunicación USB. Fué elevada la dificultad al momento de implementar la unidad de Gestión de la Memoria MMC SD CARD no solo al gran número de requisitos técnicos (SanDisk, 2004) a tener en cuenta para operar un medio de almacenamiento de este tipo, como el tipo de tarjeta, capacidad y velocidad, sino a la baja tensión que requería para trabajar, la cual era diferente al voltaje nominal del resto de circuitos por lo que fue necesario realizar una adaptación del voltaje y tener presente que esta modificación no afectara la implementación del protocolo de comunicación de la tarjeta de memoria (ChaN, 2010).

 Como herramientas de desarrollo del diseño electrónico se emplearon el simulador electrónico Proteus y el compilador en lenguaje C para microcontroladores CSS PICC, dada las capacidades que tiene estos programas en cuanto al desarrollo y simulación de circuitos microcontrolados (García, 2008).

 La interacción con el usuario es vital para realizar análisis a los datos obtenidos y poder emplearlos en determinados usos, por lo que siempre se buscó el método más adecuado para la recepción de los datos generados por el instrumento junto con el software necesario para visualizarlos en un ordenador, prefiriendo el empleo de herramientas libres, como el IDE QT Creator, LibUSB y complementos creados por otros desarrolladores de software, que contribuyan al ambiente académico sin olvidar los beneficios de las herramientas licenciadas.

#### **3. Resultados.**

 La apariencia fisica (Figura 3) del módulo Estacion es voluminosa, con un cuerpo conformado por dos partes diferenciables por el color. En la seccion blanca reside el sensor de humedad relativa y temperatura ambiente, dentro de un circuito de refrigeracion forzosa provisto por un ventilador; el color blanco se usa para reflejar la mayor cantidad de radiacion posible, evitando que altere las medidas obtenidas por el sensor anteriormente mencionado. En la seccion negra reside los demas circuitos de este módulo, destacandose los sensores de radiacion, el sensor de temperatura interna, la cajilla de conexión al circuito de la instalacion fotovoltaica, la bateria de energizacion en situaciones de emergencia, entre otros. Los sensores de radiacion solar necesitan absorber la mayor cantidad de radiacion posible, por lo que esta seccion del módulo esta pintada de negro.

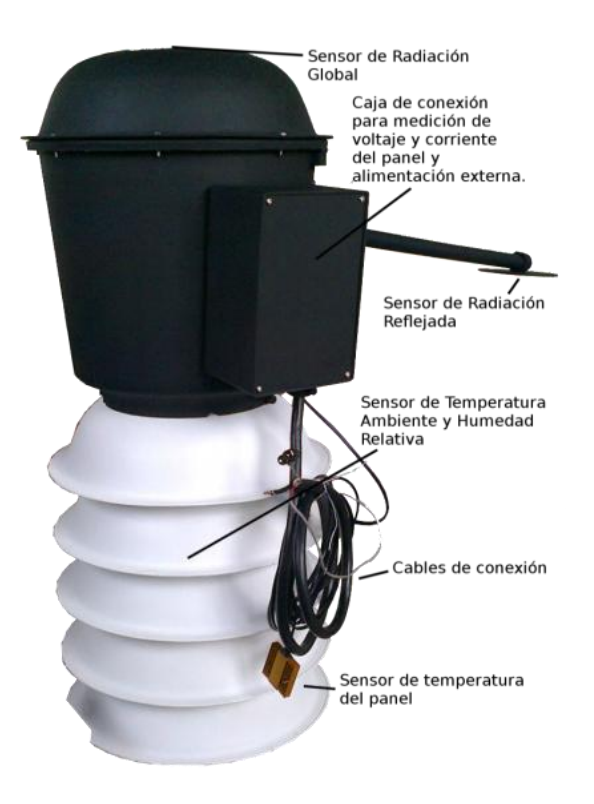

**Fig. 3.** Vista exterior del módulo Estación y sus sensores.

 El módulo Administrador tiene una apariencia física compacta y portátil (Figura 4), destaca el chasis transparente del módulo con el fin de poder observar los componentes internos.

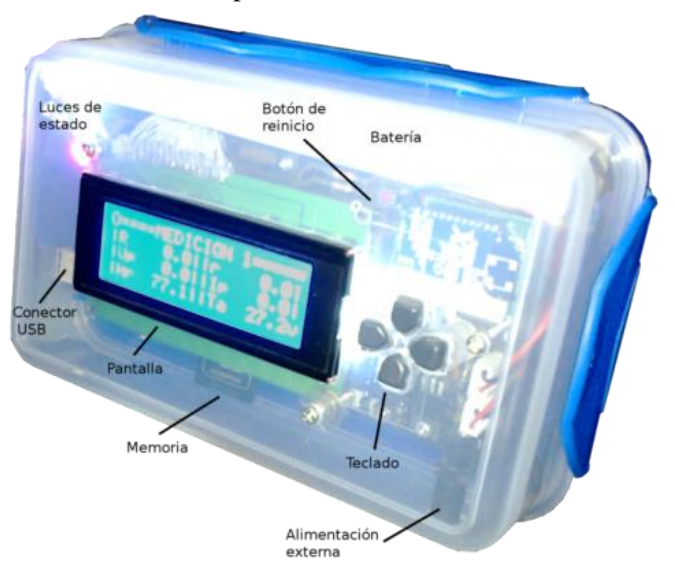

**Fig.4.** Vista exterior del módulo Administrador.

 Los módulos Estación (Tabla 1) y Administrador (Tabla 2) poseen sus propias especificaciones tecnicas, que muestran las capacidades del instrumento y algunas caracteristicas que son imprescindibles para la adecuada operación del mismo.

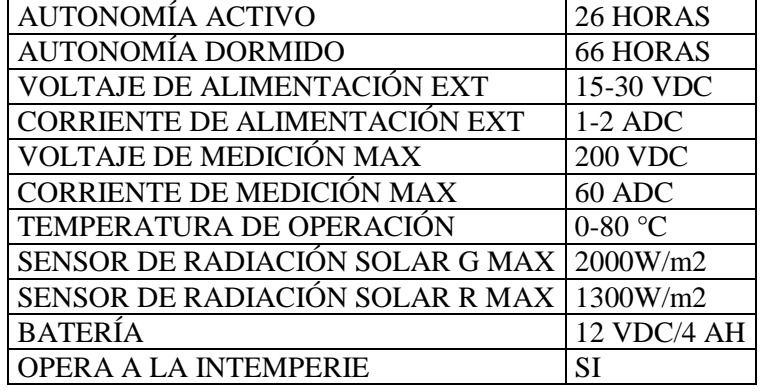

**Tabla 1.** Especificaciones técnicas del módulo Estación

**Tabla 2.** Especificaciones técnicas del módulo Administrador

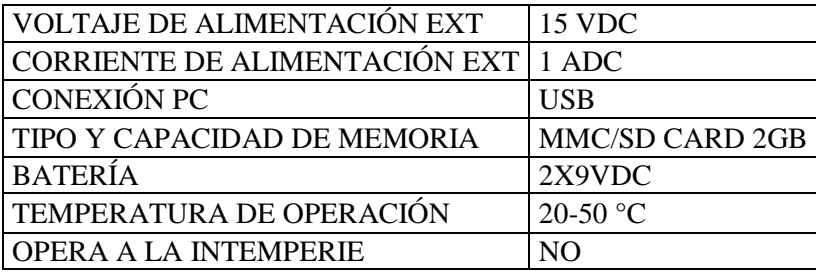

 La instalación y realización de las pruebas inició en el mes de Junio del 2012, el cual el módulo Estación fue energizado con dos paneles solares de pequeña potencia (30Wp). Este fue instalado sobre el techo de la residencia de uno de los investigadores en la ciudad de Neiva (Figura 5).

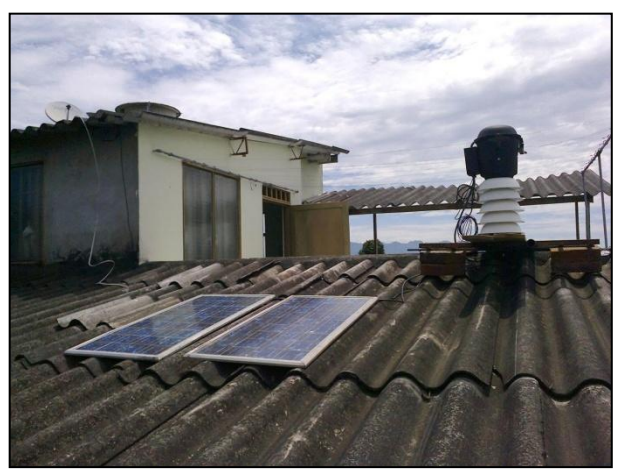

**Fig. 5.** Módulo Estación operando, SEA-USCO

 Estas pruebas se realizaron para verificar la fidelidad y estabilidad del sistema, el cual quedó demostrado en los registros de los datos almacenados, 77 días aproximadamente de continuo funcionamiento y con un muestreo de cada 10 segundos. Las graficas obtenidas se agrupan en variables comunes como la grafica de las radiaciones global y reflejada (Figura 6) donde se aprecia los cambios entre el día y la noche, graficas del punto de rocío, humedad relativa y voltaje de la batería (Figura 7) y graficas de las diferentes temperaturas (Figura 8) que el instrumento puede registrar. Todas las graficas corresponden a las medidas obtenidas durante de los primeros dos días de funcionamiento del sistema 11 y 12 de Junio 2012.

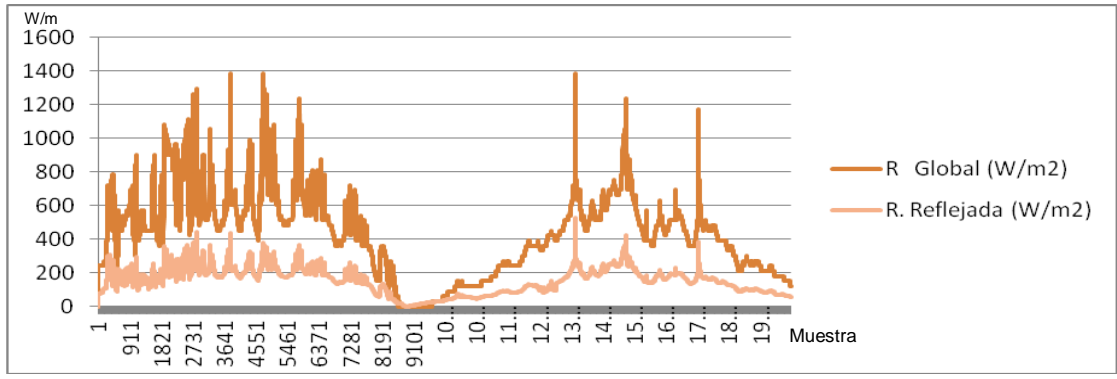

**Fig. 6.** Graficas de Radiación solar global y reflejada VS número de muestras.

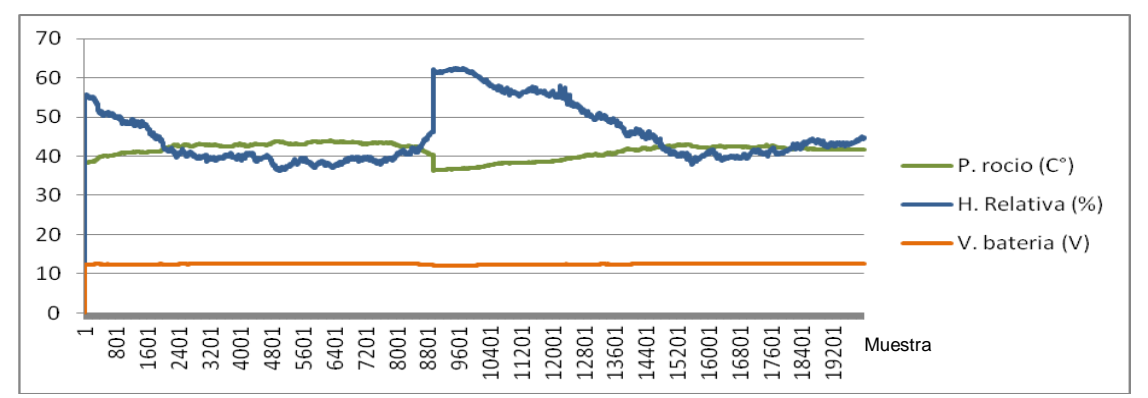

**Fig. 7.** Graficas del punto de rocío, humedad relativa y voltaje de batería VS número de muestras.

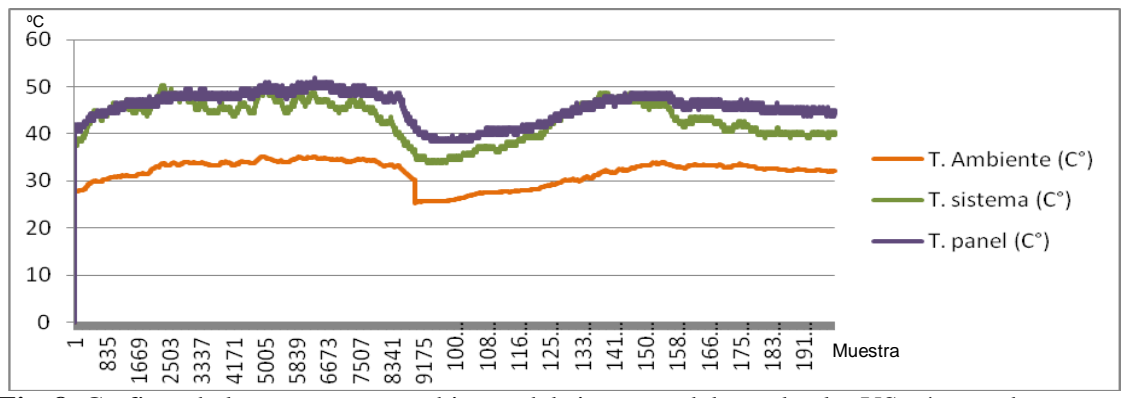

**Fig. 8.** Graficas de la temperatura ambiente, del sistema y del panel solar VS número de muestras.

 Se llevó a cabo un contraste de los datos del instrumento UDADAS con los datos proporcionados por el instrumento meteorológico Davis (Figura 9), ubicado en las instalaciones del Tecnoparque Nodo Neiva (SENA – Regional Huila) para corroborar la precisión obtenida, mediante pruebas realizadas en ambientes abiertos y cerrados durante el transcurso de la realización del proyecto, enfocándose durante el periodo de tiempo que el instrumento UDADAS fue puesto a prueba a la intemperie.

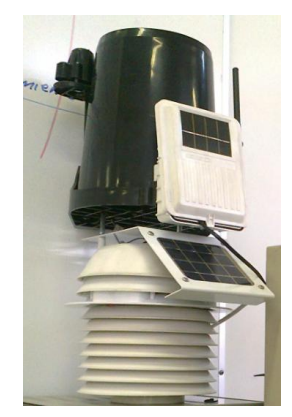

**Fig. 9.** Estación meteorológica Davis, durante las pruebas en ambiente cerrado.

 Los datos obtenidos por el instrumento Davis no fueron uniformes en cuanto a la cantidad de días registrados, debido a problemas en el fluido eléctrico que energiza el controlador portátil e inconvenientes internos en el Tecnoparque, sin embargo, los datos obtenidos son suficientes para afirmar que el instrumento UDADAS es preciso. Es necesario resaltar las diferencias entre las escalas, las horas del día y el formato de representación, lo que aparentan diferencias en las muestras representativas de la radiación solar directa tomadas durante los días 11,12 y 13 de junio del 2012 (Figura 10).

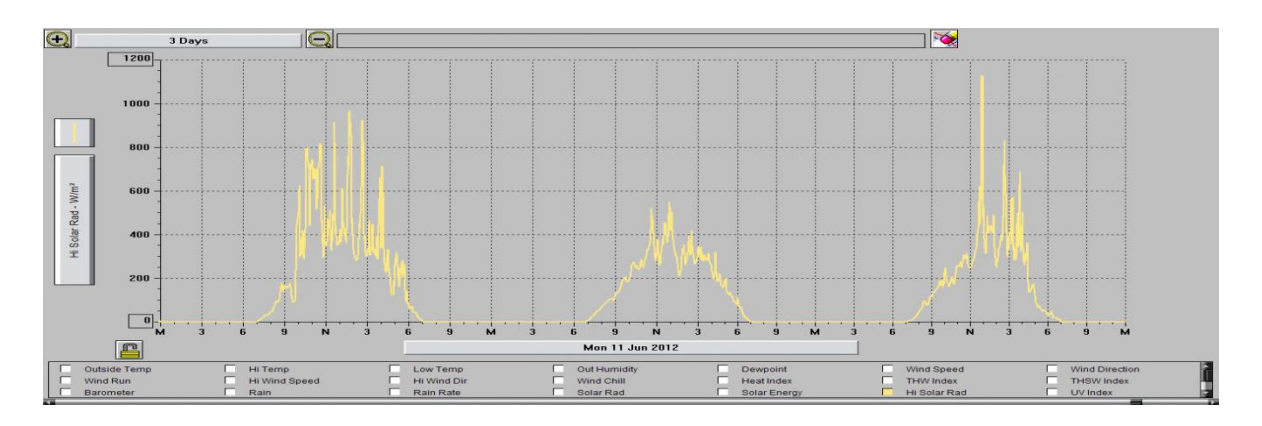

**Fig. 10.** Grafica de radiación solar directa provista por la Estación Davis

 El programa en Labview (Figura 11) fue realizado únicamente con propósitos de verificación del funcionamiento del software, sin embargo, ofrece un ambiente completamente operativo para el usuario que desea controlar la estación. La elaboración del programa fué sencilla respecto a la interfaz gráfica y algunos de los bloques constructivos del programa, pues labview ya ofrece una serie de herramientas que facilitan la programación gráfica por parte del diseñador. No se puede decir lo mismo del bloque USB el cual fue complicado de realizar, pues el bloque USB que ofrece Labview por defecto, no solucionaba nuestras necesidades especificas de comunicación, por lo que se realizaron ajustes personalizados empleando este bloque básico en un conjunto de funciones para suplir nuestras necesidades comunicativas.

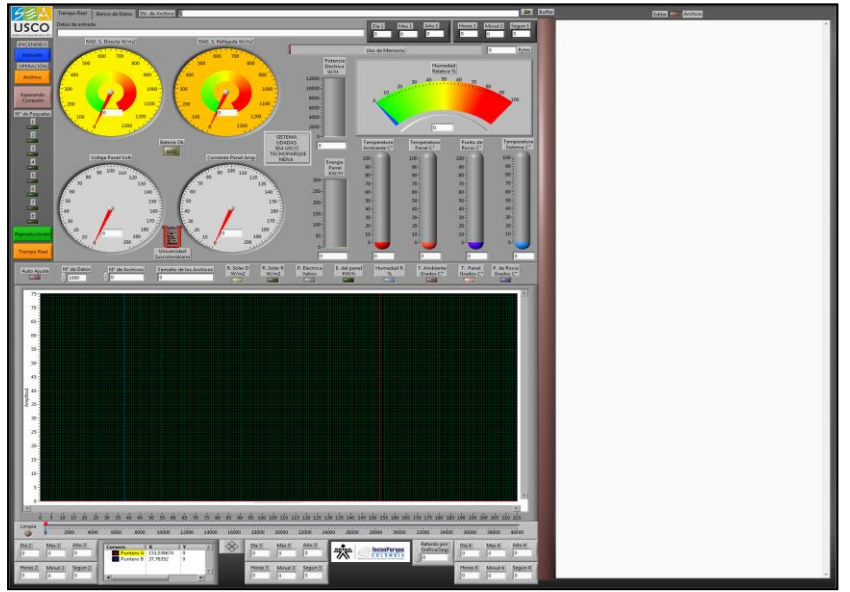

**Fig. 11.** Programa Estación, panel frontal desarrollado en Labview

 El programa en lenguaje C++ se desarrolla en el IDE Qt Creator (Figura 12) el cual destaca la rapidez con que se realiza la comunicación USB y la facilidad para usar la Librería LibUSB, permitiendo al programa comunicarse con la Estación en el sistema operativo GNU/Linux junto con la elaboración de una sección de diagnóstico que permite detectar cualquier problema ocurrido en la comunicación USB. En contraste con el programa anterior, fué complicada la realización de la interfaz gráfica y el aprendizaje de los distintos complementos usados para ofrecer una adecuada visualización al usuario, lo que ha causado que el programa permanezca en una fase de desarrollo permanente hasta lograr una versión académica estable, pues el programa solo visualiza los datos en modo Texto y modo grafico instantáneo mas no en un modo que se asemeje al Osciloscopio.

| Configuracion $\langle$            | Medidas<br>/Diagnostico<br>Texto                                                                    | Graficas                                                                                                    |                                                     |                                                                                |
|------------------------------------|----------------------------------------------------------------------------------------------------|----------------------------------------------------------------------------------------------------|-----------------------------------------------------|--------------------------------------------------------------------------------|
| <b>Radiaciones</b>                 | <b>Temperaturas</b>                                                                                 |                                                                                                    | <b>Variables Electricas</b>                         |                                                                                |
| Directa<br>100 100<br>(L)<br>- 5 P | A80<br>170<br>60<br>50<br>40<br>30<br>20<br>10<br>$\vert$ 0<br>$24$ [C]<br>Ambiente<br><b>Otros</b> | $\bigcap_{80}$<br>A <sub>120</sub><br>$-70$<br>105<br>$-90$<br>$-60$<br>75<br>50<br>$-60$<br>40<br>$-45$<br>30<br>$-30$<br>20<br>15<br>10<br>lo.<br>o<br>47 [C]<br>$60$ <sup><math>C</math></sup><br>Dispositivo<br>Panel | Voltaje (V)<br>40<br>60<br>80<br>20<br>(111)<br>100 | Energia<br>$-0$<br>$-250$<br>$-500$<br>$-750$<br>$-1000$<br>$-1250$<br>$-1500$ |
| Difusa<br>(R)<br>- 5 9<br>R        | 50<br>$\Omega$                                                                                      | Humedad Relativa<br>37.0%<br>Punto<br>100<br>150<br>de Rocio<br>T                                                                                                    | Corriente (A)<br>60<br>80<br>20<br>100              | $-1750$<br>$-2000$<br>$-2250$<br>$-2500$<br>$-2750$<br>$-3000$<br>5 P          |

**Fig. 12.** Programa Estación desarrollada en QTCreator 2.4.1

#### **4. Conclusiones**

 El desarrollo de los sensores representó un gran reto debido a la poca información disponible, por lo que fué necesario recurrir a la ingeniería inversa y a métodos experimentales de ensayo y error, los cuales arrojaron un diseño de un circuito que permitiera cuantificar eléctricamente la radiación solar, lo que demuestra que Colombia está en la capacidad de desarrollar sus propios dispositivos que pueden ser implementados para solucionar problemas complejos adaptados a las necesidades especificas del país; las demás variables fueron obtenidas con sensores existentes en el mercado electrónico sin realizar profundos procesos de adaptación por lo que no se mencionan junto a la radiación solar.

 El muestreo del sistema completo puede llevar a un nuevo nivel el estudio de la meteorología, impulsado por el poder de cómputo de los ordenadores actuales y a los registros anuales con un muestreo muy pequeño para observar con más precisión las variaciones del clima.

 El software en Labview obtuvo un bajo rendimiento en cuanto a la captura y procesamiento de datos de la estación. Es probable que la causa radique en lo limitado del código obtenido en Labview, el cual siempre se ajustará a los requerimientos de los creadores de este programa, además el código cerrado de algunos bloques de Labview impidió realizar modificaciones profundas para obtener un mejor rendimiento. Ésto no demuestra que el software de Labview sea un producto inferior, simplemente demuestra que no satisface las necesidades específicas del proyecto y que es necesario usar hardware fabricado por National Instruments para obtener el mejor rendimiento con el software de Labview, con lo cual restringe o facilita el empleo de este producto según las necesidades de cada usuario.

 El código fuente de cada programa fué una tarea compleja de realizar, mientras en Labview la interfaz gráfica y visualización fué fácil de realizar en contraste con la dificultad de instalar y configurar la interfaz gráfica en QT4, fué sencillo trabajar la librería USB en QT4 en alto contraste con la realización de este bloque constructivo empleado en Labview, el cual fué casi diseñado desde cero al encontrar bastante limitado el bloque USB que viene por defecto en este programa.

 El software libre es la mejor opción para ambientes educativos donde se puede aprovechar su máximo potencial en la elaboración de proyectos de microelectrónica con interfaz para equipos de cómputo y que estén limitados por los costos o cuestiones legales de las licencias privativas. No se duda en ningún momento de las grandes prestaciones de los programas privativos, que en el campo de la ingeniería electrónica superan ampliamente al software libre, sin embargo, se pretende dar a conocer diferentes opciones en la creación de herramientas y soluciones que no impidan el desarrollo y ejecución final de un proyecto de grado además de resaltar los aportes que los estudiantes podrían hacer al software libre.

### **5. Referencias Bibliográficas**

- 1. Agencia Estatal de Meteorología, AEMET, 2010. [online]. Propiedad intelectual regulada en su artículo 10 del Real Decreto Legislativo 1/1.996 de 12 de abril de España (Ley de Propiedad Intelectual) URL:[http://www.aemet.es/documentos/es/eltiempo/observacion/radiacion/Radiacion\_Solar.pdf].
- 2. Argañaraz José Hugo. Universidad Nacional del Sur departamento de ingeniería eléctrica y de computadora (Argentina). [online]. 2003. URL:[http://www.ingelec.uns.edu.ar/lmei2773/docs/LME1-NC14-Medidas-Medicion%20de%20P-E-FP.PDF].
- 3. ChaN, 2010. ELECTRONIC LIVES Manufacturing (Japon). [online]. Update: November 3,. Copyright ©1997- 2012. URL:[ http://elm-chan.org/docs/mmc/mmc\_e.html].
- 4. García Breijo, Eduardo, 2008. Compilador C CCS y simulador Proteus para Microcontroladores PIC Primera edición MARCOMBO, S.A. ISBN 9788426714954, pp 260.
- 5. Instituto de Hidrología, Meteorología y Estudios Ambientales, IDEAM, 2004. ATLAS DE RADIACION Solar de Colombia, pp 22.
- 6. Letraherido. venator libris loci. [online]. Actualizado el 28/12/2009. URL:[http://www.letraherido.com/13060305solytierra.htm].
- 7. Physikalisch-Meteorologisches Observatorium Davos/ World Radiation Center (PMOD/WRC)(Suiza). [online]. Last updated 31.08.2012. URL:[http://www.pmodwrc.ch/].
- 8. Universidad de Santiago*.* Programa de la Comisión Nacional de Investigación Científica y Tecnológica de Chile*..* [online]. 26 de Mayo de 2008 20:00. URL:[http://www.explora.cl/index.php?option=com\_content&view=article&id=1125:escolares-construyenmapa-de-la-radiacion-solar-en-chile&catid=58:ano-2008]
- 9. Rashid, Muhammad H, 1995. Electrónica de potencia Circuitos, dispositivos y aplicaciones segunda edición. Prentice Hall Hispanoamérica, SA., IEEE. pp 721.
- 10. SanDisk Corporation, 2004. MANUAL TÉCNICO SanDisk SD Card Product Manual. Versión 2.2. pp 123.
- 11. Universidad Internacional de Andalucía, UNIA, 2011. [online] (España). Esta obra se publica bajo una licencia Creative Commons License. OpenCourseWare-UNIA. Unidad 6. Funcionamiento del módulo fotovoltaico en el campo. URL:[ http://ocw.unia.es/ciencias-de-la-ingenieria/tecnologia-de-celulas-y-modulosfotovoltaicos/Materiales/unidad-6].